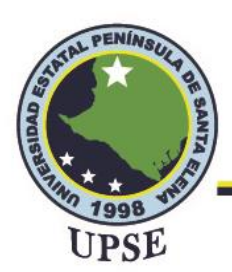

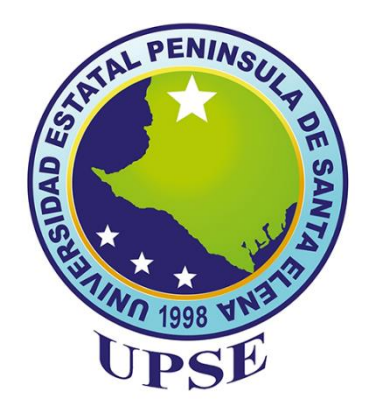

#### **UNIVERSIDAD ESTATAL PENÍNSULA DE SANTA ELENA**

#### **FACULTAD DE SISTEMAS Y TELECOMUNICACIONES**

#### **CARRERA DE TELECOMUNICACIONES**

#### **TRABAJO DE INTEGRACIÓN CURRICULAR**

Previo a la obtención del Título de:

**INGENIERA EN TELECOMUNICACIONES**

**"ADMINISTRACIÓN Y CONTROL DE UNA RED IPV6 BASADO EN INFRAESTRUCTURA COMO UN SERVICIO PARA MODELOS DE CÓMPUTO VIRTUAL EN EL LABORATORIO DE TELECOMUNICACIONES CON CIFRADO DE EXTREMO A EXTREMO UTILIZANDO DISPOSITIVOS UBIQUITI"**

> **AUTOR** MABELLYN LISSETTE CLEMENTE LINDAO

> > **TUTOR** ING. LUIS AMAYA FARIÑO, MGT.

#### **LA LIBERTAD - ECUADOR 2022-1**

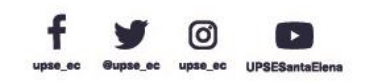

江ア国

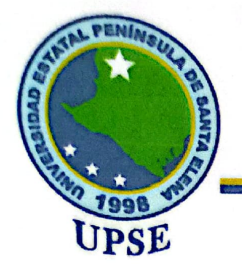

#### **APROBACIÓN DEL TUTOR**

En mi calidad de Tutor del trabajo de titulación denominado: "Administración y control de una red IPv6 basado en infraestructura como un servicio para modelos de cómputo virtual en el laboratorio de telecomunicaciones con cifrado de extremo a extremo utilizando dispositivos Ubiquiti", presentado por la estudiante Clemente Lindao Mabellyn Lissette, de la carrera de Telecomunicaciones de la Universidad Estatal Península de Santa Elena, me permito declarar que luego de haber orientado, estudiado y revisado, la apruebo en todas sus partes y autorizo a la estudiante para que inicie los trámites legales correspondientes.

La Libertad, 1 de septiembre del 2022

Ing. Luis Miguel Amaya Fariño, Mgt.

**TUTOR** 

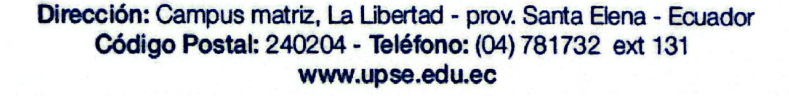

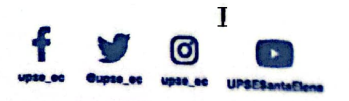

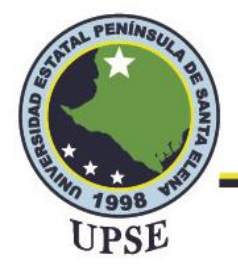

#### **DEDICATORIA**

<span id="page-2-0"></span>Mi trayectoria académica ha sido realmente difícil, en un momento de mi vida dude en continuar, por temor a no culminar la meta propuesta, pero nada de esto hubiera sido posible sin la compañía incondicional de mis padres, Melva quien nunca dejo que me rindiera, con sus palabras de aliento y consejos me motivo día a día para seguir en la lucha, sin el esfuerzo arduo de Wilmer quien siempre mantuvo la esperanza puesta en que podía dar más de mí, gracias a él hoy puedo cumplir el que se sienta orgulloso de sus dos hijos profesionales.

Alberto mi querido hermano, mi ejemplo a seguir, le dedico este logro porque sin él no hubiera aprendido el valor de obtener todo lo que uno se propone en la vida, a base de trabajo duro, perseverancia y valentía de continuar.

Ale, que no me soltó la mano en este camino universitario, que fue mi soporte cada día que creía no poder y me incentivó a que en cada tropiezo podía construir un mejor camino para llegar a este objetivo.

Mabellyn Clemente Lindao

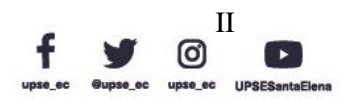

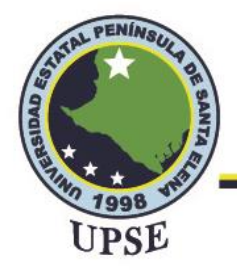

#### **AGRADECIMIENTO**

<span id="page-3-0"></span>Agradezco a Dios, pilar fundamental de mi vida que me dio fuerzas, sabiduría, dedicación cada

día y noche para realizar este trabajo con éxito.

A mi familia y mejores amigos por confiar en mí, guiarme y darme su apoyo moral para no desistir en esta etapa académica.

A mis compañeros de clases que, aunque los encontré a medio camino no dudaron en hacerme parte de su grupo y poder lograr juntos ser profesionales.

A mi tutor que compartió conmigo sus conocimientos académicos y se llenó de mucha paciencia para ayudarme a culminar la tesis.

A la Universidad Estatal Península de Santa Elena por acogerme y darme la felicidad de obtener este título universitario.

Mabellyn Clemente Lindao

 $\overline{P}$ 

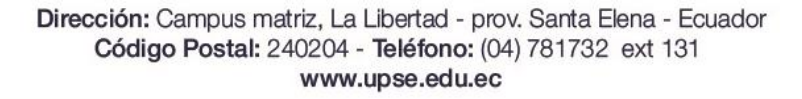

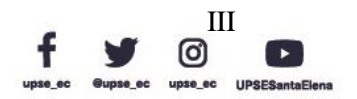

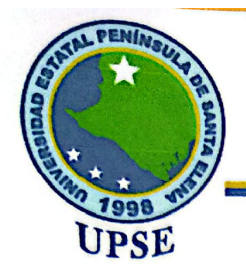

#### **TRIBUNAL DE GRADO**

Ing. Ronald Rovira Jurado, Ph. D.

**DIRECTOR DE LA CARRERA** DE TELECOMUNICACIONES

Ing. Vladimir García Santos, Mgt. **DOCENTE ESPECIALISTA** 

Ing Luis Amaya Fariño, Mgt. **DOCENTE TUTOR UIC** 

Ing. Corina Gonzabay De La A, Mgt.

**SECRETARIA** 

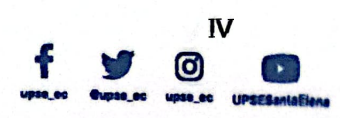

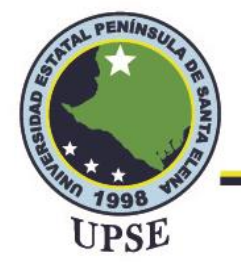

#### **RESUMEN**

<span id="page-5-0"></span>Actualmente todo el mundo depende de las tecnologías y las redes, su eficiencia es de suma importancia, pero la mayoría de las empresas o centros de estudio no pueden permitirse la implementación y el despliegue de grandes sistemas de datos para realizar un estudio a fondo.

Entonces, la necesidad de esta propuesta tecnológica que se plantea en el laboratorio de Telecomunicaciones de la Universidad Estatal Península de Santa Elena para impulsar conocimientos prácticos y teóricos a los futuros estudiantes o egresados de la carrera de Ingeniería en Telecomunicaciones.

Es por eso que el tema de tesis "Administración y control de una red IPv6 basado en infraestructura como un servicio para modelos de cómputo virtual en el laboratorio de telecomunicaciones con cifrado de extremo a extremo utilizando dispositivos Ubiquiti" se basa en la investigación de la idea del Cloud Computing, junto con las ventajas que tiene poder trabajar con un protocolo de internet versión 6 que trae nuevas características, que encajan con la computación en la nube y brindan los medios para desarrollar técnicas con las que se pueda tener un beneficio al momento de realizar una administración de red, de esta manera al ejecutar la interfaz que brindan los equipos Ubiquiti poder llevar a cabo un análisis y control óptimo en el área de redes. Además, como medida de seguridad el protocolo de cifrado de extremo a extremo, donde los usuarios pueden comunicarse entre sí de punta a punta, garantizando que los datos sean encriptados por parte del emisor y que este a su vez sea descifrado por el receptor, por lo tanto, evita que los espías potenciales, incluido proveedores de comunicación e internet puedan acceder a las claves para descifrar los datos y así obtener una transmisión de datos segura.

**PALABRAS CLAVES:** Administración, IPv6, Cloud Computing, Ubiquiti, IAAS.

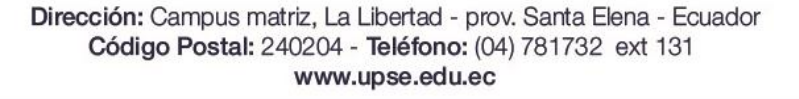

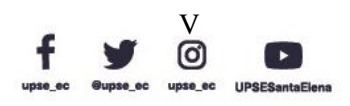

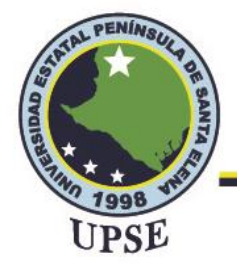

#### **ABSTRACT**

<span id="page-6-0"></span>Nowadays everyone depends on technologies and networks, their efficiency is of the utmost importance, but most companies or study centers cannot afford the implementation and deployment of large data systems to carry out an in-depth study.

Then, the need for this technological proposal that arises in the Telecommunications laboratory of the Santa Elena Peninsula State University to promote practical and theoretical knowledge to future students or graduates of the Telecommunications Engineering career.

That is why the thesis topic "Administration and control of an IPv6 network based on infrastructure as a service for virtual computing models in the telecommunications laboratory with end-to-end encryption using Ubiquiti devices" is based on the investigation of the idea of Cloud Computing, together with the advantages of being able to work with an internet protocol version 6 that brings new features, that fit with cloud computing and provide the means to develop techniques with which you can have a benefit at the time of carry out network administration, in this way by executing the interface provided by Ubiquiti equipment to be able to carry out an optimal analysis and control in the area of networks. In addition, as a security measure, the end-to-end encryption protocol, where users can communicate with each other from end to end, guaranteeing that the data is encrypted by the sender and that this in turn is decrypted by the receiver, for Therefore, it prevents potential eavesdroppers, including Internet and communication providers, from accessing the keys to decrypt data for secure data transmission.

**KEY WORDS:** Administration, IPv6, Cloud Computing, Ubiquiti, IAAS.

Dirección: Campus matriz, La Libertad - prov. Santa Elena - Ecuador Código Postal: 240204 - Teléfono: (04) 781732 ext 131 www.upse.edu.ec

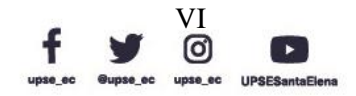

 $\mathbb{P}$ 

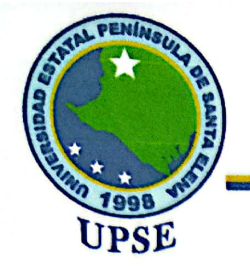

#### **DECLARACIÓN**

El contenido del presente Trabajo de Graduación es de mi responsabilidad; el patrimonio intelectual del mismo pertenece a la Universidad Estatal Península de Santa Elena.

Clemente

Mabellyn Lissette Clemente Lindao

**AUTORA** 

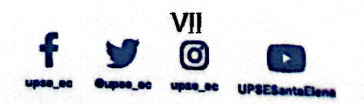

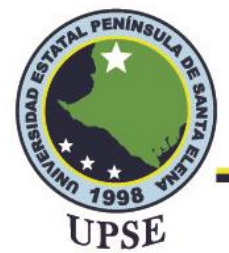

#### ÍNDICE DE CONTENIDO

<span id="page-8-0"></span>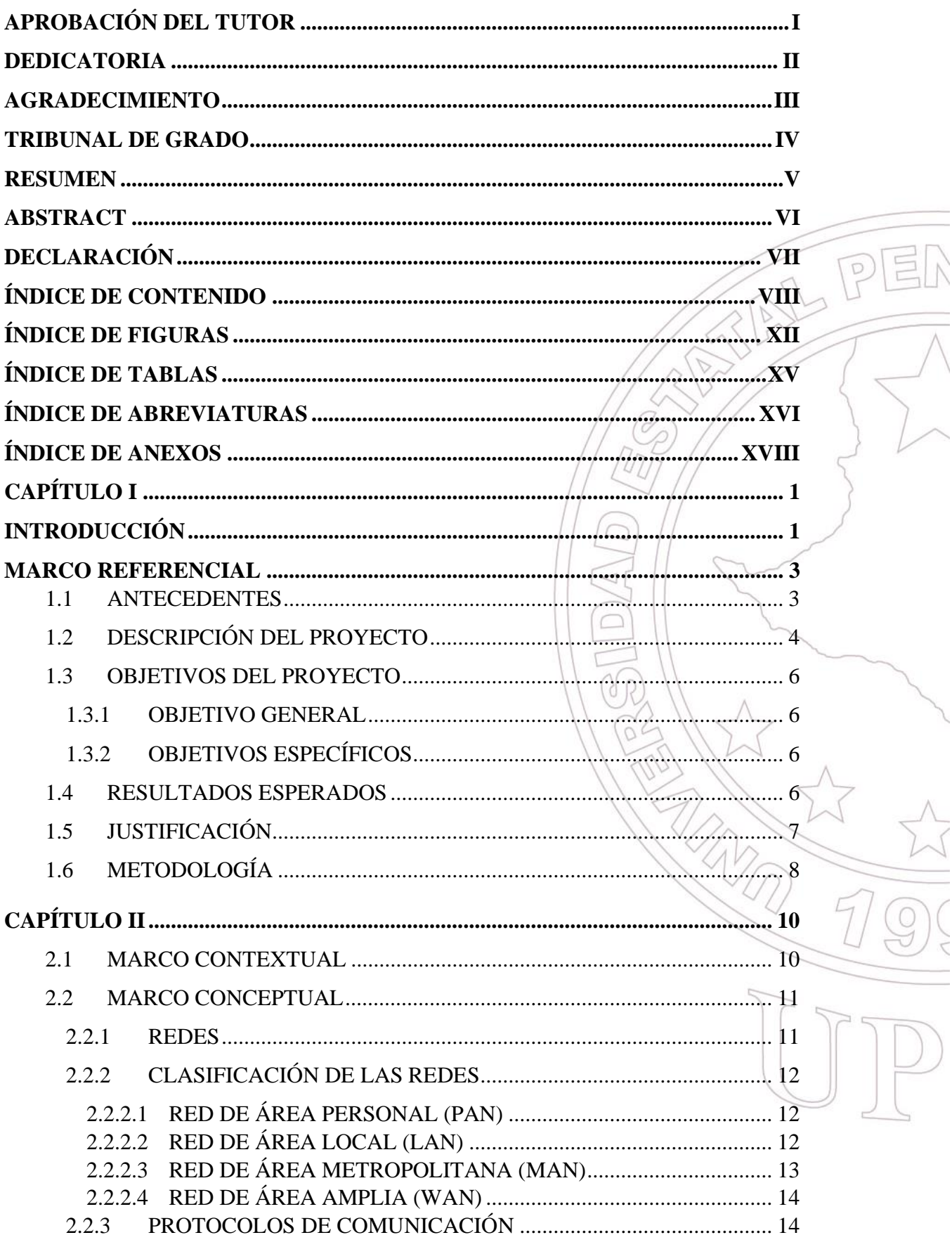

Dirección: Campus matriz, La Libertad - prov. Santa Elena - Ecuador Código Postal: 240204 - Teléfono: (04) 781732 ext 131 www.upse.edu.ec

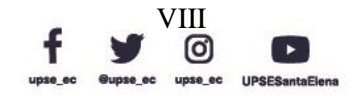

 $\frac{1}{\sqrt{2}}$ 

 $\frac{1}{\frac{1}{2}}$ 

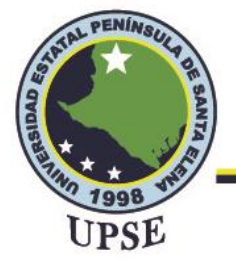

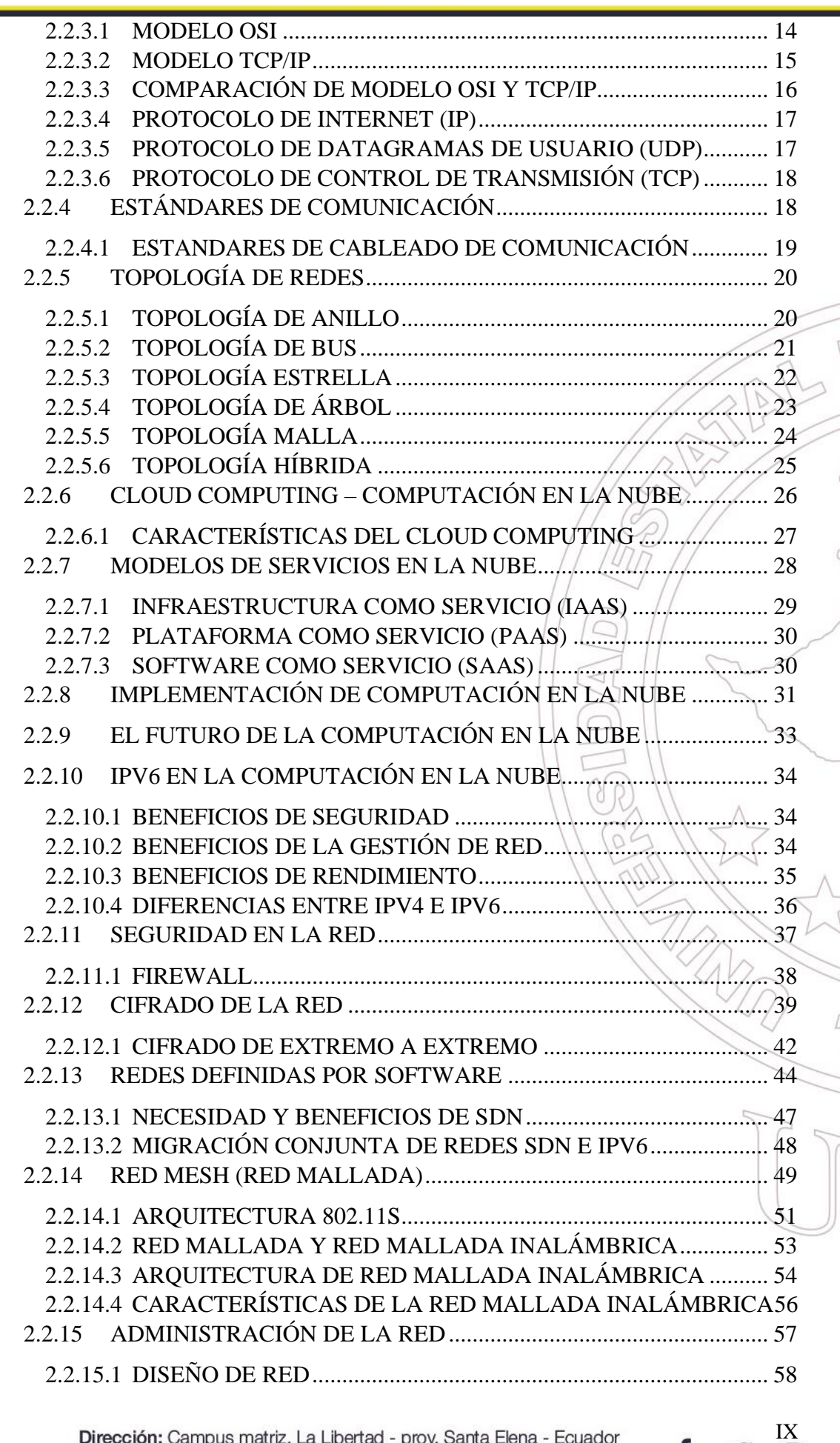

Dirección: Campus matriz, La Libertad - prov. Santa Elena - Ecuador<br>Código Postal: 240204 - Teléfono: (04) 781732 ext 131 www.upse.edu.ec

ම

 $\blacktriangleright$ 

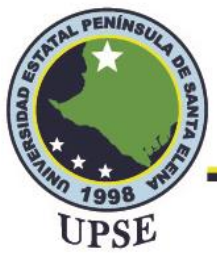

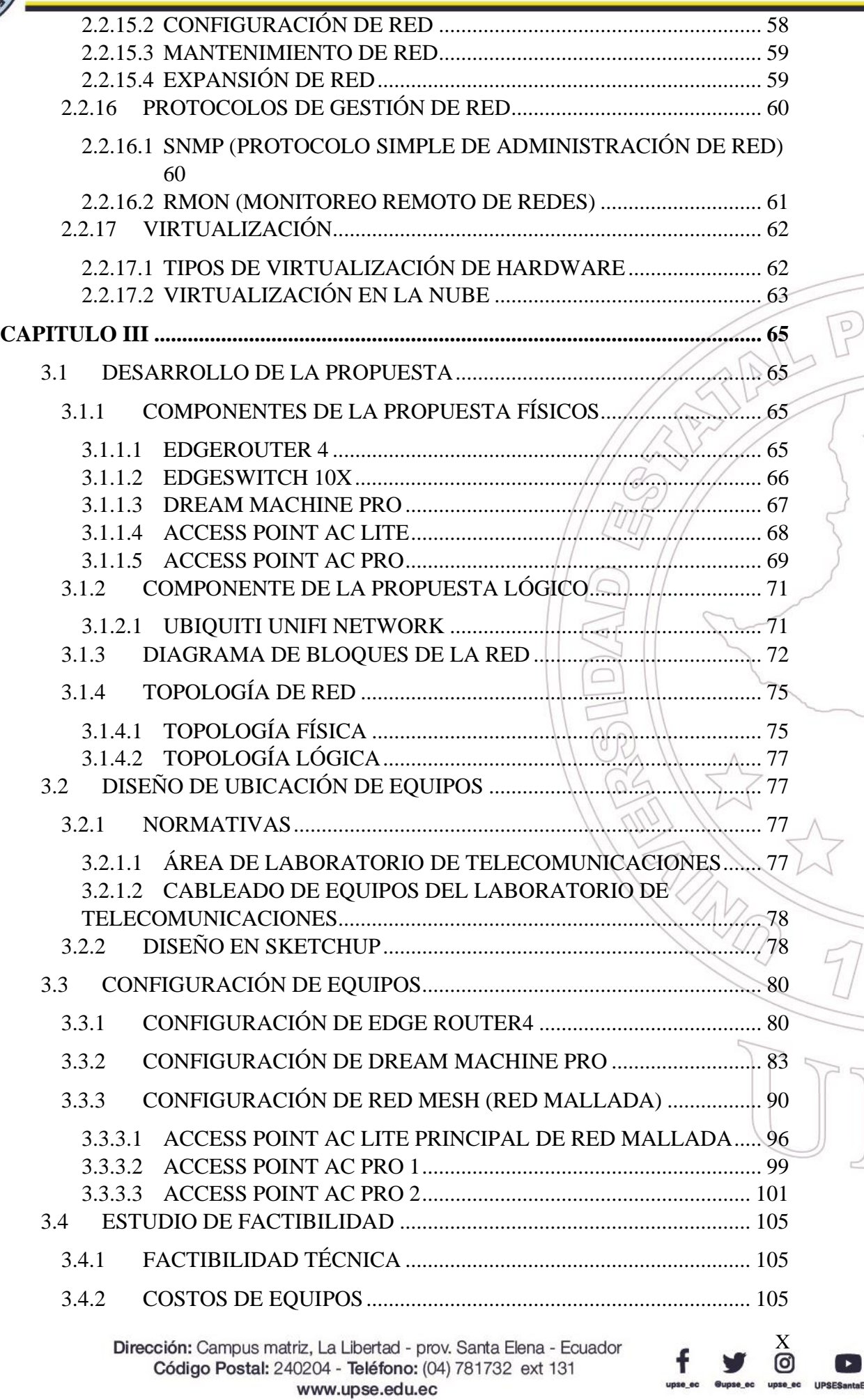

 $E$ 

g<br>J

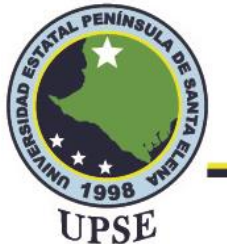

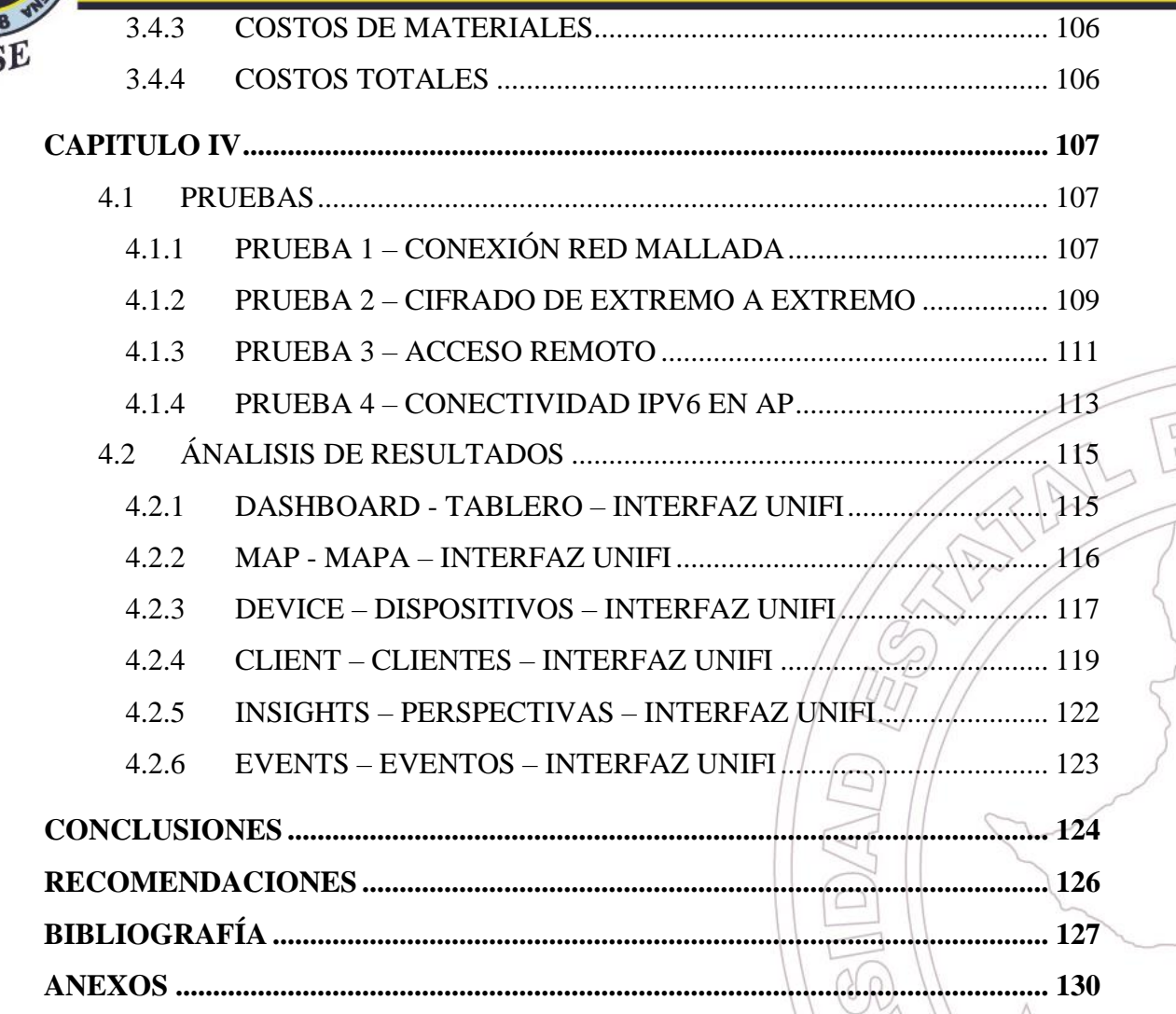

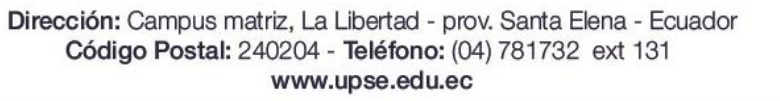

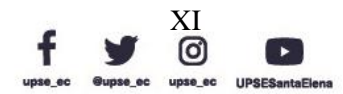

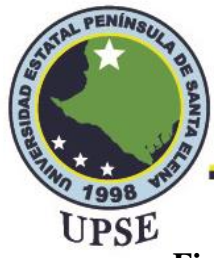

## **Facultad de Sistemas y Telecomunicaciones**

Telecomunicaciones

#### ÍNDICE DE FIGURAS

<span id="page-12-0"></span>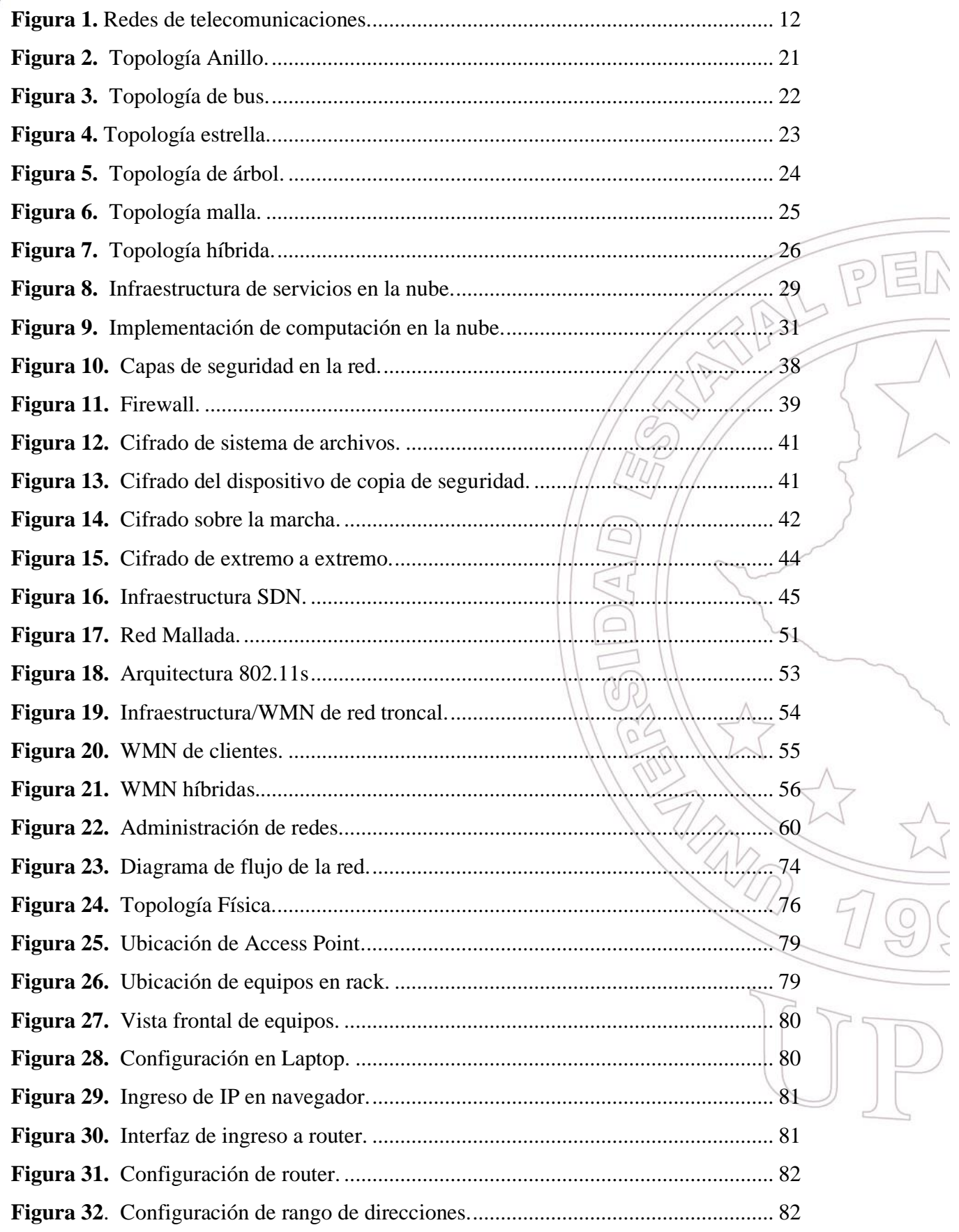

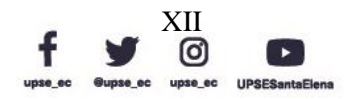

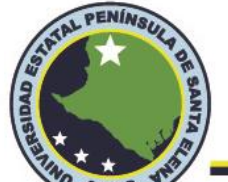

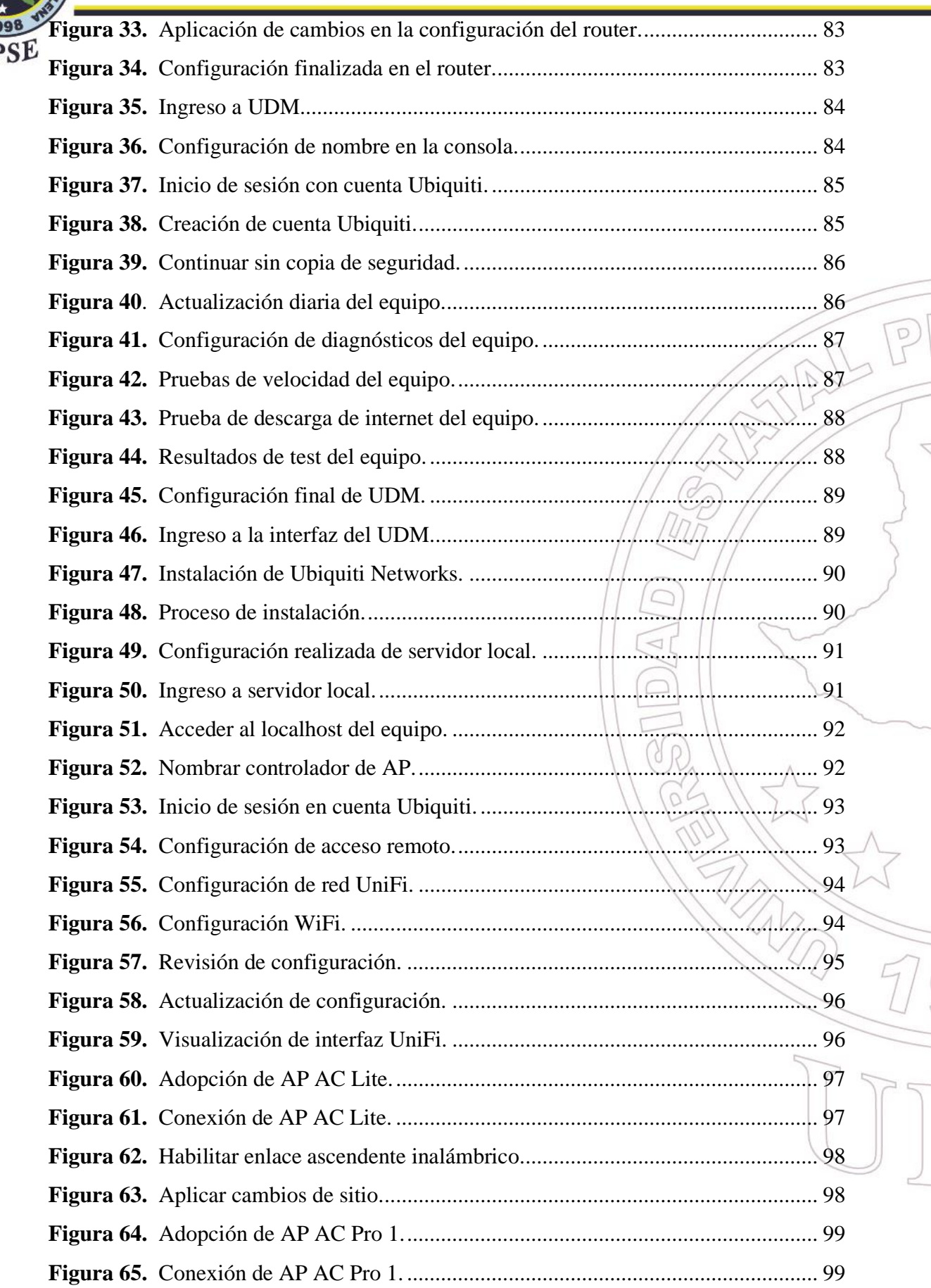

Dirección: Campus matriz, La Libertad - prov. Santa Elena - Ecuador Código Postal: 240204 - Teléfono: (04) 781732 ext 131 www.upse.edu.ec

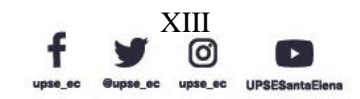

 $\exists \lambda$ 

 $\sqrt{\frac{1}{2}}$ 

 $\bigcirc$ 

# TAL PENINSUL

#### **Facultad de Sistemas y Telecomunicaciones** Telecomunicaciones

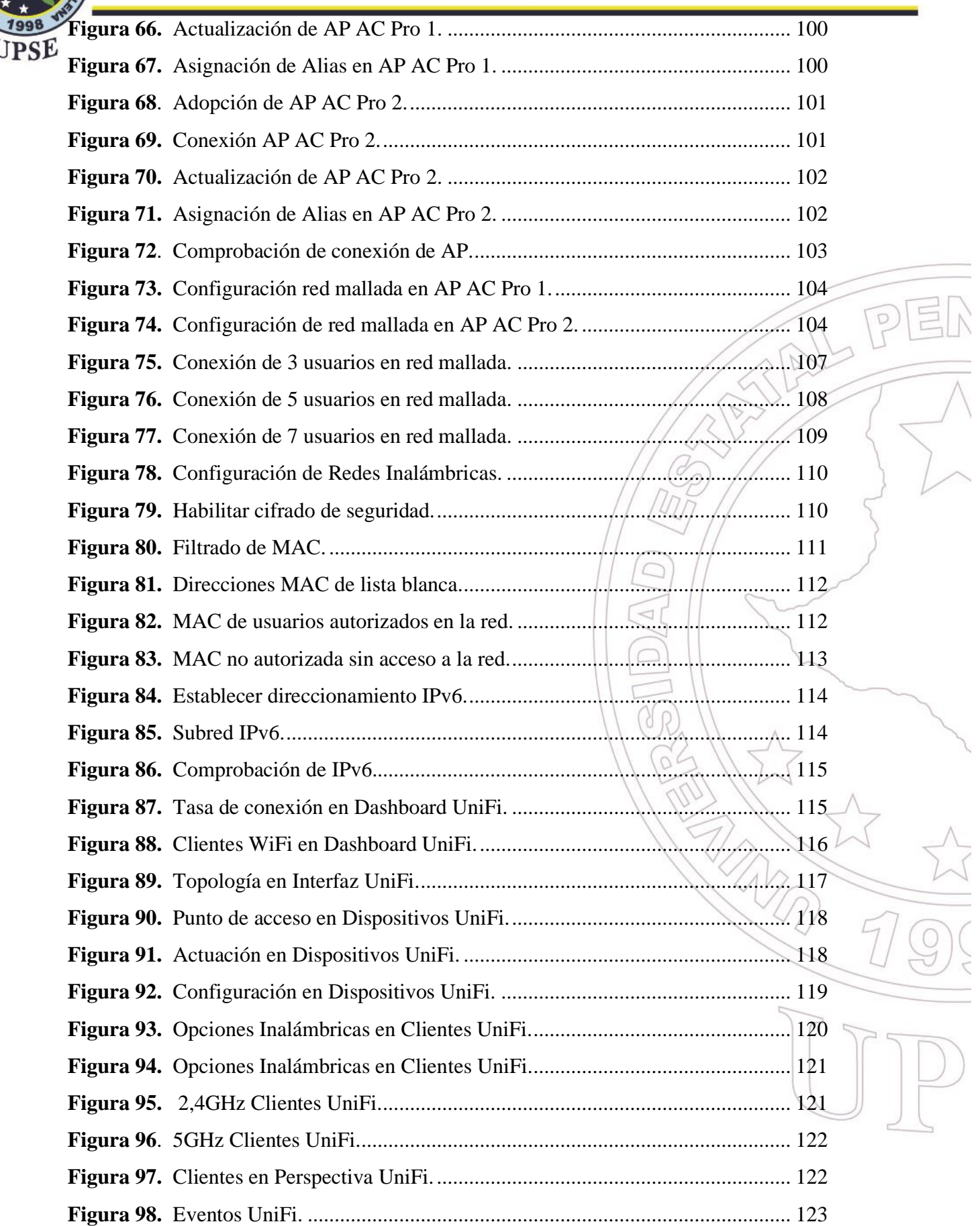

Dirección: Campus matriz, La Libertad - prov. Santa Elena - Ecuador Código Postal: 240204 - Teléfono: (04) 781732 ext 131 www.upse.edu.ec

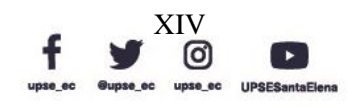

 $\sum$ 

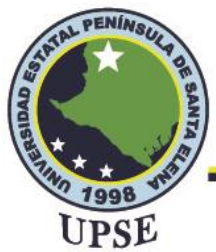

#### ÍNDICE DE TABLAS

<span id="page-15-0"></span>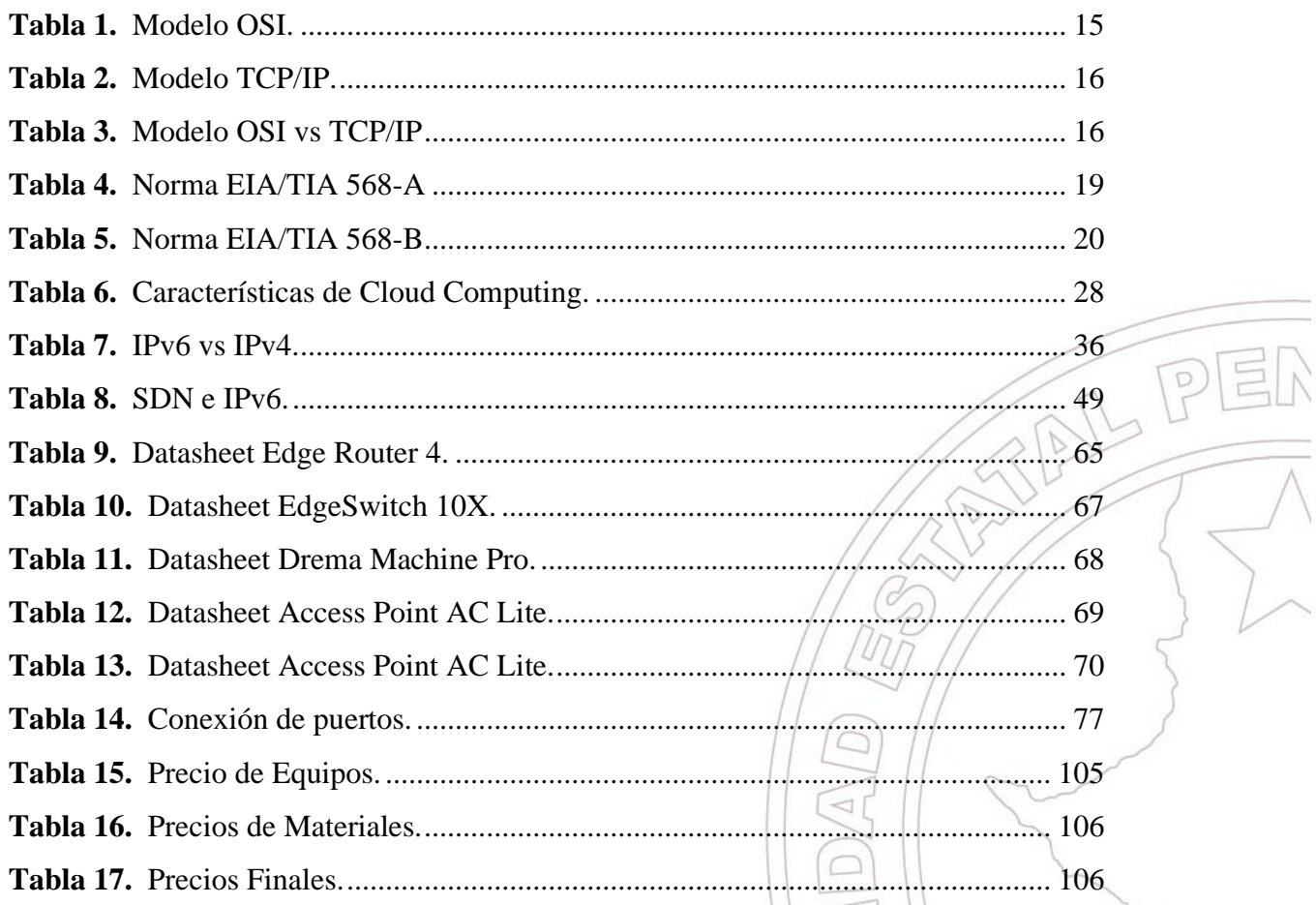

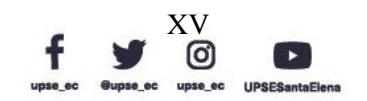

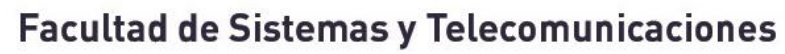

TAL PENINSUL

UPSE

Telecomunicaciones

#### **ÍNDICE DE ABREVIATURAS**

<span id="page-16-0"></span>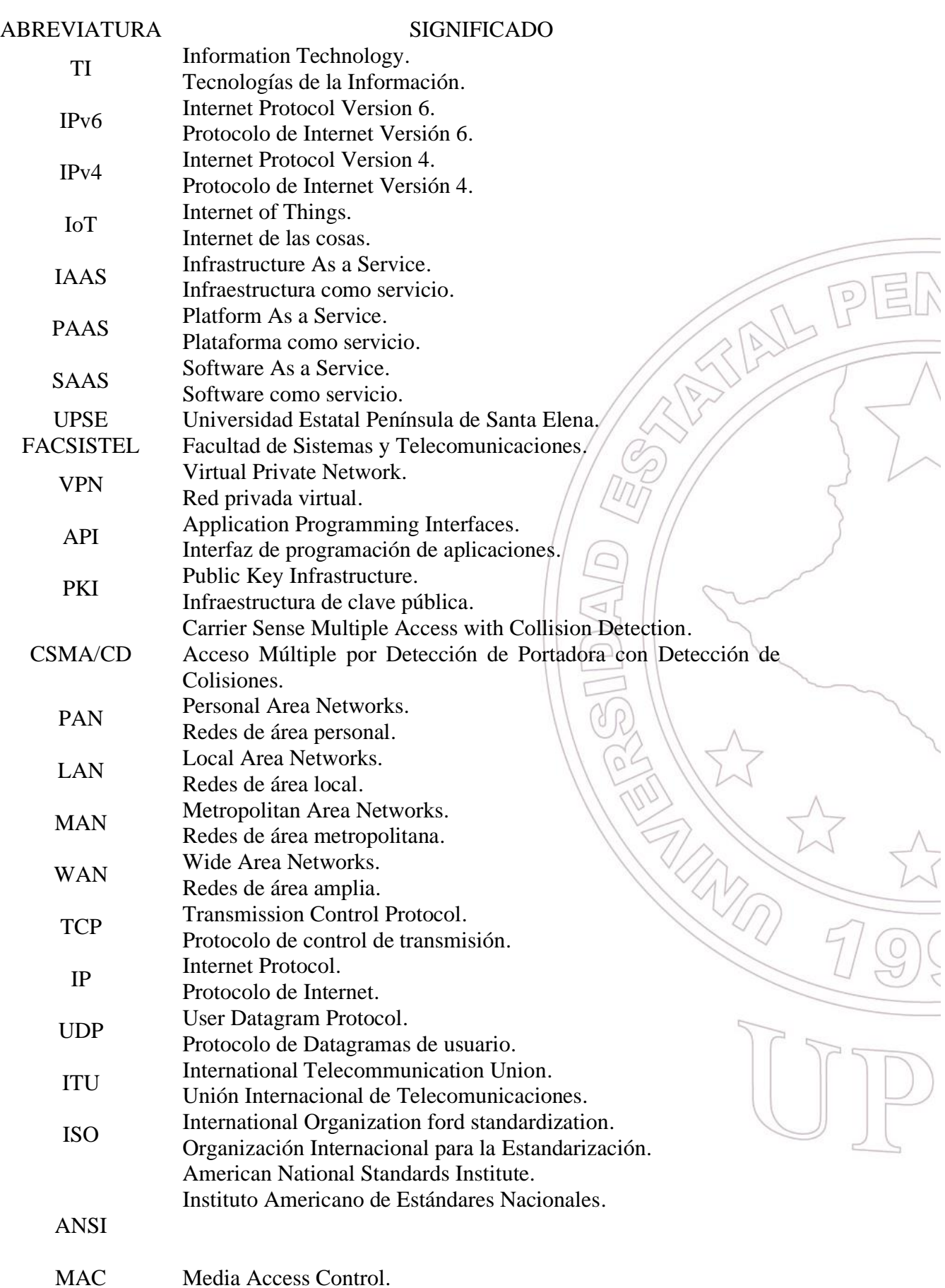

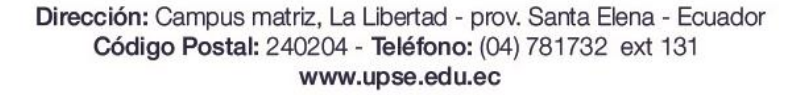

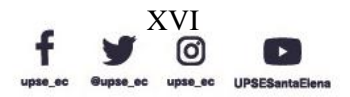

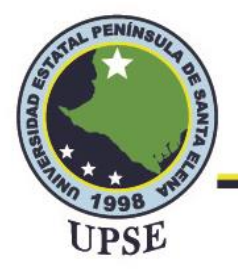

## **Facultad de Sistemas y Telecomunicaciones**

Telecomunicaciones

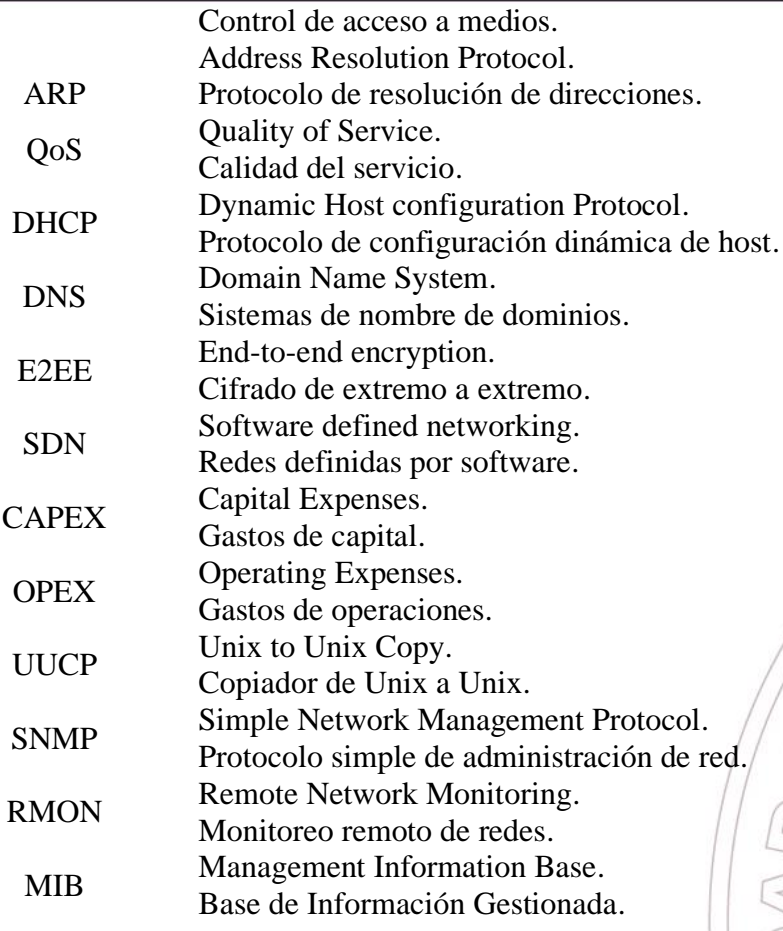

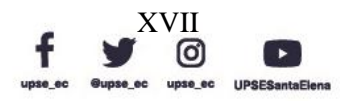

AL PER

# TAL PENINSU UPSE

### **Facultad de Sistemas y Telecomunicaciones**

Telecomunicaciones

#### **ÍNDICE DE ANEXOS**

<span id="page-18-0"></span>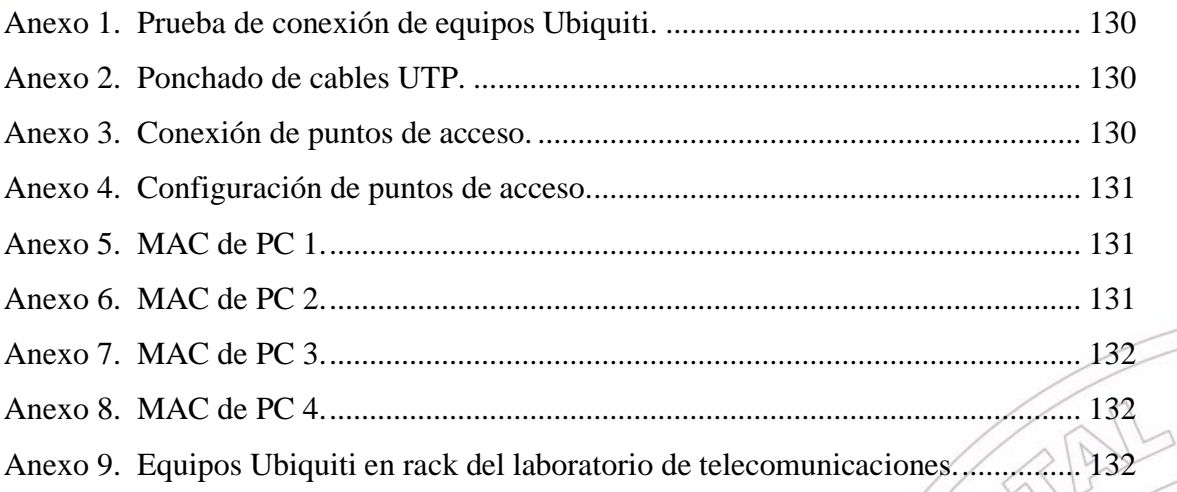

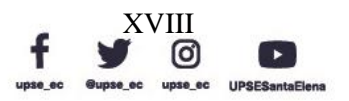

目

P

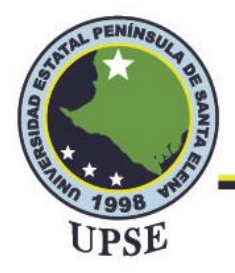

#### **CAPÍTULO I**

#### **INTRODUCCIÓN**

<span id="page-19-1"></span><span id="page-19-0"></span>Internet ha evolucionado en las últimas décadas a un ritmo precipitado, más allá de las expectativas de cualquiera. Ha ofrecido nuevas soluciones al desarrollo personal. Evolucionando de un entorno basado únicamente en texto a uno interactivo con todo tipo de medios. De vez en cuando surge una nueva perspectiva de desarrollo que cambia el estatus del mundo virtual.

Hoy en día es la computación en la nube que es una tecnología que modifica la forma en que las empresas tienen que pensar sobre el uso de los recursos de TI e Internet. El Cloud Computing hace uso de la virtualización para brindar nuevos tipos de servicios, desde software hasta hardware.

Eso significa que ahora, todas estas son grandes ventajas, no sólo desde el punto de vista de costes, sino también por el hecho de que abre nuevas posibilidades de desarrollo en la administración y control de red para empresas o establecimientos de educación que no puede permitirse grandes infraestructuras de TI.

Los nuevos protocolos e ideas se pueden combinar con la virtualización para brindar mayor valor o resolver problemas existentes. Un protocolo que puede hacer esto es IPv6, la seguridad, la confiabilidad, el aprovisionamiento rápido de recursos, la movilidad y otros problemas enfocados ahora en los entornos virtuales, pueden mejorarse o resolverse en algún grado dando el siguiente paso, que es el uso y desarrollo de infraestructuras basadas en IPv6 (Turner y D. Taylor, 2018).

La tesis está estructurada de la siguiente manera:

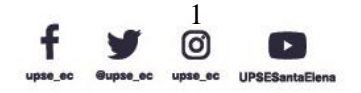

 $\sqrt{P}$ 

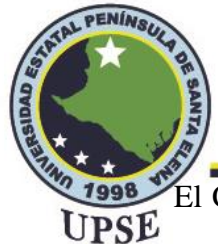

El Capítulo I, aborda la fundamentación en la que se basa la propuesta tecnológica, los objetivos a los que se quiere llegar con este proyecto, de igual manera su justificación y resultados esperados.

El Capítulo II, detalla todos los conceptos básicos, avanzados de los temas para el funcionamiento y administración de la red.

El Capítulo III, comprende un análisis adecuado de la investigación, instalación de dispositivos en el laboratorio, implementación del diseño de la infraestructura de los equipos, funcionamiento y direccionamiento de la red.

El Capítulo IV, desarrolla la presentación de los equipos implementados en el laboratorio de Telecomunicaciones, pruebas finales y resultados de las prácticas desarrolladas con los dispositivos Ubiquiti.

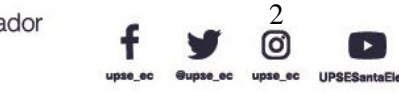

 $\mathcal D$ 

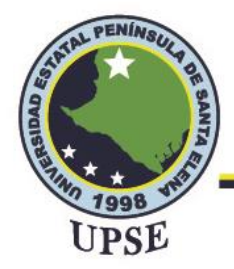

#### **MARCO REFERENCIAL**

#### <span id="page-21-1"></span><span id="page-21-0"></span>1.1 ANTECEDENTES

El Internet de las cosas (IoT) y la computación en la nube son tecnologías en desarrollo. Cloud Computing explota para brindar soporte a IoT y se basa en el concepto de permitir a los usuarios realizar tareas informáticas utilizando servicios entregados con Internet. La computación en la nube permite un acceso de red apropiado, bajo demanda y escalable a un grupo compartido de recursos informáticos configurables. La arquitectura IoT basada en la nube incluye características de la plataforma IoT basada en la nube y su interacción con tres modelos principales de computación en la nube: IaaS (Infraestructura como servicio), Paas (Plataforma como servicio) y SaaS (Software como servicio) (Sheng Z, Wang H, Yin C, Hu X, Yang S, Leung VC, 2019).

Las aplicaciones de IoT y la nube integrada incluyen videovigilancia, ciudad inteligente, hogar y medición inteligentes, eficiencia energética de los dispositivos para la transmisión y procesamiento de datos, seguridad y privacidad, comunicaciones en red, almacenamiento, etc.

En la actualidad toda universidad debe contar con un ambiente en el cual los estudiantes se sientan a gusto ya que al ser una carrera tecnológica es necesario mejorar e implementar nuevos métodos o desarrollos en los laboratorios para brindar un mejor desempeño utilizando nuevas metodologías e incluso realizar el estudio de una red que nos permita ver el comportamiento en los cifrados de externo a extremo junto a redes IPv6, con el cual podemos utilizar servicios de la nube como lo es la IaaS.

El laboratorio de Telecomunicaciones UPSE, cuenta con un conjunto de equipos tecnológicos, sin embargo, las tecnologías siempre están a la vanguardia día a día, por lo tanto, se busca una mejora en los equipos para que los estudiantes futuros no solo manejen

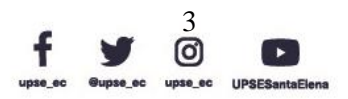

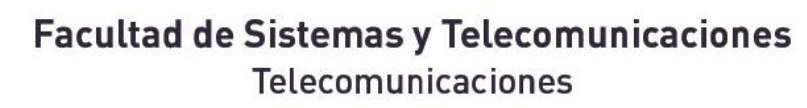

un solo tipo de dispositivo, en este caso los equipos Ubiquiti contiene una interfaz gráfica UPSE favorable para lograr un nivel académico de aprendizaje competitivo con respecto a posibles soluciones en su formación laboral. Según investigación en páginas oficiales de equipos, en Ecuador se utiliza la marca Mikrotik para radioenlaces a grande alcance dentro de empresas, mientras que la marca Ubiquiti se encarga de gestionar la red de aquellos enlaces y así ejecutarlo profesionalmente (Foro, Ubiquiti, 2018).

Con este proyecto los estudiantes podrán realizar prácticas dentro del laboratorio de la Facultad, permitiendo a su vez tener una administración de la red que será independiente a la de la administración para que así no exista inconvenientes al momento de manipular y realizar las configuraciones correspondientes. Y así, controlar todo el flujo con la finalidad de tener conclusiones en las prácticas sobre los distintos problemas que puede gestionar una red, como se conoce en la actualidad existen un porcentaje menor de direcciones IPv4 en el mundo por ende se implementará la red de prueba utilizando IPv6, que a su vez ayudará a los docentes a impartir conocimientos sobre este tema actual.

#### <span id="page-22-0"></span>1.2 DESCRIPCIÓN DEL PROYECTO

TAL PENINSU

Esta propuesta tecnológica se enfoca en la mejora de equipos en el laboratorio de telecomunicaciones aportando a los estudiantes con prácticas reales al reforzar los conocimientos recibidos en las clases teóricas, se utiliza el Cloud Computing y el método de infraestructura como un servicio (IaaS), que permite gestionar la red de manera correcta al migrar los datos de forma rápida y sencilla, ya que es un tipo de servicio de informático en la nube que ofrece recursos esenciales de proceso, su equipo se puede configurar y desmontar en entornos de desarrollo y pruebas, lo que reduce el tiempo de comercialización de las aplicaciones nuevas.

IaaS evita el costo, la complejidad de comprar y administrar servidores físicos e infraestructura de centro de datos. Cada recurso se ofrece como un componente de

> Dirección: Campus matriz, La Libertad - prov. Santa Elena - Ecuador Código Postal: 240204 - Teléfono: (04) 781732 ext 131 www.upse.edu.ec

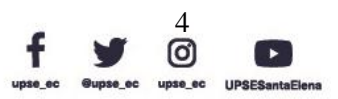

 $\overline{P}$ 

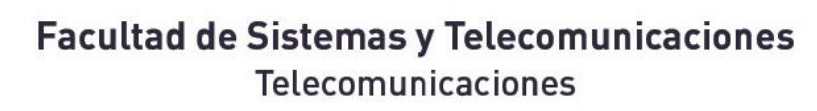

PENINS!

servicio aparte, es decir, solo se cancela por el tiempo que se necesite un recurso concreto. UPSE La referencia más conocida en servicios informáticos en la nube es Azure, un proveedor que administra la infraestructura, mientras compra, instala, configura y administra su propio software (sistemas operativos, middleware y aplicaciones).

Correspondientemente al diseño e implementación tendrá como estudio en conjunto a la investigación aplicada haciendo este un factor importante para conocer los flujos de cada red dentro del laboratorio, sin embargo, la completaremos con metodología exploratoria teniendo como finalidad campos de aprendizajes mayores para el control de la red, según la IaaS al momento de gestionar una red de cifrado se generan dos tipos de clave que se generan para que exista la comunicación de punto a punto, es decir, cuando envía un mensaje este a su vez viaja por la red con una clave pública que es brindada por el receptor, pero el receptor para desencriptar el mensaje debe tener su clave privada; siendo este el funcionamiento de cada conexión para evitar daños en la información proporcionada.

En este proyecto se usará la marca de equipos Ubiquiti para la administración y control de una red debido a su extensa cobertura y sus desarrollos tanto en hardware como en software dando apertura a soluciones generales como: control de seguridad, control de VPN's, control de calidad de servicio, control de acceso. También, Ubiquiti cuenta con plataformas de conexión como: AirOS, AirMax, UniFi y AirVision dando control y flexibilidad al enrutar a través de una interfaz amigable y sencilla.

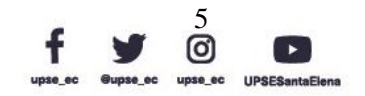

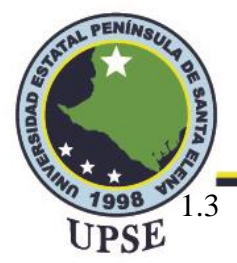

1.3 OBJETIVOS DEL PROYECTO

#### <span id="page-24-1"></span><span id="page-24-0"></span>1.3.1 OBJETIVO GENERAL

Determinar e implementar una IAAS empleando direccionamiento IPv6 con cifrado de extremo a extremo mediante la administración y control basado en modelos de cómputo en la nube utilizando dispositivos Ubiquiti.

#### <span id="page-24-2"></span>1.3.2 OBJETIVOS ESPECÍFICOS

• Demostrar el acceso a la API (interfaz de programación de aplicaciones) para la gestión de recursos de cómputo virtual.

• Determinar seguridad PKI (infraestructura de clave pública) basado en estándares de seguridades IASS de cifrado extremo a extremo para enlaces o conexiones remotas.

Establecer el diseño de operatividad adecuada de la interfaz UniFi y su conectividad mediante direccionamiento IPv6 con los dispositivos de servicios cloud.

#### <span id="page-24-3"></span>1.4 RESULTADOS ESPERADOS

De acuerdo con la propuesta tecnológica en la cual implementaremos una red IPv6 basado en IAAS con cifrado de extremo a extremo, en el cual los estudiantes realicen prácticas en los laboratorios, obteniendo los siguientes resultados:

• Obtener un registro de resultados de la interfaz que a su vez brinde realizar comparaciones correspondientes con las distintas prácticas que se realicen y de esta manera respaldar la información de la gestión y configuración de la red.

• Brindar soluciones avanzadas acerca de la seguridad de los servicios en la nube, con la finalidad de comunicarse con equipos de manera remota ofreciendo distintos protocolos o estándares de seguridad.

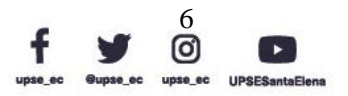

PE

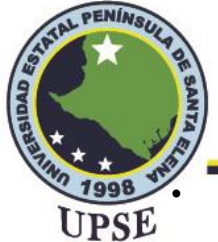

• Aportar al desarrollo académico e incluso profesional de los estudiantes de telecomunicaciones, mejorando su desenvolvimiento en un área laboral.

#### <span id="page-25-0"></span>1.5 JUSTIFICACIÓN

Las instituciones universitarias no se encuentran ajenas al impacto de los avances tecnológicos que se presentan constantemente, por el contrario, la Universidad Estatal Península de Santa Elena quiere encaminarse junto a la evolución tecnológica, ya que requiere impartir conocimiento adecuado y actualizado para todos sus estudiantes, por ende en la carrera de Telecomunicaciones, se tiene la necesidad de mejorar en aspectos didácticos con el cual se logrará una mejora en el aprendizaje utilizando e implementando equipos para el control de redes y la administración de la red mediante dispositivos Ubiquiti junto con el direccionamiento de IPv6.

La realización del proyecto es viable, porque se dispone de diferentes etapas y de fuentes importantes de información que serán necesarias para llevarse a cabo la culminación del proyecto, por ende, se realizará una implementación de red en la cual permitirá administrar y controlar una red IPv6, donde utilizaremos dispositivos Ubiquiti para aprovechar el máximo control de estos, haciendo uso de su multiplataforma que lleva de nombre Unifi. Con ello tendremos el control adecuado de todos los dispositivos que se utilizaran siempre y cuando sea parte de su ecosistema con la finalidad de proporcionar las características y velocidad de cada dispositivo e incluso su tiempo de uso dentro o fuera de cada equipo conectado.

Para que nuestras conexiones sean seguras y dar al estudiante un mejor conocimiento de todos los equipos, se implementa un segundo nivel de capa de seguridad que a su vez es un servicio de nube y virtualización; este servicio se lo conoce por su siglas en inglés como (IaaS) que quiere decir Infrastructure As A Service o Infraestructura como Servicios en la cual se gestionará los distintos puntos de conectividad, este servicio nos

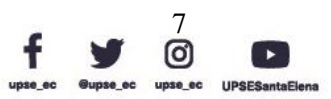

permitirá implementar métodos de seguridad en cada dispositivo como puede ser el UPSE cambio de información, ¿cómo lo logra?, pues en su codificación cuenta con diferentes servicios de cifrado en los cuales destacaremos el servicio de cifrado de extremo a extremo para tener el mejor funcionamiento de la misma, es decir estos equipos podrán crear las propias claves privada y públicas para encriptar los datos.

En el aspecto disciplinario el estudio de esta red pretende contribuir a la sociedad en este caso a los estudiantes un mejor nivel de aprendizaje y administración de redes, para evitar futuras cargas o conexiones inestables dentro de las conexiones, en el ámbito profesional esta investigación aporta con temas muy relevantes promoviendo el interés y la importancia que tiene en la actualidad el control de nuestra información dentro de la red.

#### <span id="page-26-0"></span>1.6 METODOLOGÍA

PENINS,

Para el desarrollo de la propuesta tecnológica en la cual implementaremos una red IPV6 basado en IAAS con cifrado de extremo a extremo, utilizaremos métodos investigativos que permitan el desarrollo y entendimiento de esta, por ende, los principales tipos de investigación son los siguientes:

• Investigación Aplicada

La investigación está orientada a resolver los problemas que se presentan en procesos de producción, distribución, circulación, consumo de bienes y servicios de cualquier actividad humana (Nicomedes Teodoro, 2018).

Por ende, la investigación aplicada cuenta como objetivo generar un conocimiento mediante la práctica o la aplicación directa de los conocimientos a los problemas de la sociedad, empresa o institución, donde estos resultados se apoyan de manera tecnología o interactiva.

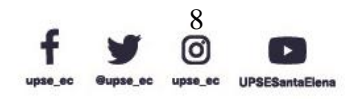

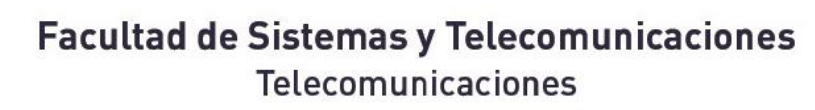

Con ayuda de la investigación aplicada buscaremos una solución para el desarrollo y UPSE mejora del laboratorio donde se implementará los conocimientos aprendidos en la institución, con ello brindar un espacio en el cual los estudiantes puedan identificar los diferentes tipos de redes tanto IPv6 como IPv4, así mismo tengan conocimiento de las diferencias entre redes de cifrado o en su caso las diferencias entre los servicios CLOUD, donde hablaremos de los servicios IaaS, para mejorar la conectividad y tener servicios<br>centralizados. centralizados.

• Investigación Exploratoria

PENINS,

Es un nivel de investigación que sirve para ejercitar técnicas de documentación e implementación, para familiarizarse con información sobre las posibilidades de llevar a cabo una investigación más completa, con respectos a contextos particulares, investigaciones de nuevos problemas o identificar problemas y variables generadas al momento de la implementación (Nicomedes Teodoro, 2018).

Con la investigación exploratoria llegamos a la conclusión que los estudiantes puedan conocer un nuevo método de aprendizaje porque es una búsqueda de información con el propósito de formularse problemas, hipótesis y propuestas para hacer de una investigación documental a una de carácter explicativo, es por ello que los estudiantes de la carrera de Telecomunicaciones, podrán identificar las problemáticas en un ambiente real o simulado dependiendo de las pruebas en las cuales se ejercerán los diferentes casos.

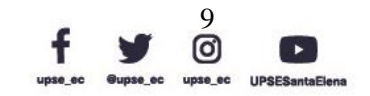

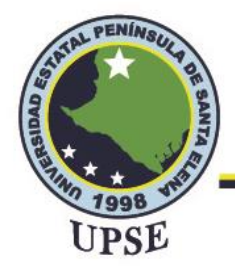

#### **CAPÍTULO II**

#### <span id="page-28-1"></span><span id="page-28-0"></span>2.1 MARCO CONTEXTUAL

La administración de recursos informáticos virtuales (IAAS, Infraestructura como servicio) permiten dividir una computadora física en varios recursos informáticos virtuales para suprimir los recursos inactivos tanto como sea posible. El protocolo de red utilizado para interconectar computadoras ha sido el protocolo IPv4, sin embargo, debido al reciente agotamiento de las direcciones IPv4, ahora se está implementando el protocolo sucesor, IPv6.

La Universidad Estatal Península de Santa Elena, está ubicada en la avenida principal La Libertad – Santa Elena, desde su fundación el 22 de julio de 1998 forma profesionales competentes, comprometidos con la sociedad y el ambiente, actualmente oferta 18 carreras universitarias dentro de sus 7 facultades, entre ellas la Facultad de Sistemas y Telecomunicaciones creada el 22 de marzo del 2010.

Esta propuesta se desarrollará en el laboratorio de FACSISTEL con la finalidad de que los estudiantes sean beneficiados al reforzar los conocimientos teóricos impartidos en las aulas de clases, al realizar prácticas con los diferentes equipos con los que se sustentará el proyecto: "Administración y control de una red IPv6 basado en infraestructura como un servicio para modelos de cómputo virtual con cifrado de extremo a extremo".

Los equipos son de la reconocida marca Ubiquiti Networks: EdgeRouter 4, EdgeSwitch 10X, Dream Machine Pro, Access Point AC Lite, Access Point AC PRO, que cuentan con una interfaz gráfica dinámica, para que los estudiantes tengan acceso a manipular equipos varios junto con sus plataformas y que de esta manera puedan adquirir un conocimiento profesional más avanzado.

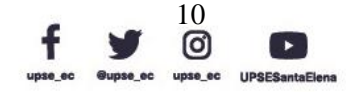

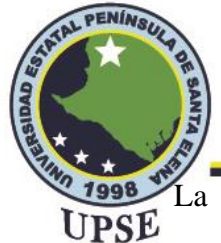

La conexión que utilizan estos dispositivos es por cable de red Ethernet los cuales cumplen con el estándar T-568B, que es un cable de red directo, utilizado por lo general en una red de área local.

#### <span id="page-29-0"></span>2.2 MARCO CONCEPTUAL

#### <span id="page-29-1"></span>2.2.1 REDES

Las redes son un conjunto de nodos o dispositivos intermedios capaces de brindar un vínculo de comunicación a sistemas usuarios conectados a ellos (Riso, H., & Saibene O, 2020).

Para poder tener una comunicación entre redes se necesita tener conectividad mediante cableado, por ende, Ethernet es un estándar, basado en una conexión de red LAN que se implementó en sus inicios, sobre una topología en bus con mecanismo CSMA/CD que es un protocolo de transmisión en orden de datos, para que no exista colisión de información (Sánchez Rubio, M., Barchino Plata, R., & Martínez Herráiz, J. J, 2020).

Las redes establecerán la transmisión de información entre una serie de dispositivos alámbricos o inalámbricos, los cuales serán trasmitidos por pulsos eléctricos, electromagnéticos o cualquier otro medio físico, junto con la evolución del internet de las cosas mediante conexión por protocolos de comunicación. Aunque IoT ha pasado por diferentes conceptos en la gestión de recursos hasta la computación en la nube, ha logrado que IPv6 transcienda de manera amplia y completa desarrollando estudios a la idea de interconectar redes, por ejemplo, en diferentes universidades o centros de investigación.

> Dirección: Campus matriz, La Libertad - prov. Santa Elena - Ecuador Código Postal: 240204 - Teléfono: (04) 781732 ext 131 www.upse.edu.ec

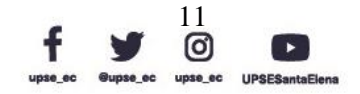

 $\mathbb{P}$ 

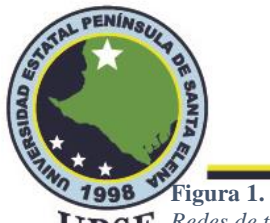

# **Facultad de Sistemas y Telecomunicaciones**

Telecomunicaciones

<span id="page-30-3"></span>*Redes de telecomunicaciones.*

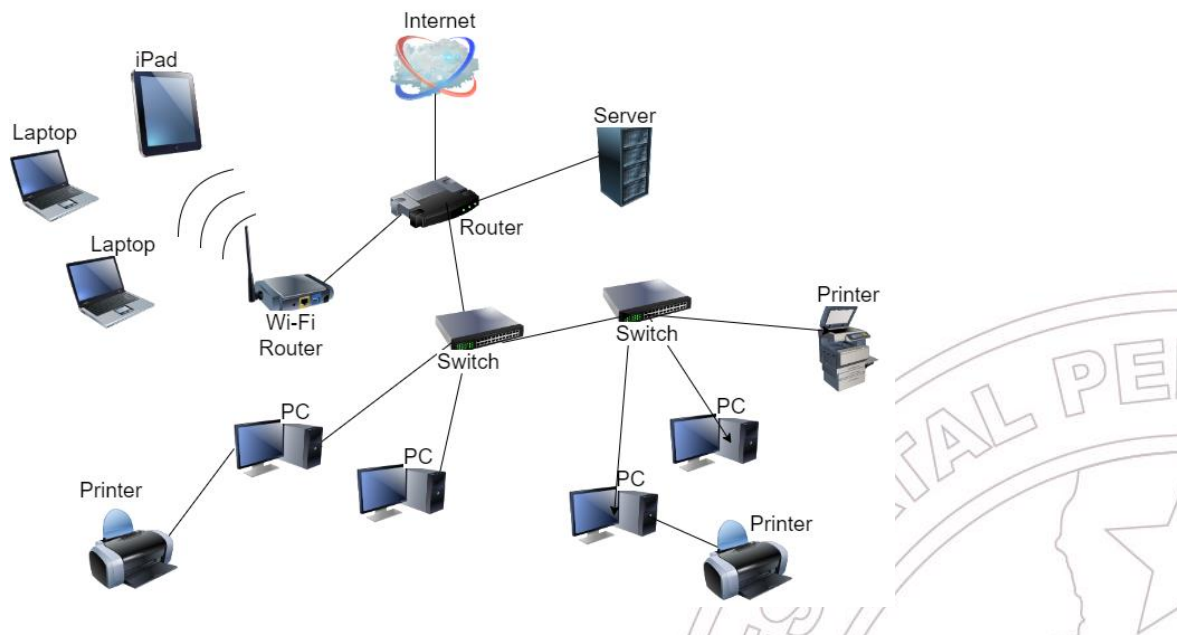

*Imagen elaborada por el autor.*

#### <span id="page-30-0"></span>2.2.2 CLASIFICACIÓN DE LAS REDES

#### <span id="page-30-1"></span>2.2.2.1 RED DE ÁREA PERSONAL (PAN)

Es una red informática organizada alrededor de una persona individual. Las redes de área personal generalmente involucran red de una computadora móvil, un teléfono celular y/o una laptop. Puedes usar estas redes para transferir archivos incluyendo correo electrónico y citas de calendario, fotos digitales y música.

Las redes de área personal se pueden construir con cables o de forma inalámbrica, suelen utilizar Bluetooth o, a veces, conexiones infrarrojas. Generalmente cubren un rango de menos de 10 metros (alrededor de 30 pies).

#### <span id="page-30-2"></span>2.2.2.2 RED DE ÁREA LOCAL (LAN)

LAN proporciona capacidad de red a un grupo de computadoras muy próximas entre sí, como en una oficina, edificio, una escuela o casa. Una LAN es útil para compartir recursos

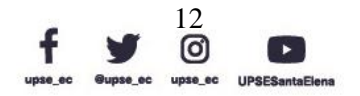

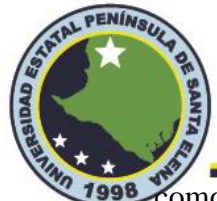

**Como archivos, impresoras, juegos u otras aplicaciones, a menudo se conecta a otras LAN**<br>UPSE y a Internet u otra WAN.

Las redes se construyen con hardware relativamente económica, como Ethernet, cables, adaptadores de red y concentradores, LAN inalámbrica y otros más con un máximo de 10 km.

También existen opciones avanzadas de hardware de LAN. El software se puede utilizar para configurar una red de área local. Por ejemplo, la mayoría de las versiones de Microsoft Windows proporcionan un paquete de software llamado Conexión compartida a Internet (ICS) que admite acceso controlado a LAN recursos.

#### <span id="page-31-0"></span>2.2.2.3 RED DE ÁREA METROPOLITANA (MAN)

Es una red que está diseñada para cubrir una ciudad entera. Como hemos visto, las organizaciones crean redes más pequeñas denominadas redes de área local (LAN). Las LAN son redes de propiedad privada dentro de las instalaciones de una organización.

Sin embargo, suponga que una organización quiere conectar las computadoras en sus tres oficinas de la ciudad entre sí. En tal caso, la organización no puede, obviamente tendría una red privada por toda la ciudad.

La Red de Área Metropolitana se define para menos de 50 km. y proporciona conectividad típicamente dentro de un área geográfica pequeña. Puede ser una sola red, como televisión por cable, red, o puede ser conectar un número de LAN en una red grande. Por ejemplo, una empresa puede utilizar una MAN para conectarse a las redes LAN en todas sus oficinas en una ciudad.

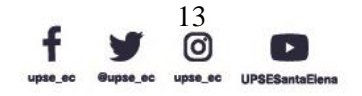

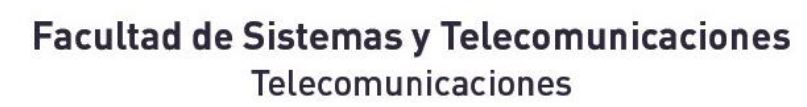

<span id="page-32-0"></span>2.2.2.4 RED DE ÁREA AMPLIA (WAN) JPSE

TAL PENINSU

Esta red no proporciona límite de distancia. Una WAN permite transmisión de datos, voz, imagen, video a larga distancia, información sobre grandes áreas geográficas que pueden comprender un país, continente o incluso el mundo entero.

A diferencia de las LAN (que dependen de su propio hardware para la transmisión), las WAN pueden utilizar dispositivos de comunicación públicos, arrendados o privados, generalmente en combinación y abarca un número ilimitado de millas.

#### <span id="page-32-1"></span>2.2.3 PROTOCOLOS DE COMUNICACIÓN

Los protocolos de comunicación y estándares se ocupan de todos/los aspectos de las funciones de comunicación que son requeridos para el intercambio de información entre computadoras en una red o a través de redes.

Están diseñados especialmente en el contexto de Internet para su conexión donde interviene el modelo por capas de comunicación OSI y TCP/IP.

#### <span id="page-32-2"></span>2.2.3.1 MODELO OSI

Es un modelo desarrollado por la organización internacional de normas (ISO), debido a que las capas de los protocolos se comunican con los diferentes sistemas abiertos permitiendo que a pesar de todo exista un flujo de datos correcto (Amaya Carrión, 2018).

El modelo OSI se aplica para estandarizar la forma en que los dispositivos se comunican en una red. Este modelo fue un gran paso hacia garantizar la interoperabilidad entre los dispositivos de red. Por lo general, sólo las capas inferiores se implementan en hardware, y las capas superiores se implementan en software. Consta de siete capas separadas pero relacionadas en la tabla 1, cada una de ellas define una parte del proceso de información a través de la red.

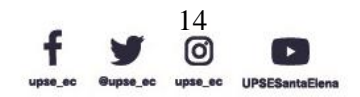

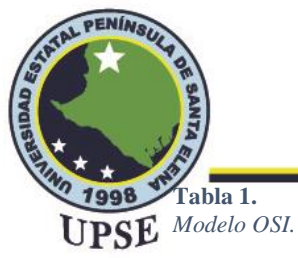

<span id="page-33-1"></span>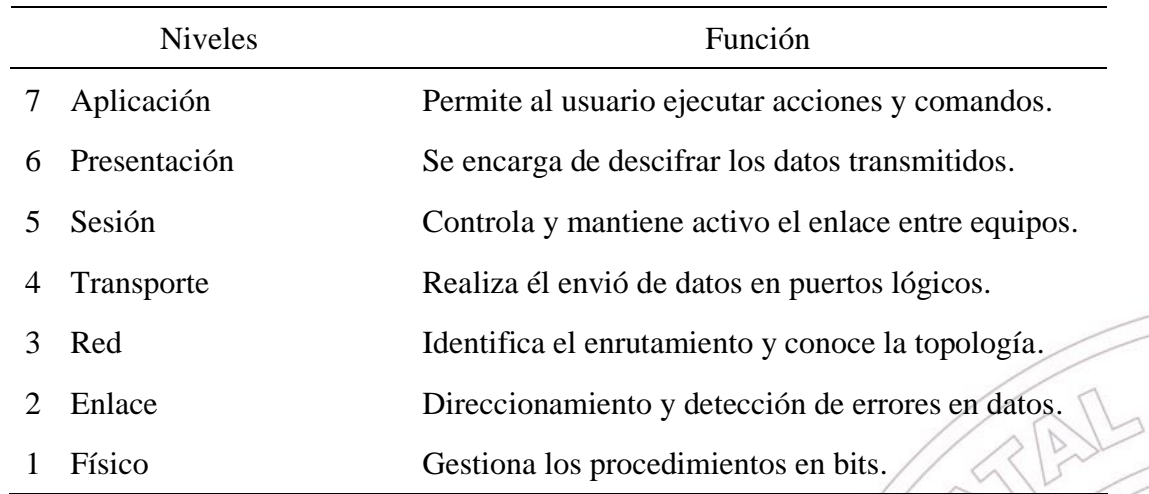

*Elaborada por el autor.*

#### <span id="page-33-0"></span>2.2.3.2 MODELO TCP/IP

Para que varias computadoras pertenezcan a una red se requieren un conjunto de protocolos que se distinguen en el Control de transmisión de datos (TCP) y el protocolo de internet (IP), donde dichos protocolos permiten la transmisión y que los datos sean enviados a través de paquetes para que no se pierdan (Malaca Cabanilla & Roque Regalado, 2021).

Se utiliza el modelo TCP/IP para explicar las comunicaciones de Internet y desarrollar protocolos de comunicación. Separa las funciones de los protocolos en capas manejables.

El conjunto de protocolos TCP/IP es el estándar dominante para el transporte de datos a través de redes e Internet. Consta de capas que realizan funciones necesarias para preparar los datos para su transmisión a través de una red. La tabla 2 muestra las cuatro capas del modelo TCP/IP.

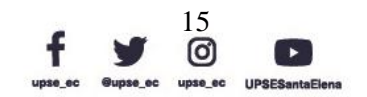

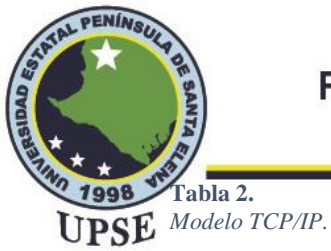

Telecomunicaciones

<span id="page-34-1"></span>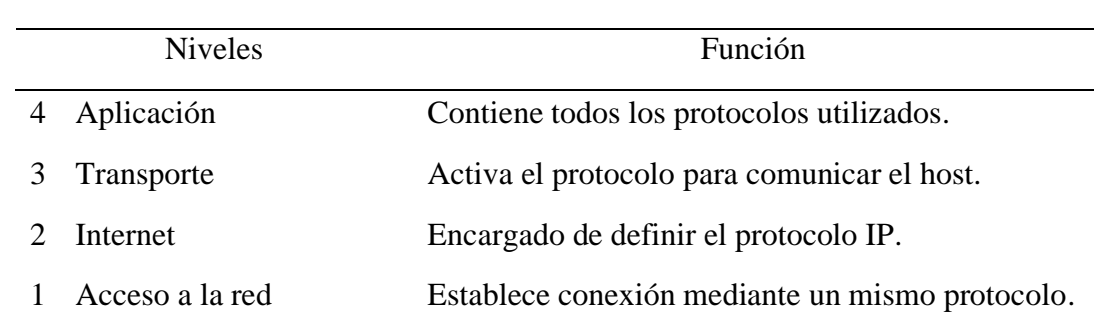

*Elaborada por el autor.*

#### <span id="page-34-0"></span>2.2.3.3 COMPARACIÓN DE MODELO OSI Y TCP/IP

El modelo OSI y el modelo TCP/IP son modelos de referencia utilizados para describir el proceso de comunicación de datos. El modelo TCP/IP se usa específicamente para el conjunto de protocolos TCP/IP, y el modelo OSI se usa para el desarrollo de comunicación estándar para equipos y aplicaciones de diferentes proveedores.

El modelo TCP/IP realiza el mismo proceso que el modelo OSI, pero utiliza cuatro capas en lugar de siete.

<span id="page-34-2"></span>**Tabla 3.** *Modelo OSI vs TCP/IP*

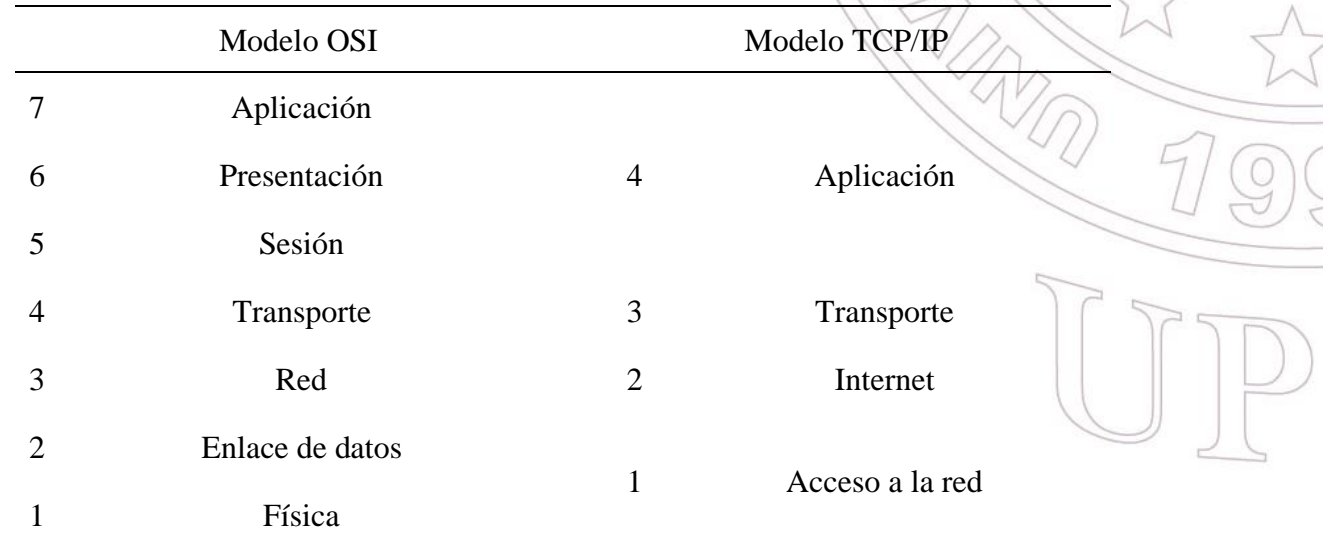

*Elaborada por el autor.*

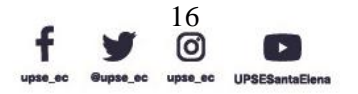

AL PE

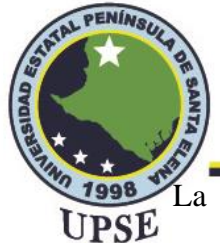

La comunicación por lo general involucra al menos dos entidades uno que envía información y otro que la recibe, todas las entidades en una red deben estar de acuerdo sobre cómo se representará y comunicará la información, por lo tanto, se presenta los protocolos básicos utilizados para establecer dicha conexión.

#### <span id="page-35-0"></span>2.2.3.4 PROTOCOLO DE INTERNET (IP)

El protocolo de Internet (IP) es fundamental para el funcionamiento de Internet. Todos los servicios en Internet usan IP para enviar o recibir paquetes. Ninguna computadora puede conectarse a Internet sin la IP ejecutándose en ella. Por lo tanto, todos los sistemas operativos de computadora como Windows proporcionan IP incluido con ellos. El software IP suele residir en la memoria. IP especifica exactamente cómo se debe formar un paquete y cómo un enrutador de Internet debe tratar con el paquete.

Paquete y conmutación de paquetes son términos genéricos utilizados en una variedad de contextos en las TIC. Por ejemplo, una red que no se ajuste a los estándares de Internet puede utilizar la conmutación de paquetes y definir su propia estructura de paquetes.

#### <span id="page-35-1"></span>2.2.3.5 PROTOCOLO DE DATAGRAMAS DE USUARIO (UDP)

UDP proporciona un servicio sin conexión a nivel de usuario. Utiliza IP para este propósito, es un protocolo de nivel superior en comparación con IP. Aquí, un usuario envía su mensaje completo a UDP con una solicitud de transferencia al destino especificado.

Los datagramas de usuario no se ajustan al estándar IP. Son solo fragmentos de información de cualquier tamaño. UDP encapsula el datagrama de usuario con su propio encabezado para formar el datagrama. UDP puede dividir un datagrama de usuario en múltiples datagramas UDP conforme a los estándares IP.

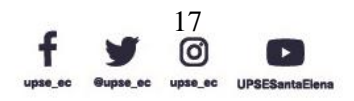
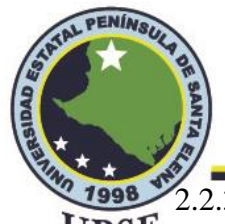

### 2.2.3.6 PROTOCOLO DE CONTROL DE TRANSMISIÓN (TCP) UPSE

TCP es un servicio orientado a la conexión. Utiliza IP y está en un nivel superior. De hecho, UDP y TCP están al mismo nivel. TCP es un servicio de entrega garantizado. TCP proporciona una comunicación fiable y sin errores.

TCP verifica si hay datagramas duplicados y acepta solo la copia sin errores recibida primero. La detección de datagramas perdidos se realiza mediante mecanismos de reconocimiento y temporizador. El destino acusa recibo de cada datagrama. En el momento de enviar un datagrama, la fuente inicia un temporizador con un valor dentro del cual se debe recibir el acuse de recibo. Si el temporizador expira y no se ha recibido acuse de recibo, la fuente concluye que el datagrama se ha perdido y envía otra copia.

### 2.2.4 ESTÁNDARES DE COMUNICACIÓN

Se necesitan estándares para garantizar la interoperabilidad, esencial para el funcionamiento de nuestro mundo tecnológico. Así comprender el papel de las organizaciones de desarrollo de estándares, cómo su enfoque estructurado para el desarrollo de estándares beneficia la innovación, el comercio y la sociedad.

- ITU: Unión Internacional de Telecomunicaciones, ente que desarrolla estándares para la industria de las telecomunicaciones.
- ISO: Organización Internacional de Normalización, mayor ente que normaliza estándares para la industria de las telecomunicaciones.
- ANSI: Instituto Nacional Estadounidense de Estándares, ente principal que coordina y publica estándares para la industria de las telecomunicaciones.

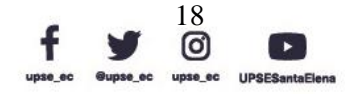

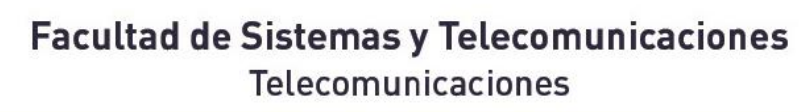

2.2.4.1 ESTANDARES DE CABLEADO DE COMUNICACIÓN

• Cable Ethernet T-568A/ T-568B

PENIN<sub>SI</sub>

UPSE

Tanto el cable directo estándar T-568A como el T-568B se utilizan con mayor frecuencia como latiguillos para sus conexiones Ethernet. Si necesita un cable para conectar dos dispositivos Ethernet directamente sin un concentrador o cuando conecta dos concentradores, deberá usar un cable cruzado en su lugar.

• Cable Ethernet cruzado RJ-45

Una buena forma de recordar cómo conectar un cable Crossover Ethernet es cablear un extremo con el estándar T-568A y el otro extremo con el estándar T-568B. Otra forma de recordar el código de colores es simplemente cambiar el juego de cables verde en su lugar con el juego de cables naranja. Específicamente, cambie el verde sólido (G) con el naranja sólido y cambie el verde/blanco con el naranja/blanco.

#### **Tabla 4.** *Norma EIA/TIA 568-A*

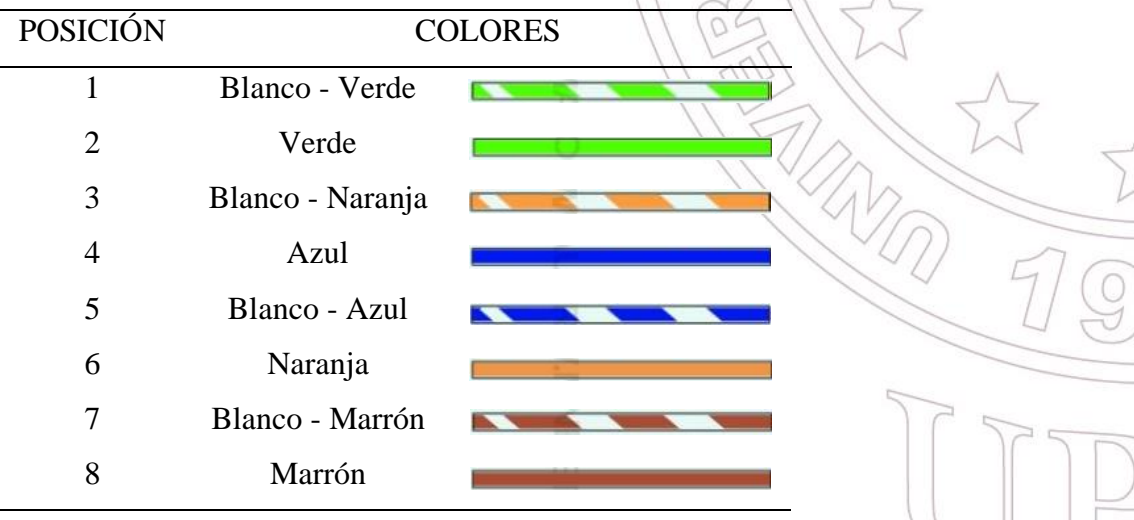

*Elaborada por el autor.*

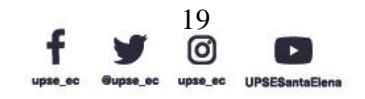

 $\boxed{P}$ 

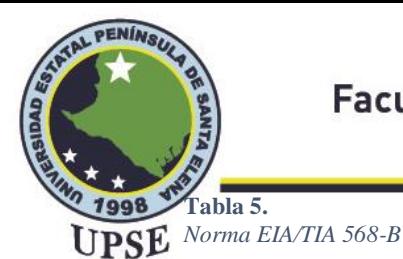

# **Facultad de Sistemas y Telecomunicaciones**

Telecomunicaciones

POSICIÓN COLORES 1 Blanco - Naranja 2 Naranja 3 Blanco - Verde 4 Azul 5 Blanco - Azul 6 Verde 7 Blanco - Marrón 8 Marrón

*Elaborada por el autor.*

### 2.2.5 TOPOLOGÍA DE REDES

Una red es un conjunto de dos o más computadoras que son conectados juntos para compartir información y recursos. La disposición de una red que se compone de nodos y conexiones. líneas a través del emisor y el receptor se conoce como topología de red. La topología de red suele ser una descripción esquemática de la disposición de una red, incluidos sus nodos y líneas de conexión.

### 2.2.5.1 TOPOLOGÍA DE ANILLO

Esta topología se basa en una red de ordenadores que se conectan entre sí, mediante el uso de cable dando paso a una estructura de anillo; donde en una estación recibe el mensaje, está comprueba los datos enviados y tal sea el caso de que no sea el receptor pasa al siguiente hasta que llegue a su destino, en pocas palabras la información pasa por cada nodo hasta llegar a su receptor (Limones, 2021).

Una topología de red que se configura de manera circular en la que los datos viajan alrededor del anillo en una dirección y cada dispositivo en el anillo actúa como un

> Dirección: Campus matriz, La Libertad - prov. Santa Elena - Ecuador Código Postal: 240204 - Teléfono: (04) 781732 ext 131 www.upse.edu.ec

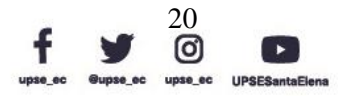

AL PE

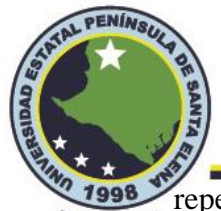

repetidor para mantener la señal fuerte mientras viaja. Cada dispositivo incorpora un UPSE receptor para la señal entrante y un transmisor para enviar los datos al siguiente dispositivo del anillo. Cuando un dispositivo envía datos, debe viajar a través de cada dispositivo del anillo hasta llegar a su destino.

Se utiliza en las redes de automatización industrial, debido a su baja latencia y su capacidad de ofrecer una gran fiabilidad, así como sus tasas de transferencia de datos y recuperación en caso de fallar enlaces.

**Figura 2.** *Topología Anillo.*

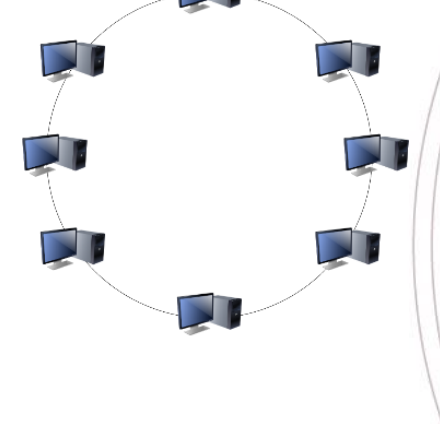

*Imagen elaborada por el autor.*

### 2.2.5.2 TOPOLOGÍA DE BUS

Está topología nos permite tener la red en una sola línea, de esta manera los datos son compartidos por tofos por un mismo canal, en este tipo de red tenemos que añadir un sufijo al paquete de datos para que pueda llevar la información particular a la computadora que se le dirige con el sufijo (Amaya Carrión, 2018).

Las redes de bus utilizan una red troncal común para conectar todos los dispositivos. Un solo cable, la red troncal funciona como un medio de comunicación compartido que los dispositivos conectan o conectan con un conector de interfaz. Un dispositivo que desea comunicarse con otro dispositivo en la red envía un mensaje de difusión al cable que todos los demás dispositivos ven, pero solo el destinatario en realidad acepta y procesa el

21

0

 $\boxed{\mathbb{P}}$ 

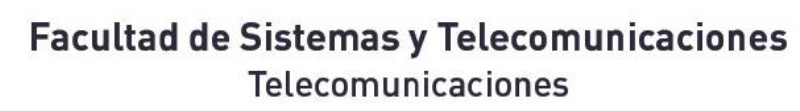

mensaje. Dado que la topología de bus consta de un solo cable, su implementación es UPSE

bastante económica en comparación con otras topologías. Sin embargo, el bajo costo de implementar la tecnología se compensa con el alto costo de administrar la red. Además, dado que solo se utiliza un cable, puede ser el único punto de falla. Si el cable de red está terminado en ambos extremos y cuando la transferencia de datos se detiene sin terminación y cuando el cable se rompe, toda la red se caerá.

Se utiliza en las redes de estándar 802.3 y 802.4, es parecido a una conexión de línea telefónica con varios teléfonos conectados, es decir que cuando entra una llamada, la señal se expande a cada estación de trabajo.

**Figura 3.** *Topología de bus.*

PENINS!

*Imagen elaborada por el autor.*

### 2.2.5.3 TOPOLOGÍA ESTRELLA

La topología estrella es aquella en donde todos los dispositivos están conectados a un switch que es el componente central, un fallo en algún equipo es fácil de detectar y de solucionar (Amaya Carrión, 2018).

En las redes con topología en estrella, cada host o cliente está conectado a un concentrador central (conmutador, enrutador, servidor) con una conexión punto a punto. Todo el tráfico que atraviesa la red pasa por el concentrador central. El concentrador actúa como un enrutador de señal. Se considera la topología más fácil de diseñar e implementar. Una ventaja es la simplicidad de agregar nodos adicionales y una desventaja es que el

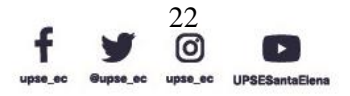

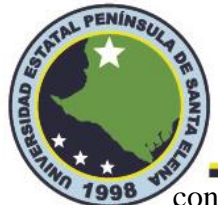

concentrador representa un único punto de falla, aunque este "dispositivo" suele estar UPSE duplicado (redundancia).

Se utiliza en oficinas o centros de cómputos en las cuales tenemos un nodo principal que reparte la red a cada uno de los computadores y a su vez facilita que llegue sin tener latencia o bajo rendimiento. Pero si el enrutador centra o la switch falla, toda la red de la oficina queda sin conexión. AL PE

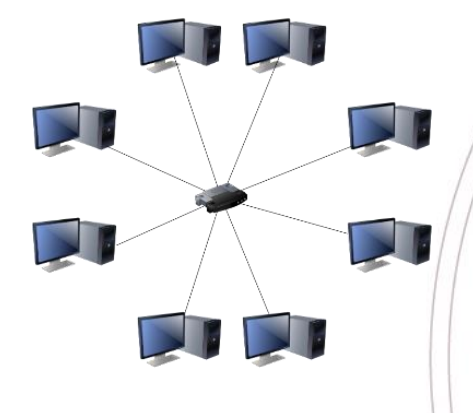

*Imagen elaborada por el autor.*

### 2.2.5.4 TOPOLOGÍA DE ÁRBOL

La topología de árbol es la combinación de la topología estrella y la topología de bus, esta topología permite que existan varios servidores de red donde se conecten otras redes de topología estrella, conociéndose a su vez como estrella expandida o jerárquica (Limones, 2021).

La topología de árbol es una combinación de topología de bus y estrella. Este tipo particular de topología de red se basa en una jerarquía de nodos. El nivel más alto de cualquier red de árbol consiste en un solo nodo 'hub', este nodo conectado a múltiples nodos en el nivel inferior por (unos enlaces punto a punto). Estos nodos de nivel inferior también están conectados a un solo o múltiples nodos en el siguiente nivel hacia abajo.

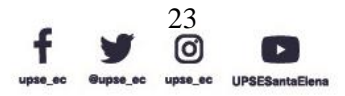

**Figura 4.** *Topología estrella.*

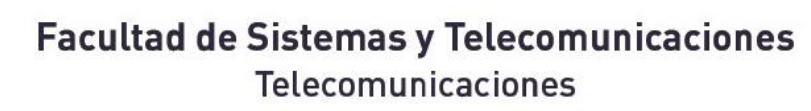

Las redes de árbol no están restringidas a ningún número de niveles, pero como las redes UPSE de árbol son una variante de la topología de red de bus, son propensas a fallas de red cuando las conexiones en un nivel superior de nodos fallan o sufren daños. Cada nodo de la red tiene un número fijo y específico de nodos conectados en el siguiente nivel inferior de la jerarquía, este número se denomina "factor de ramificación" del árbol.

Esta topología también es utilizada en oficinas, pero más aun en edificios o departamentos ya que tiene un nodo principal conectado al rack y las distintas conexiones a los departamentos, se realizan mediante un switch para permitir el acceso a más dispositivos y estos puedan ser conectados con otras topologías.

**Figura 5.**  *Topología de árbol.*

PENINS

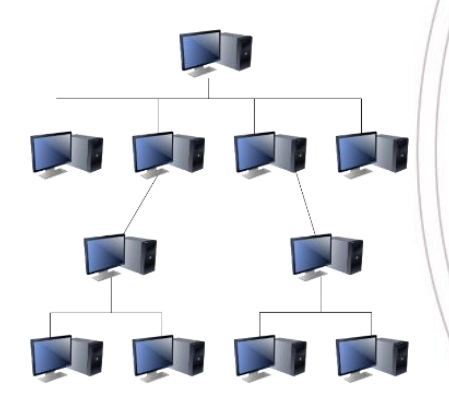

*Imagen elaborada por el autor.*

### 2.2.5.5 TOPOLOGÍA MALLA

Esta topología permite que cada nodo esté conectado con todos los nodos, de esta manera los mensajes o datos son enviados por distintos caminos. Si esta red esta correctamente conectada, no puede existir absolutamente ninguna interrupción en las comunicaciones ya que cada servidor tiene su propia conexión con los demás servidores (Londoño, 2018).

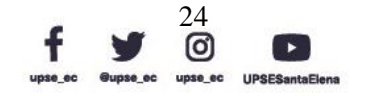

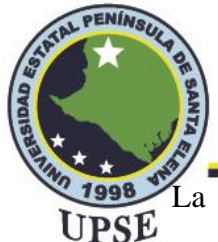

La topología de red de malla emplea cualquiera de dos esquemas, llamados malla completa y malla parcial. En la topología de malla completa, cada estación de trabajo está conectada directamente con cada una de las demás.

Dispone de doble función, es decir la de sensores y al mismo tiempo de enrutadores. Dichos nodos pueden capturar o diseminar su propia información de otros nodos a través de la red, haciendo fácil la utilización de esta topología en diferentes dispositivos celulares como también lo aplica la tecnología Bluetooth o también puede ser un sistema de monitorización de múltiples nodos.

**Figura 6.** *Topología malla.*

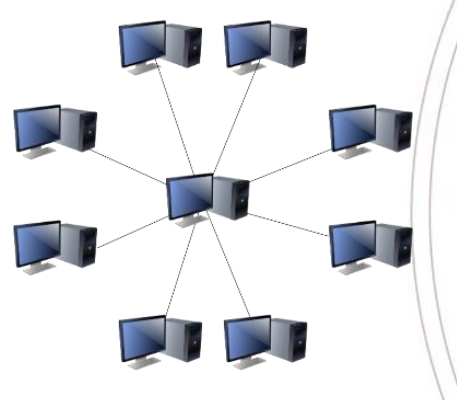

*Imagen elaborada por el autor.*

## 2.2.5.6 TOPOLOGÍA HÍBRIDA

La red hibrida, es una red de computadoras cableadas es decir que todos los dispositivos deben estar conectadas mediante cable físico (cable ethernet). En una configuración típica se usan equipos centralizados donde se accede a la información que debe transmitirse hasta los puntos de destino (González Jiménez, 2018).

Las redes híbridas utilizan una combinación de dos o más topologías, de tal manera que la red resultante no presenta una de las topologías estándar. Una topología híbrida siempre

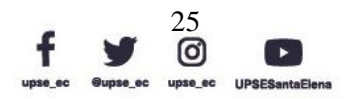

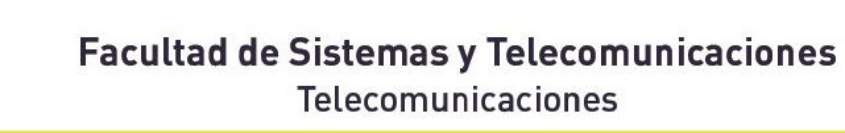

se produce cuando se conectan dos topologías de red básicas diferentes. Dos ejemplos UPSE comunes de red híbrida son: red de anillo en estrella y red de bus en estrella.

Se implementa en casas, empresas o industrias, porque es un grupo que combina estándares de conexión por un lado tenemos las redes cableadas y por el otro las redes inalámbricas, donde ambos comparten el mismo ancho de banda, pero se distinguen entre dispositivos móviles y fijos. AL PE

**Figura 7.** *Topología híbrida.*

PENINS,

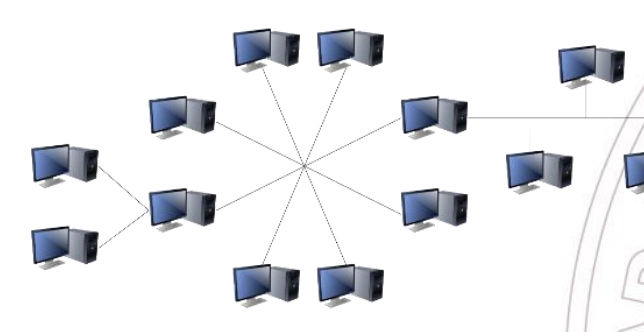

*Imagen elaborada por el autor.*

## 2.2.6 CLOUD COMPUTING – COMPUTACIÓN EN LA NUBE

Según Célleri Pacheco, Andrade Garda, & Rodríguez Yáñez (2018) hace referencia a un nuevo estilo de computación dinámicamente escalable y que, mediante la virtualización de recursos, tales como hardware, software y aplicaciones, permiten proveer servicios utilizando Internet.

La computación en la nube se usa cada vez más en el entorno en línea y, en ocasiones, puede ser un término confuso. Técnicamente, se trata de cualquier tipo de recurso, software o hardware, que son creados y vendidos como servicios, por terceros. Aproximadamente, eso significa externalizar la infraestructura de TI a empresas especializadas que ofrecerán potencia de procesamiento o software, según la demanda y el presupuesto del cliente.

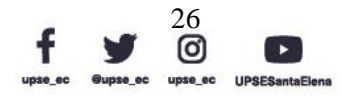

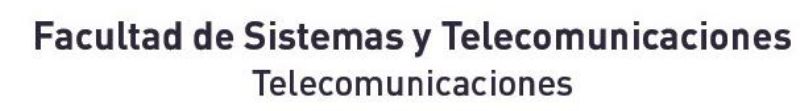

PENIN<sub>SI</sub>

El término "nube" proviene del hecho de que, en diferentes diagramas, Internet siempre UPSE se representó como una nube, a través de la cual todos los componentes más pequeños, como nodos, hosts, redes más pequeñas, se comunicarían entre sí. Eso implica que la computación en la nube siempre implica el uso y la necesidad de un componente en línea. Posteriormente, siempre se accede a los recursos de forma remota mediante el uso de Internet.

El software también es una parte importante de la idea de computación en la nube. Como se presentará, cuando se habla de software en la nube, existen dos enfoques diferentes que implican diferentes niveles de interacción con la infraestructura subyacente; uno con la posibilidad de crear tus propias aplicaciones y el otro dando acceso a las que están predefinidas.

La popularidad de la computación en la nube está creciendo muy rápido. Cada vez más empresas optan por externalizar sus necesidades de TI a diferentes empresas de todo el mundo. La consecuencia es que, en un futuro cercano, la computación en la nube puede crecer más allá de sus capacidades y aplastar su propio éxito. El despliegue de IPv6 ha sido lento hasta ahora y tal vez lo sea también en el futuro, pero la innovación que IPv6 puede aportar a los servicios en la nube, realmente puede impulsar la implementación de IPv6 a un ritmo acelerado.

### 2.2.6.1 CARACTERÍSTICAS DEL CLOUD COMPUTING

Pulido Lock, Jara, & Torres (2021) determina las características como pasos principales o esenciales donde:

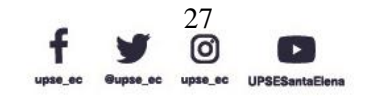

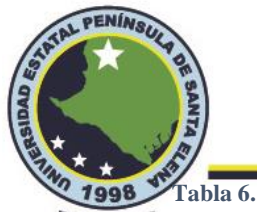

*Características de Cloud Computing.*

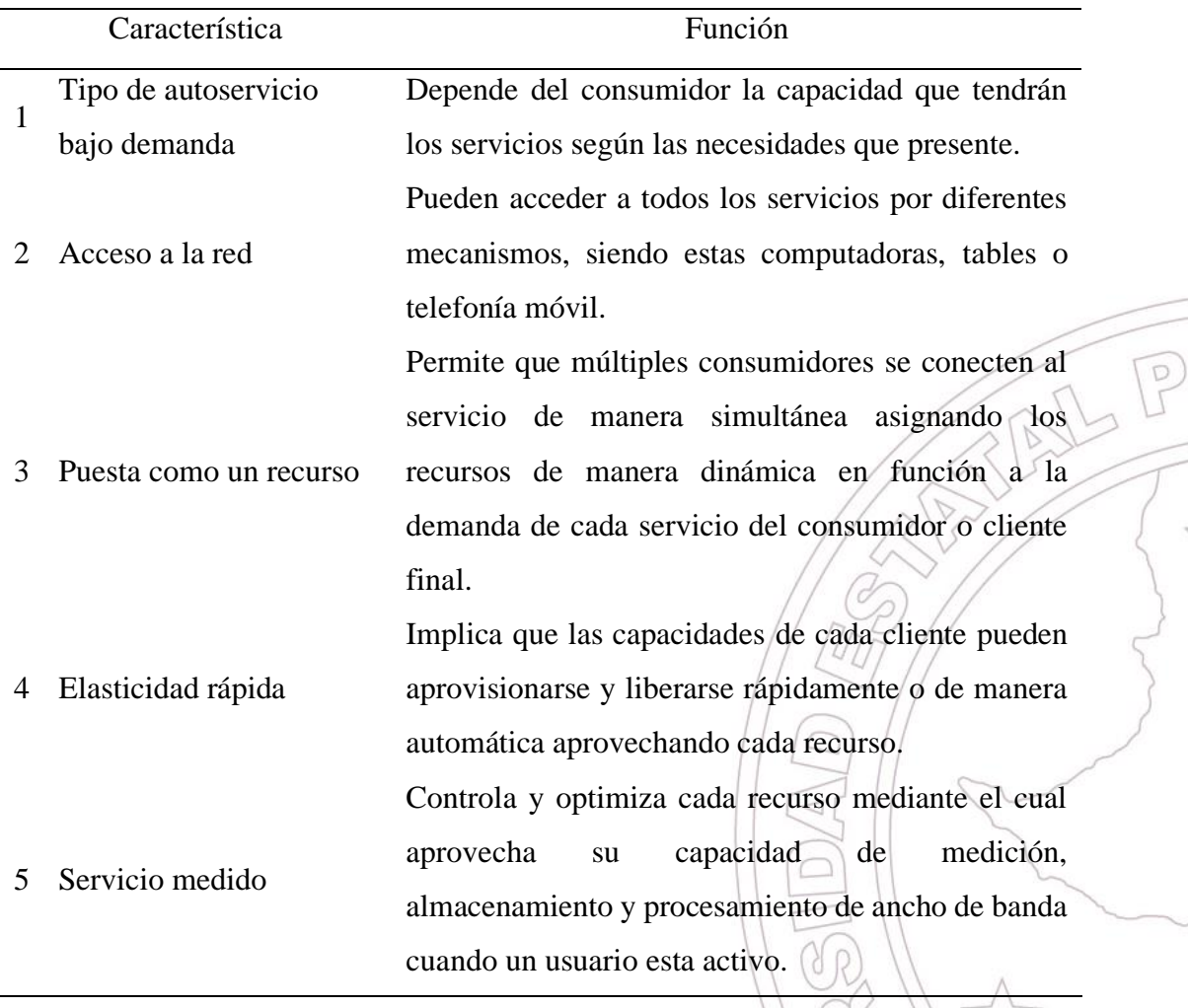

*Elaborada por el autor.*

### 2.2.7 MODELOS DE SERVICIOS EN LA NUBE

En Cloud Computing, la infraestructura se puede dividir en dos partes: hardware y software. La razón detrás de esta separación es que ambos pueden venderse como servicios o productos. La computación en la nube se trata de ofrecer algún tipo de infraestructura subcontratada a las empresas que buscan ser más eficientes con sus presupuestos de TI o aquellas que no pueden permitírselo. Además, según el nivel de personalización de estas infraestructuras, se pueden definir tres componentes básicos para cualquier servicio de computación en la nube: IaaS (Infraestructura como servicio), PaaS

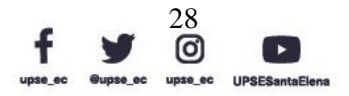

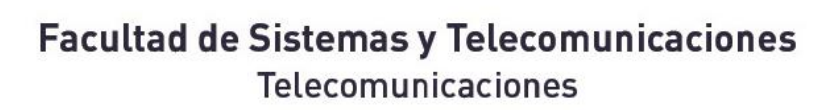

(Plataforma como servicio) y SaaS (Software como servicio). UPSE

> La infraestructura se puede definir como la estructura subyacente que ofrece y permite que los servicios de la capa superior realicen sus tareas. Permite la interacción entre diferentes entidades utilizando el mismo "lenguaje" o arquitecturas. La figura 8 muestra las dos infraestructuras que conforman el concepto de computación en la nube.

#### **Figura 8.**

**PENÍM-**

*Infraestructura de servicios en la nube.*

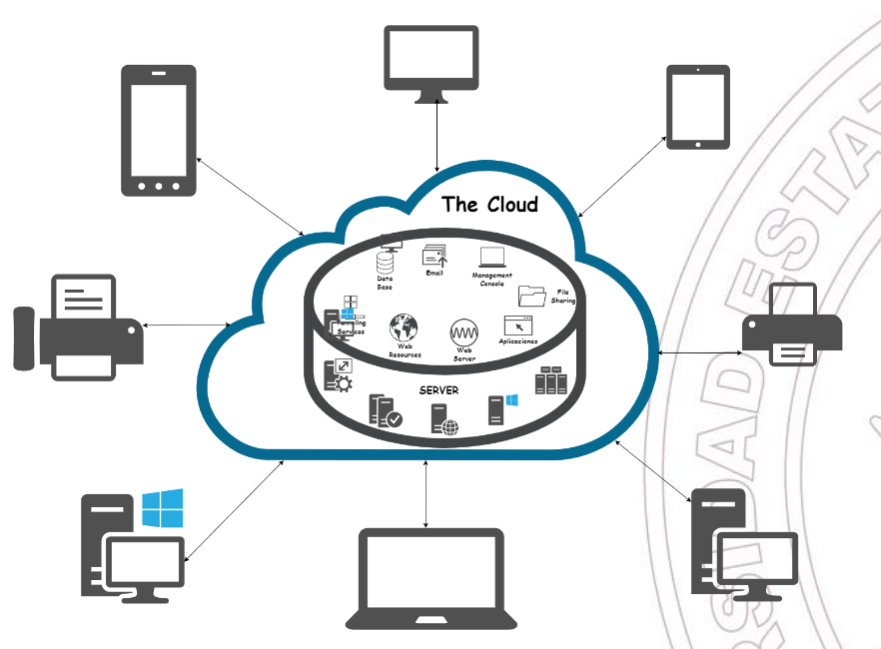

*Imagen elaborada por el autor.*

#### 2.2.7.1 INFRAESTRUCTURA COMO SERVICIO (IAAS)

IaaS es un servicio del modelo Cloud Computing en el cual el hardware es virtualizado en la nube y que a su vez este modelo hace que el propietario de los equipos los brinde como infraestructura y otros recursos computacionales que permiten manejar siempre diferentes cargas de trabajo. El desarrollador crea un hardware de manera virtual sobre el cual se desarrollan todas las aplicaciones (Arias Torres, 2015).

> Dirección: Campus matriz, La Libertad - prov. Santa Elena - Ecuador Código Postal: 240204 - Teléfono: (04) 781732 ext 131 www.upse.edu.ec

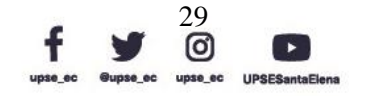

IPE

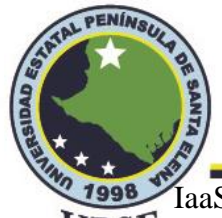

IaaS, o infraestructura como servicio, es el concepto que convierte los recursos de UPSE hardware mencionados anteriormente, ya sean físicos o virtuales, en un producto que se puede comercializar.

A través de IaaS, los proveedores de computación en la nube pueden vender potencia de procesamiento, ya sea como servidores simples o como recursos virtuales (máquinas virtuales, almacenamiento en línea, etc.) a diferentes clientes. A su vez, el cliente tiene acceso a su propia infraestructura de hardware y tiene la opción de modificarlo y usarlo como mejor le parezca.

### 2.2.7.2 PLATAFORMA COMO SERVICIO (PAAS)

La plataforma PaaS, es una herramienta que está alojada en la nube y se puede acceder a ella mediante cualquier navegador web, con esto los desarrolladores pueden construir aplicaciones sin tener que instalar softwares adicionales en sus computadoras y luego sean distribuidas sin necesidad de tener conocimientos administrativos (Vera Marín, 2018).

PaaS proporciona un entorno de desarrollo como servicio donde las aplicaciones se desarrollan utilizando un conjunto de lenguajes y herramientas de programación. Estos servicios pueden incluir desarrollo, integración, prueba o almacenamiento de recursos para completar el ciclo de vida de los servicios.

### 2.2.7.3 SOFTWARE COMO SERVICIO (SAAS)

Es un modelo de distribución de software mediante el cual una aplicación es distribuida a distintos usuarios siendo accesible mediante la red. La ventaja principal de este servicio es que se encargue de la gestión del software (Herrera, Gelvez, Lopez, 2019).

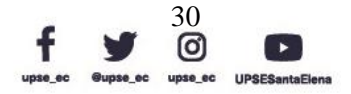

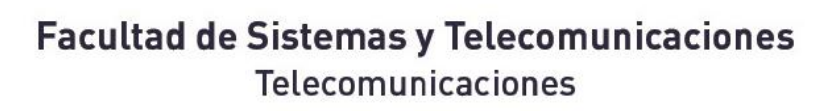

SaaS ofrece aplicaciones ya creadas que se ejecutan en una infraestructura en la nube, UPSE tales como: correo electrónico basado en la web, alternativas a las aplicaciones típicas de oficina como procesadores de texto, por mencionar solo algunas. Este modelo elimina la necesidad de instalar y ejecutar la aplicación en las computadoras locales del cliente, por lo que se puede acceder a las aplicaciones a través de redes desde varios clientes, como navegadores web y teléfonos móviles.

#### 2.2.8 IMPLEMENTACIÓN DE COMPUTACIÓN EN LA NUBE

La computación en la nube ofrece una infraestructura en línea que los clientes pueden adaptar y usar como mejor les parezca. Pero para comprender mejor el impacto de un nuevo protocolo sobre estas infraestructuras, debemos diferenciar y detallar los modelos en los que se puede implementar la computación en la nube. El modelo de implementación de un servicio de computación en línea se puede dividir en 4 categorías: computación en la nube privada, computación en la nube híbrida, alojamiento en la nube y la computación en la nube pública, la más utilizada.

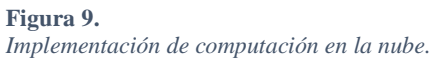

PENINS,

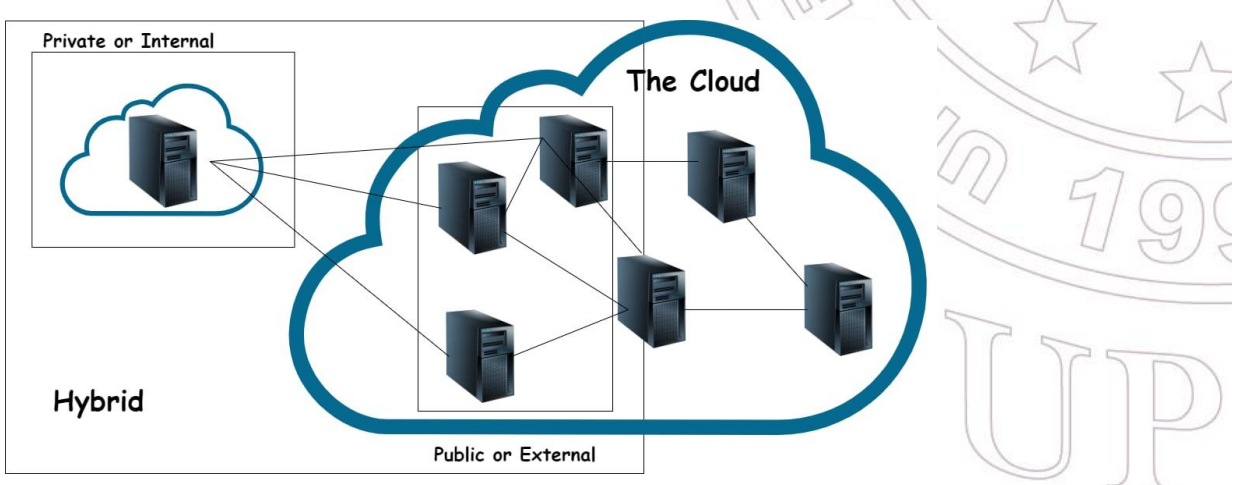

*Imagen elaborada por el autor.*

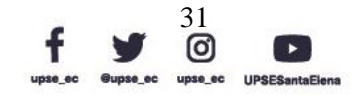

TPE

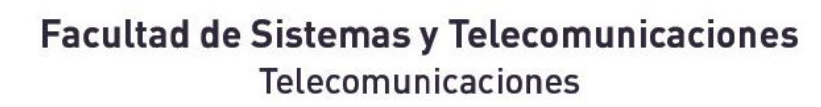

TAL PENINSU

UPSE

La nube privada o la nube interna, como se muestra en la Figura 9, es uno de los modelos más simples. Implica el uso de toda la infraestructura disponible por parte de un solo cliente que puede optar por alojar el centro de datos internamente, en su propia organización, o puede optar por ser administrado por una empresa de terceros. En el último caso, el cliente alquilará la infraestructura en la nube a un proveedor de IaaS. En consecuencia, un nuevo desarrollo en las tecnologías informáticas y de redes se pueden implementar fácilmente que en los otros modelos; el cliente puede hacer cumplir y adaptar la infraestructura de la nube, desde los servidores físicos reales y la conexión de datos hasta los protocolos, el software y la seguridad, según lo considere adecuado.

Se puede argumentar que el modelo privado carece de todos los beneficios que la computación en la nube brinda al mundo de TI: poder de cómputo bajo demanda, menor costo de propiedad y flexibilidad. En algunos casos esto puede ser cierto, pero hay que ser consciente de que este tipo proporciona la mejor seguridad y, por lo tanto, puede ser un primer paso tímido de una empresa hacia la computación en la nube y todos sus beneficios. Además, los centros de datos privados ofrecen las formas adecuadas para que las grandes corporaciones cubran el costo de dichas implementaciones, implementen su política de seguridad interna y se beneficien de los estándares de seguridad completos. La nube híbrida, como su término lo indica, es un servicio que fusiona dos modelos en uno: servicio público y privado. Este modelo ofrece una opción para los clientes que desean reducir el costo de sus servicios de TI mediante la subcontratación de una parte de su infraestructura de TI. Este modelo puede abarcar todos los componentes básicos de la computación en la nube: IaaS, Paas y SaaS.

Por ejemplo, el usuario puede optar por alquilar una infraestructura de hardware privada para determinados fines, utilizar una plataforma en la nube para crear software personalizado e implementarlo en la infraestructura de un proveedor de Paas y utilizar

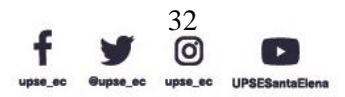

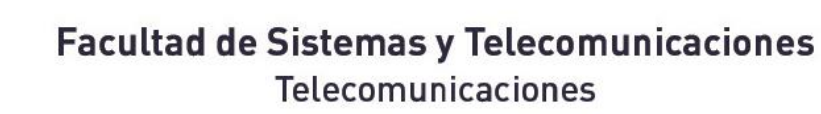

SaaS para la edición de correo electrónico o documentos. UPSE

AL PENÍNSI

La nube pública es un servicio que está generalmente disponible y requiere el mínimo conocimiento sobre TI. Este modelo es el más popular entre los usuarios domésticos, porque brinda acceso a software y servicios básicos, por ejemplo, Google Docs, Google Calendar, Gmail, etc. Sin embargo, el usuario no tiene la posibilidad de acceder y configurar la infraestructura de hardware o software de ninguna manera. Como resultado, las nubes públicas pueden abarcar el bloque de construcción PaaS y SaaS y brindar un servicio gratuito o, sobre un determinado usuario o cuota de tráfico, se puede aplicar una tarifa.

### 2.2.9 EL FUTURO DE LA COMPUTACIÓN EN LA NUBE

La nube pública es un servicio que está generalmente disponible y requiere el mínimo conocimiento sobre TI. Este modelo es el más popular entre los usuarios domésticos, porque brinda acceso

Los datos digitales son hoy en día ubicuos. La cantidad que se procesa y gestiona todos los días crece exponencialmente, por encima de valores que pueden resultar inmanejables para las pequeñas o medianas empresas. Todos los campos de trabajo requieren cada vez más manipulación y procesamiento de datos.

Eso significa que pronto las empresas no podrán permitirse almacenar y manipular los datos que necesitan, a menos que sea de manera eficiente y rentable. Por lo tanto, la computación en la nube puede verse como una solución pertinente, que tarde o temprano será adoptada por todos los actores del entorno de la información.

El creciente interés en los servicios en línea ejercerá una gran presión sobre la seguridad, el rendimiento, la disponibilidad y las redes de datos. Esto significa que la posible actualización de la computación en la nube, en cualquiera de los campos presentados

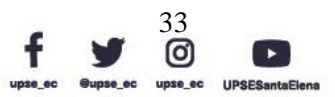

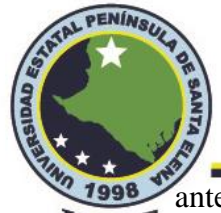

anteriormente, debe tomarse no solo en consideración, pero en realidad examinado a UPSE fondo por la posibilidad de mejoras. Los servicios en la nube experimentarán más presión por parte de sus clientes, y ya no pueden posponer la adopción de nuevas tecnologías, siendo IPv6 una de ellas.

## 2.2.10 IPV6 EN LA COMPUTACIÓN EN LA NUBE

Los beneficios que IPv6 puede aportar a la computación en la nube también pueden ayudar a las empresas a planificar y desarrollar políticas de computación en la nube para sus negocios. Por lo tanto, IPv6 no solo puede ayudar a desarrollar el rendimiento técnico, sino también mejorar la visión de la computación en la nube y reducir la incertidumbre sobre la seguridad, la privacidad y el rendimiento.

### 2.2.10.1 BENEFICIOS DE SEGURIDAD

La inseguridad es uno de los temas críticos que genera reticencia en los clientes potenciales a hacer uso de la computación en la nube. El hecho de que almacenar sus datos confidenciales en la nube pueda generar pérdidas potenciales para las empresas debido al bajo nivel de seguridad debería obligar a los proveedores de computación en la nube a implementar todos los métodos necesarios para brindar una alta seguridad. Debido a la limitación de IPv4, algunas de las técnicas creadas para prolongar la vida de IPv4 pueden resultar, en algunas situaciones, una barrera para las transmisiones de datos seguras y adecuadas. IPv6 tiene el potencial de crear un entorno más seguro en el que los datos se pueden intercambiar fácilmente sin inconvenientes para la seguridad.

### 2.2.10.2 BENEFICIOS DE LA GESTIÓN DE RED

IPv4 surgió como un protocolo estándar en un momento en que las redes no eran algo común ni estaba extendido a nivel mundial. Por lo tanto, IPv4 fue, y sigue siendo,

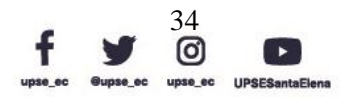

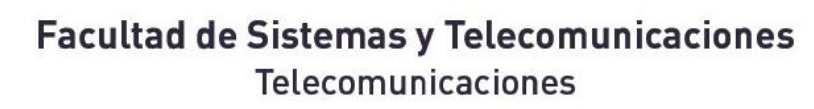

PENINS,

superado por el gran tamaño al que se ha convertido Internet. Como consecuencia, la UPSE forma en que se administra un centro de datos IPv4 nativo hoy en día no es muy eficiente debido a su tamaño. En un entorno de computación en la nube, IPv4 está aún más desactualizado debido a la naturaleza dinámica de las máquinas que existen en la red. El método de "pago por uso" empleado por los proveedores de computación en la nube significa que la topología de la red en un centro de datos es impredecible y difícil de administrar y rastrear.

Sin embargo, IPv6 se desarrolló precisamente por este motivo: para afrontar e integrar mejor las grandes redes, en las que la gestión tiene que ser muy eficiente, transparente y lo más automatizada posible. Si bien la computación en la nube aún no era un concepto desarrollado cuando surgió el plan para IPv6, las herramientas que ofrece encajan perfectamente en el paradigma "en la nube".

IPv6 proporciona múltiples direcciones por interfaz, local de enlace, unidifusión global y local única, un esquema de direccionamiento diferente al de "dirección por interfaz" que existe en IPv4. Esto ofrece diferentes formas de gestión de host y red.

### 2.2.10.3 BENEFICIOS DE RENDIMIENTO

El rendimiento junto con la disponibilidad de recursos son dos características que definen la calidad de un servicio en la nube; son la piedra angular que puede destruir o ayudar a desarrollar un proveedor de servicios en línea. En consecuencia, estas dos características deben tener prioridad en su importancia. IPv6 puede mejorar ambos, agregando valor al servicio que ofrece el proveedor.

> Dirección: Campus matriz, La Libertad - prov. Santa Elena - Ecuador Código Postal: 240204 - Teléfono: (04) 781732 ext 131 www.upse.edu.ec

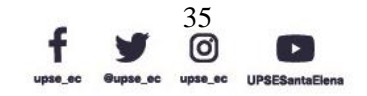

 $\sqrt{P}$ 

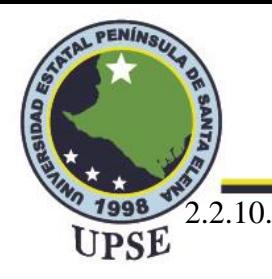

### 2.2.10.4 DIFERENCIAS ENTRE IPV4 E IPV6

Cada una de las diferencias entre las dos versiones de IP está destinada a mejorar el rendimiento general del protocolo, aumentar la seguridad, la movilidad y la flexibilidad de la propia IP. Sin embargo, al igual que con IPv4, Internet evolucionó en una dirección que no se podía predecir, por lo que, hoy en día, IPv6 tiene que cubrir las necesidades del nuevo paradigma de Internet. La idea de la computación en la nube es bastante reciente, por lo que todas las mejoras no fueron pensadas explícitamente para ella. Por lo tanto, los beneficios y adiciones de IPv6 deben ponerse en contexto. Sin embargo, un primer paso es presentar las diferencias más obvias entre los protocolos.

**Tabla 7.** *IPv6 vs IPv4.*

| IPv6                                                                          | IPv4                                                                  |
|-------------------------------------------------------------------------------|-----------------------------------------------------------------------|
| Las direcciones tienen una longitud de Las direcciones tienen una longitud de |                                                                       |
| 128 bits.                                                                     | 32 bits.                                                              |
| IPsec es obligatoriamente compatible.                                         | IPsec es simplemente opcional.                                        |
|                                                                               | Manejo de QoS a través del campo de No hay identificador de QoS en el |
| etiqueta de flujo en el encabezado.                                           | encabezado.                                                           |
| Los enrutadores no fragmentan los Los enrutadores y                           | el host pueden                                                        |
| paquetes, solo el nodo de envío.                                              | fragmentar paquetes.                                                  |
| Sin suma de comprobación en el Suma de                                        | el<br>comprobación<br>en                                              |
| encabezado.                                                                   | encabezado.                                                           |
| La resolución de IP a MAC se realiza a                                        | La resolución de IP a MAC se realiza a                                |
|                                                                               | través de la transmisión                                              |
| través de solicitud de vecino<br>de                                           | ARP (Protocolo de resolución de                                       |
| multidifusión.                                                                | direcciones).                                                         |
| direcciones<br>difusión<br>Las<br>de<br>se                                    | Utiliza direcciones de difusión para                                  |
| dirección<br>reemplazan por<br>de<br>una                                      | enviar tráfico a                                                      |
| multidifusión de todos los nodos de                                           |                                                                       |
| alcance local de enlace.                                                      | todos los nodos en una subred.                                        |

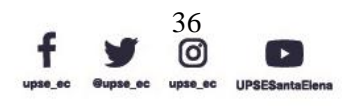

 $P$ 

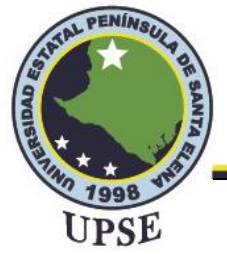

Configuración automática: no requiere Configuración manual o DHCP. DHCP. Debe admitir un tamaño de paquete de Debe admitir un tamaño de paquete de 1280 bytes (sin fragmentación). 576 bytes (tal vez fragmentado).

*Elaborada por el autor.*

#### 2.2.11 SEGURIDAD EN LA RED

La seguridad de la información es una necesidad tanto para las personas como para la sociedad y todos los países del mundo. Desde que se inventó, la red informática ha aportado una enorme eficacia en todos los aspectos de la vida. Además de eso, los usuarios también tienen que enfrentar amenazas de todo tipo de ataques de piratas informáticos. La seguridad de la red incluye métodos de protección para toda la información que se almacena y transfiere a través de una red del sistema.

Un firewall como hardware dedicado ayuda a las computadoras en la red a analizar datos asegurando que el malware no pueda penetrar en el sistema. También el cifrado de extremo a extremo permite a los administradores de red controlar las actividades en las computadoras de los usuarios, filtrar y restringir el acceso a los datos, debido a la importancia de la seguridad de la red se presenta las seguridades antes mencionadas.

Los servidores de red suelen tener muchas capas de seguridad para mejorar la capacidad de proteger los datos y la información. La capa más interna de protección es el derecho de acceso. Esta capa controla los recursos de la red (información) y los derechos (lo que los usuarios pueden hacer con esos recursos).

Este control se aplica a particiones, carpetas y archivos. La siguiente capa restringe el acceso a la cuenta, incluidos los nombres de usuario y las contraseñas (Contraseña/Inicio de sesión). Es un método de protección muy utilizado por su sencillez, economía y gran

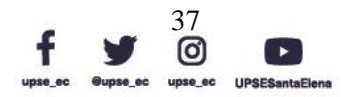

eficacia. El administrador tiene la responsabilidad total de controlar y administrar las UPSE actividades de otros usuarios. La tercera capa utiliza un método de cifrado de datos (cifrado de datos). Los datos se cifran con un cierto algoritmo para que, incluso en caso de pérdida de datos, los piratas informáticos no puedan leerlos sin una clave de cifrado. La capa más externa (Firewall) previene intrusiones, filtra paquetes de información salientes o entrantes no deseados. AL PE

**Figura 10.** *Capas de seguridad en la red.*

PENINS,

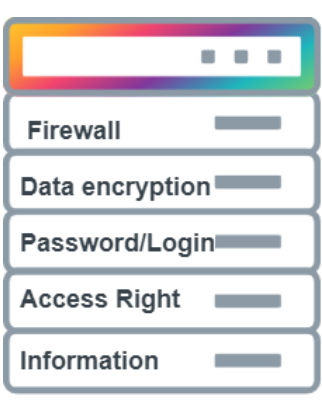

*Imagen elaborada por el autor.*

### 2.2.11.1 FIREWALL

Un cortafuego o firewall es un sistema o software cuya función es administrar y gestionar la red de uno o varios sistemas computacionales, funcionando como un servidor. La finalidad de este proceso es brindar diferentes políticas de control en accesos para la red sea interna o externa, donde brindara mayor seguridad a la información sobre cualquier red corporativa o con conexión a internet. Bloqueando o permitiendo diferentes accesos por medio de DNS (Sistemas de nombre de dominios), puertos o incluso manejar direccionamientos IPv4 e IPv6 (Gutierrez Walteros, 2019).

Un firewall puede estar basado en hardware o en host. Un cortafuegos basado en hardware generalmente significa cajas de red especializadas, como enrutadores o conmutadores,

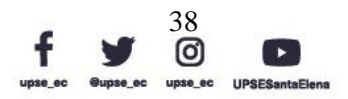

que contienen hardware y software personalizados. Este tipo de cortafuegos suele ser UPSE

caro, complicado y difícil de configurar. A diferencia de un firewall basado en hardware, un firewall basado en host es más fácil de usar para individuos u organizaciones pequeñas. Un firewall basado en host puede entenderse como una pieza de software que se ejecuta en la PC, computadora portátil o host de un individuo. Está diseñado para permitir o restringir la transferencia de datos en una red según un conjunto de reglas. Se utiliza un cortafuegos para proteger una red de intrusiones y, al mismo tiempo, permitir el paso de datos legítimos. Por lo general, un firewall debe tener al menos dos tráficos de red, uno para la red privada y otro para las actividades de la red pública, como Internet. En ese momento, actúa como una puerta que controla los flujos de datos entrantes y salientes de una intranet. La figura 11 ilustra un concepto simple de firewall.

Con esta tecnología se pueden realizar direccionamientos de todos los protocolos de internet haciendo que el servicio sea estable y seguro para diferentes conexiones de extremo a extremo o bloqueo de accesos indebidos, además de poder redireccionar las redes o asignar IP fijas tanto versión 4 o versión 6.

**Figura 11.** *Firewall.*

PENINS,

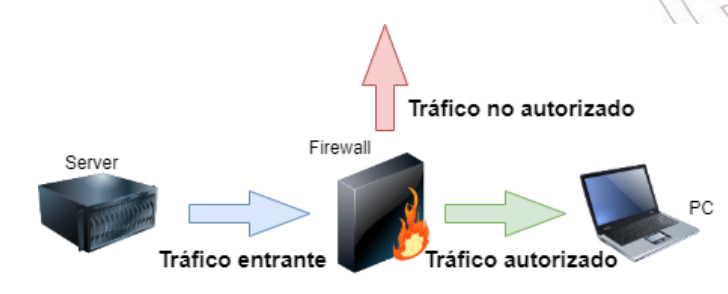

*Imagen elaborada por el autor.*

### 2.2.12 CIFRADO DE LA RED

Fenández Falen (2019) nos indica una conceptualización básica en la cual se ha definido como el ámbito de la criptología que se ocupa de las técnicas de cifrado o codificado

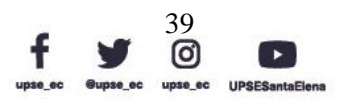

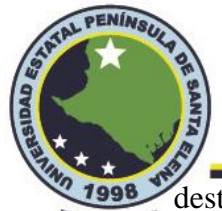

destinadas a alterar las representaciones lingüísticas de ciertos mensajes con el fin de UPSE hacerlos ininteligibles a receptores no autorizados. Por tanto, el único objetivo de la criptografía era conseguir la confidencialidad de los mensajes.

El cifrado respalda el comercio digital, ya que protege la confidencialidad y la seguridad de los datos, ya sea que estén en tránsito o almacenados, es un proceso para proteger la información del acceso o uso no autorizado, principalmente al cambiar la información que se puede leer (texto sin formato) para que no se pueda leer (texto cifrado).

El cifrado es cada vez más importante a medida que las personas y las empresas colocan más datos en línea y se involucran con servicios basados en Internet de todo el mundo o utilizan proveedores de servicios de TI de todo el mundo.

El algoritmo utilizado para cifrar los datos se denomina cifrado, mientras que los datos no cifrados se llamado texto plano. Hay tres formas básicas de abordar el proceso de implementación del cifrado de datos en una red:

### • **Cifrado del sistema de archivos en un servidor**

El cifrado del sistema de archivos es probablemente el método más fácil para implementar las herramientas necesarias que a menudo ya están incluidas con los sistemas operativos de servidor. Este tipo de cifrado, sin embargo, requiere una gran potencia informática en el servidor, lo que a menudo lo hace poco práctico para aplicaciones de alto rendimiento. Además, el cifrado del sistema de archivos del servidor no permite la administración centralizada. Debe implementarse servidor por servidor y se administra solo con respecto a ese sistema.

Dirección: Campus matriz, La Libertad - prov. Santa Elena - Ecuador Código Postal: 240204 - Teléfono: (04) 781732 ext 131 www.upse.edu.ec

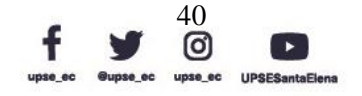

 $\left(\frac{D}{L}\right)$ 

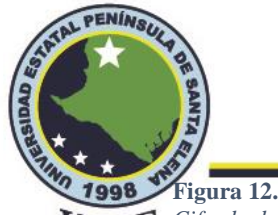

*Cifrado de sistema de archivos.*

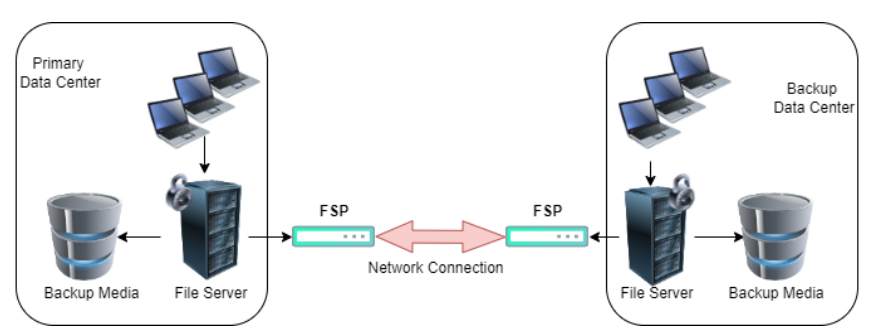

*Imagen elaborada por el autor.*

### • **Cifrado del dispositivo de copia de seguridad**

El método de encriptación más utilizado se lleva a cabo en los medios de copia de seguridad, ya sea en el servidor que controla el dispositivo de copia de seguridad en cinta o en la propia unidad de cinta. Cuando se implementa en el servidor de cintas, el cifrado puede reducir drásticamente el rendimiento del sistema de copia de seguridad, ya que una gran parte de los recursos de la CPU del servidor se desvían para realizar el cifrado. Si bien el uso de una unidad de cinta que proporciona su propio procesamiento de cifrado puede ayudar a aliviar la carga general en el servidor de cintas, este enfoque no protege los datos originales cuando se transfieren a través de la red a ubicaciones remotas y, por lo tanto, no es aplicable para proteger contra la intercepción de la red.

#### **Figura 13.** *Cifrado del dispositivo de copia de seguridad.*

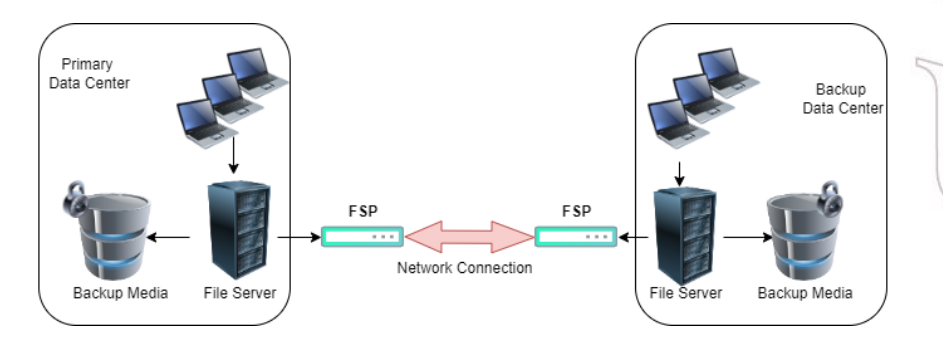

*Imagen elaborada por el autor.*

Dirección: Campus matriz, La Libertad - prov. Santa Elena - Ecuador Código Postal: 240204 - Teléfono: (04) 781732 ext 131 www.upse.edu.ec

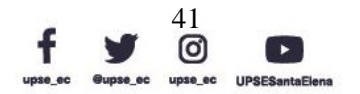

AL PE

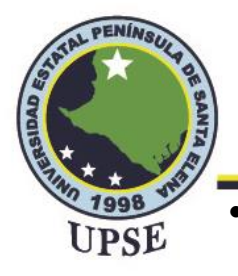

### • **Cifrado sobre la marcha**

El cifrado sobre la marcha es un método que suele realizar un dispositivo de hardware y es relativamente sencillo de implementar. El dispositivo normalmente tiene dos conexiones de red, con texto sin formato que ingresa a través de la interfaz del cliente y texto encriptado que sale a través del lado de la red. Estos sistemas cifran los datos a medida que pasan por el dispositivo. Los dispositivos de cifrado se pueden configurar entre el centro de datos principal y el de copia de seguridad de una empresa para proporcionar el cifrado de los datos que están a punto de transferirse de forma segura a la ubicación remota. Los dispositivos en línea brindan encriptación a velocidad de cable, lo que significa que los servidores y los dispositivos de respaldo pueden operar con su propio rendimiento natural, como si no se estuviera realizando la encriptación.

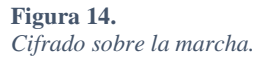

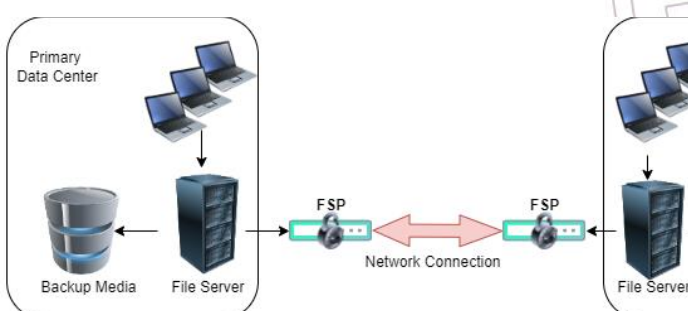

*Imagen elaborada por el autor.*

### 2.2.12.1 CIFRADO DE EXTREMO A EXTREMO

El cifrado de extremo a extremo (E2EE) es un mecanismo común empleado para garantizar la seguridad de los protocolos de comunicación de usuario a usuario, como en la mensajería segura.

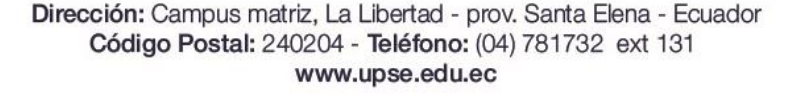

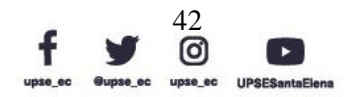

Backup Data Cent

Backup Media

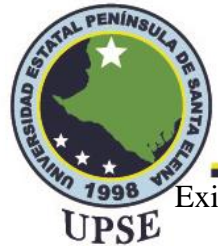

Existen definiciones estándar para los tipos de propiedades de seguridad subyacentes que a menudo se esperan de las arquitecturas E2EE, como confidencialidad, integridad, autenticidad y confidencialidad directa.

El cifrado de extremo a extremo (E2EE) es cualquier forma de cifrado en la que solo el remitente y el destinatario previsto tienen las claves para descifrar el mensaje. El aspecto más importante del cifrado E2EE es que ningún tercero, incluso la parte que proporciona el servicio de comunicación tiene conocimiento de las claves de cifrado. El concepto se basa en la premisa fundamental de que solo el destinatario puede acceder a las claves necesarias para descifrar un mensaje destinado para ellos. Algunos proveedores que llaman a sus soluciones de cifrado de extremo a extremo definen el negocio, en lugar del empleado individual que envía o recibe el correo electrónico, como un "extremo" en la comunicación.

Luego, también hay casos de uso comercial, donde la protección contra ataques a través de Internet no es suficiente. Es entonces cuando la información en general debe protegerse en servidores y entornos de nube. Cuanto más alto sea el nivel de seguridad que desea, más habilidades se requieren por parte de cada usuario y menos automatización ofrece el software de encriptación.

Proceso de cifrado de extremo a extremo:

- 1. Se cifra los datos cuando se escriben desde la aplicación host antes de salir al destino.
- 2. Los datos cifrados llegan a en la memoria caché del sistema.
- 3. Los datos se descifran una vez que el destinatario los recibe.

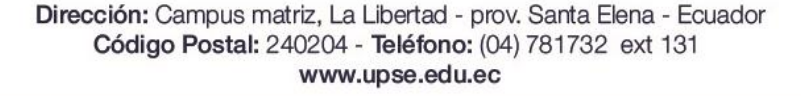

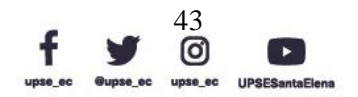

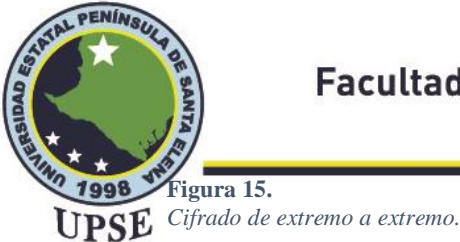

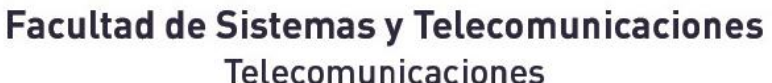

E2EE Iser Internet Provider

*Imagen elaborada por el autor.*

#### 2.2.13 REDES DEFINIDAS POR SOFTWARE

Murillo Villa & Álvarez Horcajo (2020), nos indica que las redes están compuestas por un conjunto de protocolos de comunicación que pertenecen al ecosistema de hardware y software. Internet siempre está disponible para todas las personas es por tal motivo se debe tener una buena arquitectura y toma en cuenta ciertas características.

- Tolerancia a fallos
- **Escalabilidad**
- Adaptabilidad
- Seguridad
- Gestión de red

Las redes definidas por software (SDN) han ganado mucha atención en los últimos años, porque abordan la falta de programabilidad en las arquitecturas de redes existentes y permiten una innovación de redes más fácil y rápida. SDN separa claramente el plano de datos del plano de control y facilita las implementaciones de software de aplicaciones de red complejas en la parte superior.

La figura 16 ilustra la arquitectura SDN, que consta de tres capas:

Dirección: Campus matriz, La Libertad - prov. Santa Elena - Ecuador Código Postal: 240204 - Teléfono: (04) 781732 ext 131 www.upse.edu.ec

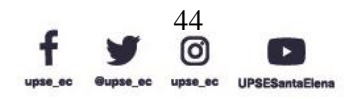

AL PE

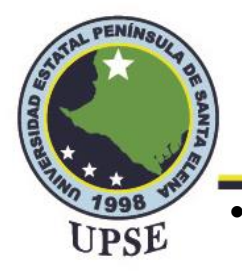

- La capa más baja es la capa de infraestructura, también llamada plano de datos. Comprende los elementos de la red de reenvío. Las responsabilidades del plano de reenvío son principalmente el reenvío de datos, así como el seguimiento de la información local y la recopilación de estadísticas.
- Una capa más arriba, encontramos la capa de control, también llamada plano de control. Es responsable de programar y gestionar el plano de expedición. Para ello, hace uso de la información proporcionada por el plano de reenvío y define el funcionamiento y enrutamiento de la red.
- La capa de aplicación contiene aplicaciones de red que pueden introducir nuevas funciones de red, como seguridad y capacidad de administración, esquemas de reenvío o ayudar a la capa de control en la configuración de la red. La capa de aplicación puede recibir una vista abstracta y global de la red de los controladores y usar esa información para proporcionar una guía adecuada a la capa de control.

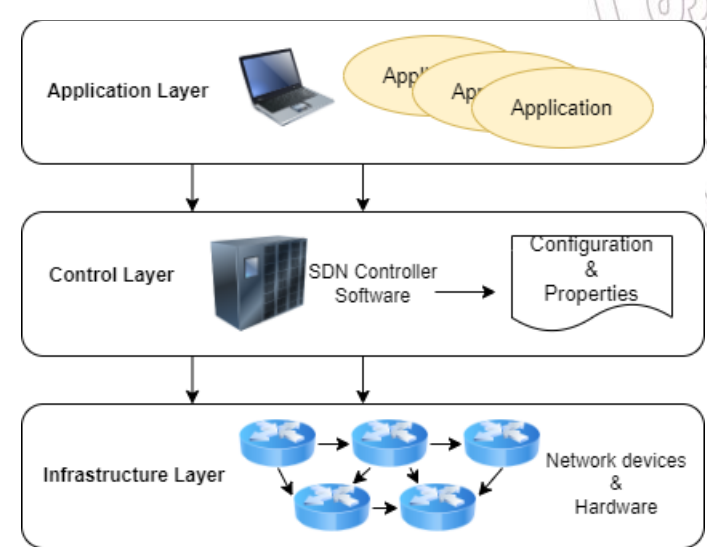

**Figura 16.** *Infraestructura SDN.*

*Imagen elaborada por el autor.*

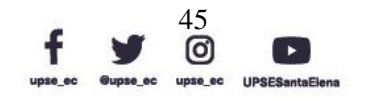

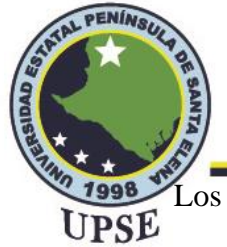

Los principales factores impulsores de SDN se resumen brevemente a continuación.

### • **Separación del plano de control y de datos**

Los planos de control de dispositivos individuales se eliminan y centralizan en el controlador SDN. El plano de datos del dispositivo de red simplemente funciona como un motor de reenvío de paquetes según la decisión del controlador. Esta centralización lógica del controlador abre muchas posibilidades para desarrollar aplicaciones a medida e implementar políticas de red a través de la abstracción en el lado norte. Esto hace que la red sea más flexible en términos de operación y control al reducir la complejidad de las funciones, aplicaciones y servicios de red.

### • **Basado en flujo**

El controlador SDN toma decisiones de reenvío basadas en el flujo en lugar del destino. En SDN, un flujo se define como un conjunto de valores de campo de paquete que sirven como criterio de coincidencia (filtro). Está compuesto por una serie de operaciones (instrucciones) realizadas sobre la secuencia del paquete desde el origen hasta el destino.

### • **Red programable**

La característica más crucial de SDN es su capacidad de programación. Es extremadamente flexible, lo que permite que las aplicaciones de software personalizadas creadas sobre el controlador SDN se conecten con dispositivos de plano de datos para la gestión y administración de la red.

### • **Interfaz abierta**

El sistema de red se puede utilizar como una plataforma común independiente del proveedor para la administración de la red mediante la estandarización de una interfaz abierta con interfaces de programación de aplicaciones (API) y protocolos

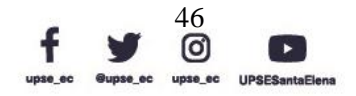

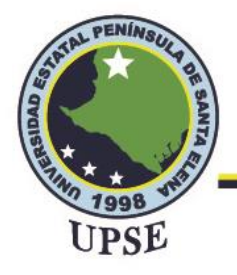

de comunicación abiertos, entre dispositivos con plano de control (controlador SDN) y plano de datos.

### • **Abstracción**

Para acomodar equipos de varios proveedores y tecnologías, así como para permitir que el plano de control dé servicio a una variedad de aplicaciones, las aplicaciones SDN están aisladas de sus tecnologías de red subyacentes.

## • **Seguridad**

Con la centralización del plano de control en la red, la capacidad de programación de la red aumenta la libertad de aplicar diversas políticas de seguridad para crear un entorno de red robusto y altamente seguro en SDN.

## • **Eficiencia energética**

El consumo de energía de los equipos de red es mayor en el sistema de red IPv4 heredado debido a la falta de mecanismos de control inteligentes. A medida que crece el tamaño de la red, también lo hace la factura energética. SDN es más eficiente energéticamente, con ahorros de energía obtenidos a través de mejoras algorítmicas o de hardware.

### 2.2.13.1 NECESIDAD Y BENEFICIOS DE SDN

SDN permite a los operadores de red administrar y operar recursos virtualizados sin implementar hardware adicional. Este cambio de paradigma en la operación y administración de la red se considera como el enfoque de red avanzado que contrarresta las crecientes complejidades en el sistema de red heredado existente y optimiza el costo operativo.

SDN aumenta la automatización en la gestión y operación de la red con menos intervención humana que podría ayudar a reducir el Capex (Gastos de capital) y Opex

> Dirección: Campus matriz, La Libertad - prov. Santa Elena - Ecuador Código Postal: 240204 - Teléfono: (04) 781732 ext 131 www.upse.edu.ec

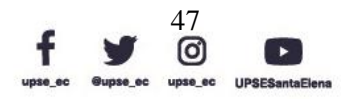

 $\overline{P}$ 

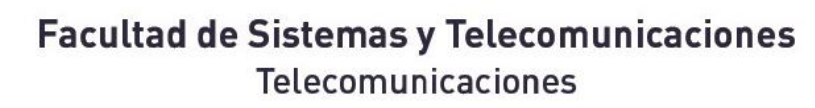

AL PENINS

(Gastos operativos) de las organizaciones. Por lo tanto, alienta a los proveedores de UPSE servicios a buscar mejores opciones y atracción hacia SDN. Además de los desafíos de implementación, SDN es una tecnología comprobada para la administración eficiente de redes que resuelve los problemas existentes en la red IPv4 y crea redes altamente flexibles, visibles, programables, escalables, modulares, de interfaz abierta y basadas en abstracción. De manera similar, la investigación, el desarrollo, la implementación, las pruebas y la verificación en curso de las implementaciones de SDN e IPv6 en la red están fomentando actividades para que los proveedores de servicios migren sus redes heredadas de manera gradual.

### 2.2.13.2 MIGRACIÓN CONJUNTA DE REDES SDN E IPV6

La red SDN e IPv6 son paradigmas de redes que requieren explícitamente que los ISP sean considerados para la migración. Por lo tanto, la red conjunta SDN e IPv6 considera la implementación y la migración de los sistemas de servidor operados con direccionamiento y enrutamiento IPv6 en un entorno de red definido por software, en el que los dispositivos de reenvío del plano de datos habilitados con comunicaciones de paquetes IPv6 son controlados y administrados por el controlador SDN lógicamente centralizado. Las características generales de la red conjunta son las características combinadas de SDN e IPv6. Todas las preocupaciones actuales del sistema de red, como el agotamiento de direcciones, la configuración, el control y las complicaciones operativas específicas del proveedor, pueden evitarse únicamente mediante la implementación de la red SDN e IPv6. Aunque los ISP pueden seguir utilizando el sistema IPv4 durante más tiempo, las opciones de traducción y tunelización se están volviendo más caras y complejas de operar y administrar con la creciente infraestructura de red y los usuarios de Internet. Las características de la red SDN e IPv6 que fomenta la migración de red se muestran en la Tabla 6.

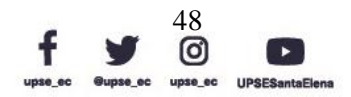

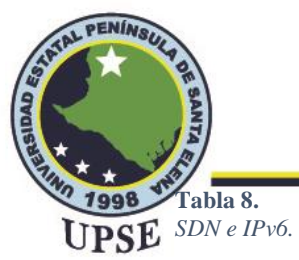

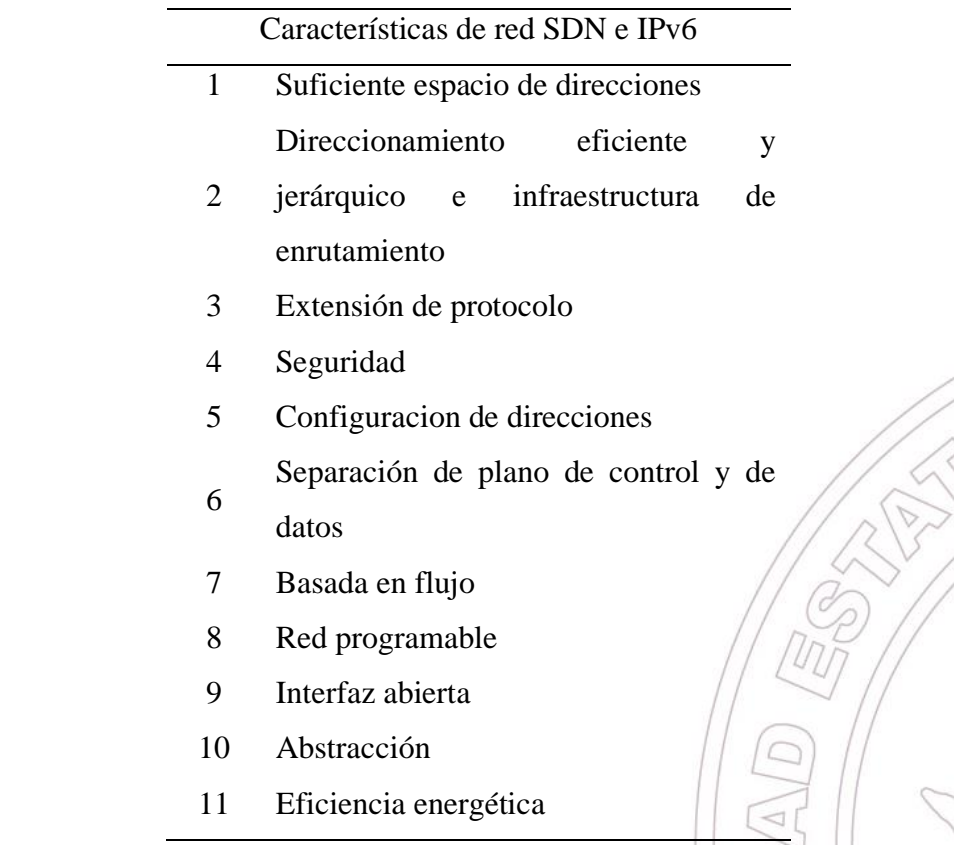

*Elaborada por el autor.*

#### 2.2.14 RED MESH (RED MALLADA)

Después de más de 7 años de esfuerzos, en el otoño de 2011, el IEEE publicó el estándar 802.11 para redes de malla, 802.11s. Aunque se centra en las redes de malla, contiene mecanismos innovadores que, una vez integrados en el estándar 802.11, pueden aplicarse a todas las redes Wi-Fi y pueden resolver problemas como los ataques de autenticación de clave precompartida WPA/WPA2 o las colisiones de tramas entre redes vecinas. puntos de acceso en entornos densos.

Las estaciones de malla se descubren entre sí, construyen relaciones entre pares, aseguran sus comunicaciones y descubren dinámicamente el mejor camino a cualquier destino dado. El descubrimiento de rutas se adapta dinámicamente a los cambios en el entorno de RF y cómo integra mecanismos para evitar colisiones. También verá que 802.11s tiene

49

**[O]** 

AL PE

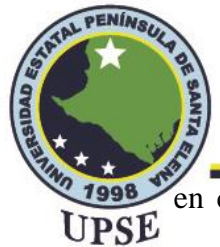

en cuenta el consumo de energía, lo que permite nuevas variaciones en el ahorro de energía: un modo de suspensión ligera y un modo de suspensión profunda.

Con la rápida adopción de las redes inalámbricas surgió la necesidad de brindar acceso inalámbrico en lugares donde no era posible conectar un punto de acceso a un conmutador. La longitud de un cable Ethernet está limitada a 100 m (328 pies), lo que dificulta la ubicación de algunos puntos de acceso en el centro de grandes entornos interiores, como almacenes. El problema empeora aún más con la necesidad de proporcionar cobertura inalámbrica al aire libre. El caso de uso puede ser una simple extensión de la red inalámbrica interior a un estacionamiento, un campus o un área industrial al aire libre, o puede abarcar ciudades enteras para brindar acceso inalámbrico al público en general, los servicios municipales o los servicios de emergencia.

Los servicios de WLAN pueden abarcar desde seguimiento y monitoreo de vehículos o cámaras de seguridad inalámbricas hasta informes de servicios públicos. Los casos de uso son muchos y crecen cada día. La idea de usar un enlace inalámbrico para reemplazar algunos cables Ethernet es tan antigua como 802.11. Reemplazar un cable Ethernet con un enlace inalámbrico trae muchos beneficios:

• Mayor flexibilidad de un enlace inalámbrico sobre un enlace por cable. Cuando todos los puntos de acceso se conectan a un conmutador, necesita tantos puertos de conmutador como puntos de acceso tenga, y todos los puntos de acceso deben estar dentro de un rango de 100 metros del conmutador. Con los enlaces inalámbricos, es posible que necesite un primer punto de acceso para conectarse a un conmutador y a la red cableada, pero muchos otros puntos de acceso pueden conectarse a través de este primer punto de acceso, incluso si están a millas de distancia del conmutador e incluso si están encendidos.

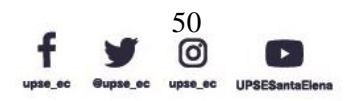

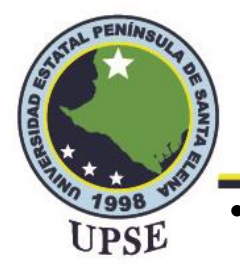

- La red inalámbrica se forma a sí misma. Si se integra un algoritmo en un punto de acceso de malla para detectar la mejor ruta a la red cableada, construir o expandir una red de malla inalámbrica puede ser tan simple como agregar nuevos puntos de acceso y asegurarse de que estén dentro del alcance de otros puntos de acceso.
- La red es autorreparable. Si un punto de acceso tiene varias rutas posibles a la red cableada, y si el AP puede elegir automáticamente la mejor ruta, eliminar un punto de acceso en la nube de malla simplemente obliga a los otros puntos de acceso a encontrar la nueva mejor ruta a la red cableada, sin necesidad de implementar un ingeniero inalámbrico para reemplazar el punto de acceso faltante.

**Figura 17.** *Red Mallada.*

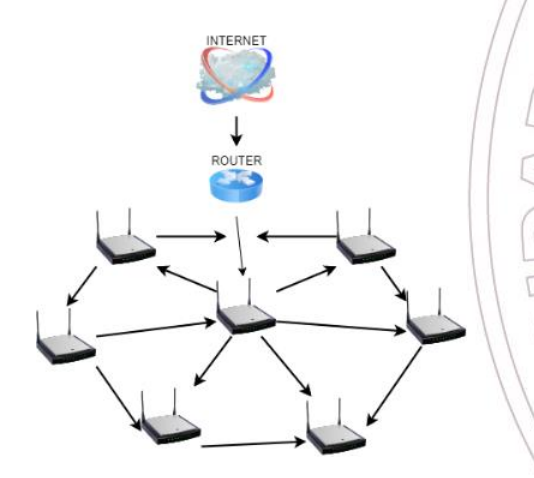

*Imagen elaborada por el autor.*

### 2.2.14.1 ARQUITECTURA 802.11S

- 1. **Estación:** Cualquier dispositivo que contenga una interfaz de control de acceso al medio (MAC) y capa física (PHY) compatible con IEEE 802.11 para el medio inalámbrico (WM).
- 2. **AP:** Cualquier entidad que tenga funcionalidad de estación (STA) y proporcione acceso a los servicios de distribución, a través del medio inalámbrico (WM) para las STA asociadas.

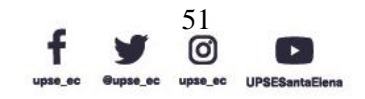

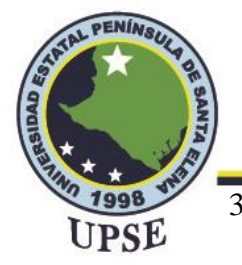

- 3. **Facilidad de malla:** El conjunto de funciones mejoradas, reglas de acceso al canal, formatos de trama, métodos de autenticación mutua y objetos gestionados utilizados para proporcionar transferencia de datos entre estaciones que funcionan de forma autónoma (STA) que pueden no estar en comunicación directa entre sí a través de una única instancia del medio inalámbrico.
- 4. **Estación de malla:** Una STA de calidad de servicio (QoS) que implementa la instalación de malla.
- 5. **Puerta de malla:** Cualquier entidad que tiene funcionalidad de estación de malla (STA) y brinda acceso a uno o más sistemas de distribución, a través del medio inalámbrico (WM) para el conjunto de servicios básicos de malla (MBSS).
- 6. **BSS en malla (MBSS):** Un conjunto de servicios básicos (BSS) que forma una red autónoma de estaciones en malla (STA). Un MBSS contiene cero o más puertas de malla.
- 7. **Portal:** El punto lógico en el que se proporciona el servicio de integración.
- 8. **Función de coordinación de malla (MCF):** Una función de coordinación que combina aspectos de los métodos de acceso programado y basado en contención. El MCF incluye la funcionalidad proporcionada por el acceso de canal distribuido mejorado (EDCA) y el acceso de canal controlado por MCF (MCCA).
- 9. **Función de coordinación de malla (MCF) acceso controlado al canal (MCCA):** Una función de coordinación para el conjunto de servicios básicos de malla (MBSS).
- 10. **Precursor:** Una STA de malla del mismo nivel vecina en la ruta de malla a la STA de malla de destino, que identifica la STA de malla como la STA de malla del siguiente salto.

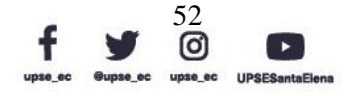

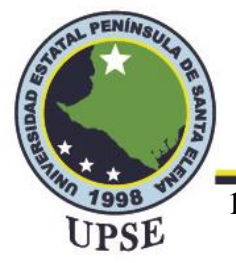

11. **Fuente:** Una STA de malla desde la cual una unidad de datos de servicio MAC

ingresa al conjunto de servicios básicos de malla (MBSS).

**Figura 18.** *Arquitectura 802.11s*

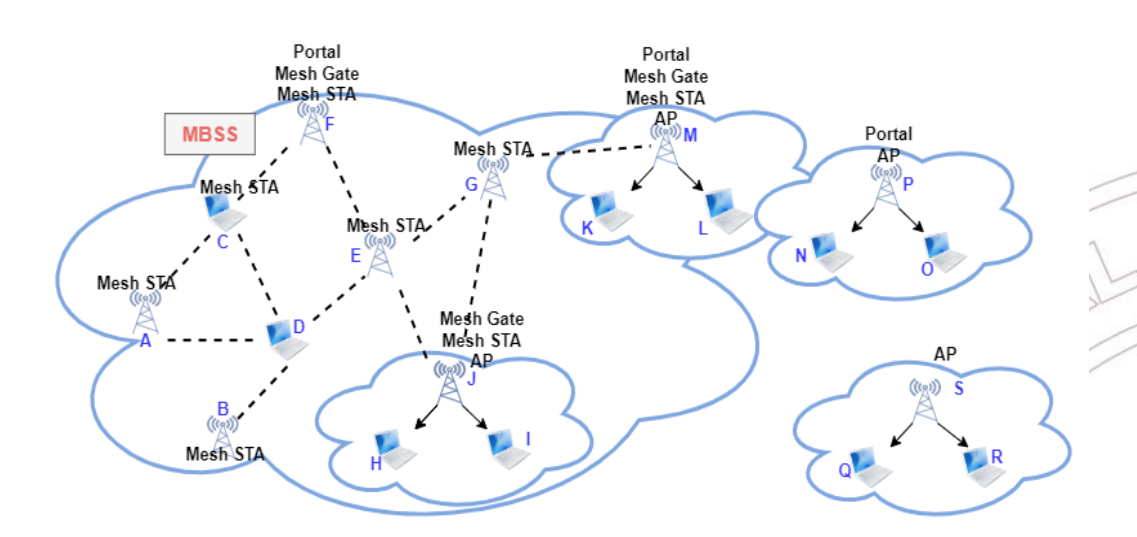

*Imagen elaborada por el autor.*

# 2.2.14.2 RED MALLADA Y RED MALLADA INALÁMBRICA

En la red de malla, no hay dependencia de un solo nodo, y esto permite que cada nodo participe en la retransmisión de información. Las redes de malla pueden autoorganizarse y configurarse dinámicamente, lo que reduce el tiempo de instalación. La capacidad de autoconfiguración de la red hace posible la distribución dinámica de las cargas de trabajo, específicamente en la situación en que falla un nodo.

Esto, a su vez, contribuye a la tolerancia a fallas y reduce los costos de mantenimiento. La topología de malla se puede comparar con las topologías de red local en estrella o árbol convencionales en las que los puentes y/o conmutadores están directamente vinculados a solo un pequeño subconjunto de otros puentes y/o conmutadores, y los enlaces entre estos vecinos de infraestructura son jerárquicos. Si bien las topologías de estrella y árbol están muy bien establecidas, altamente estandarizadas y neutrales respecto

> Dirección: Campus matriz, La Libertad - prov. Santa Elena - Ecuador Código Postal: 240204 - Teléfono: (04) 781732 ext 131 www.upse.edu.ec

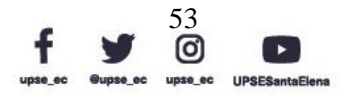

 $\boxed{P}$
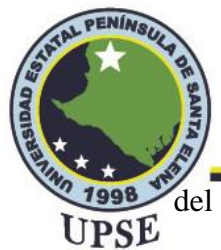

del proveedor, los proveedores de dispositivos de red en malla aún no han acordado estándares comunes, por lo tanto, la interoperabilidad entre dispositivos de diferentes proveedores aún no está asegurada.

#### 2.2.14.3 ARQUITECTURA DE RED MALLADA INALÁMBRICA

La arquitectura WMN se puede clasificar en tres grupos principales según la

funcionalidad de los nodos:

• **Infraestructura/WMN de red troncal:** La arquitectura se muestra en la Figura

19, con las líneas discontinuas y sólidas que representan enlaces inalámbricos y cableados, respectivamente. Este tipo de WMN tiene los enrutadores de malla que forman la infraestructura para los clientes que se conectan  $\alpha$  ellos. La infraestructura/red troncal WMN se puede construir usando diferentes tipos de tecnología de radio. Los enrutadores de malla se utilizan para formar una malla de enlaces de autoconfiguración y autorreparación entre ellos. Los enrutadores de malla, que tienen funcionalidad de puerta de enlace, pueden permitir la conexión a Internet.

**Figura 19.** *Infraestructura/WMN de red troncal.*

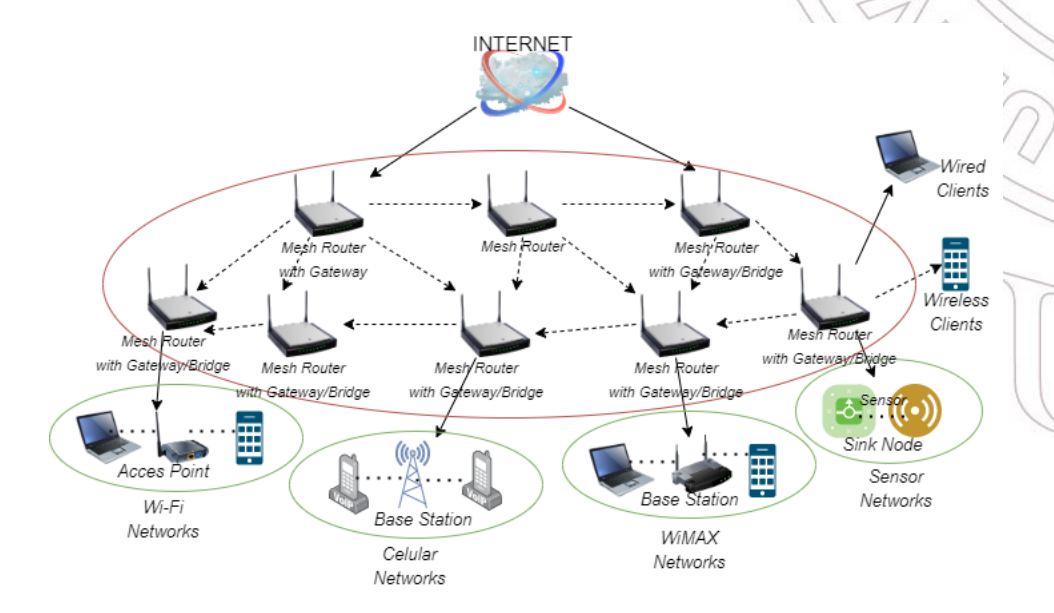

*Imagen elaborada por el autor.*

Dirección: Campus matriz, La Libertad - prov. Santa Elena - Ecuador Código Postal: 240204 - Teléfono: (04) 781732 ext 131 www.upse.edu.ec

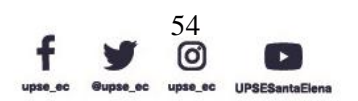

PE

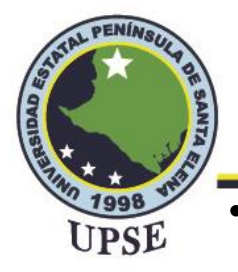

• **WMN de clientes:** La malla de los clientes proporcionará una red de igual a igual entre los dispositivos de los clientes. En este tipo de arquitectura, los nodos de cliente constituyen la red en sí y realizan funcionalidades de enrutamiento y configuración, además de proporcionar aplicaciones de usuario final a los clientes. Por lo tanto, esta red no requiere un enrutador de malla. La arquitectura básica se muestra en la Figura 20. En las WMN de cliente, un paquete llega a su destino saltando a través de múltiples nodos en la red para llegar a su destino. Para crear un WMN de cliente, generalmente se usa un tipo de radio en los dispositivos. Dado que los usuarios finales deben realizar funciones adicionales, como el enrutamiento y la autoconfiguración, los requisitos de los dispositivos de los usuarios finales aumentan, a diferencia del caso de la malla de infraestructura.

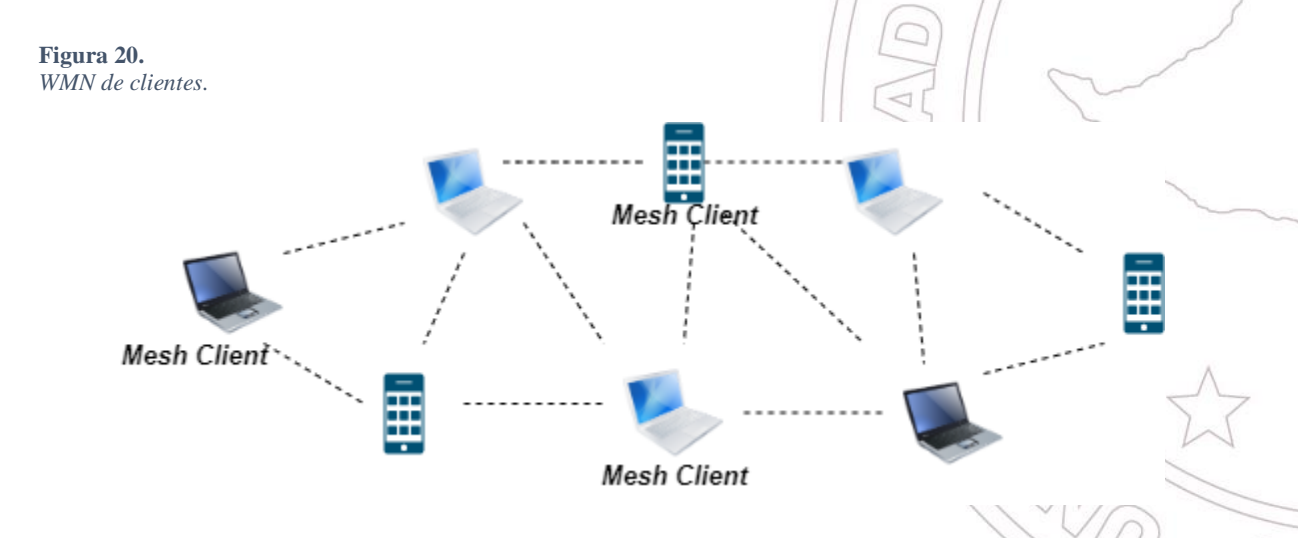

*Imagen elaborada por el autor.*

• **WMN híbridas:** La arquitectura de las WMN híbridas es la combinación de malla de infraestructura y cliente, como se ilustra en la Figura 21. Los clientes de malla obtienen acceso a la red a través de los enrutadores de malla y a través de la comunicación directa con otros clientes de malla. Las capacidades de enrutamiento de los clientes conducen a una conectividad y cobertura mejoradas

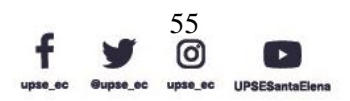

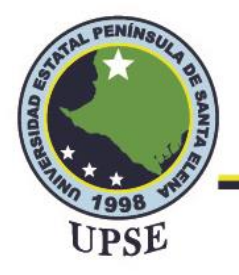

dentro de la WMN, y la infraestructura hace posible la conexión a otras redes

como Internet, Wi-Fi, WiMAX, celular y redes de sensores.

**Figura 21.** *WMN híbridas.*

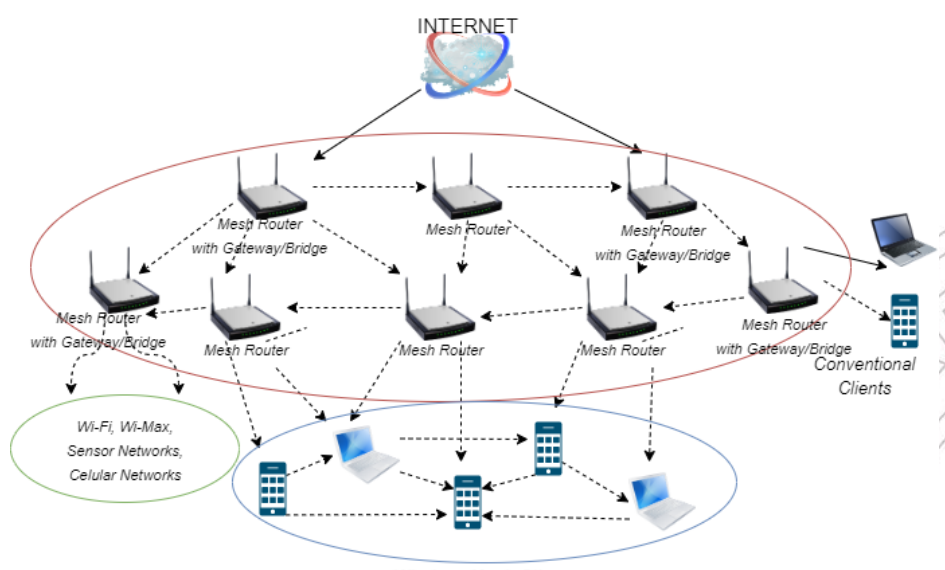

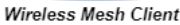

*Imagen elaborada por el autor.*

## 2.2.14.4 CARACTERÍSTICAS DE LA RED MALLADA INALÁMBRICA

- Red inalámbrica multisalto: Las WMN se desarrollan para ampliar el rango de cobertura de las redes inalámbricas actuales sin sacrificar la capacidad del canal. También proporciona conectividad sin visibilidad directa (NLOS) entre usuarios sin enlaces de visibilidad directa (LOS). Esto facilita un mayor rendimiento con menos interferencia entre nodos y una reutilización de frecuencia más eficiente.
- Soporte para redes de un mismo nodo y capacidad de autorreparación y autoorganización: Las WMN no requieren grandes inversiones y la red puede crecer gradualmente según sea necesario. Esto se debe a que las redes mejoran el rendimiento de la red, brindan flexibilidad a la arquitectura de la red, son fáciles de implementar y configurar, tolerancia a fallas y conectividad de malla (comunicaciones multipunto a multipunto).

Dirección: Campus matriz, La Libertad - prov. Santa Elena - Ecuador Código Postal: 240204 - Teléfono: (04) 781732 ext 131 www.upse.edu.ec

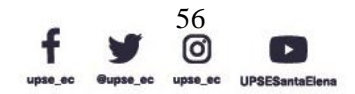

JLPE

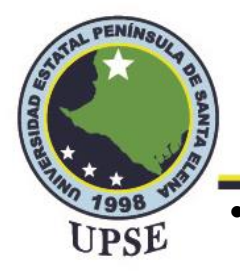

- Dependencia de la movilidad en el tipo de nodos de malla: Se recomienda que los enrutadores de malla tengan una movilidad mínima; sin embargo, los clientes/dispositivos finales de malla pueden ser nodos estacionarios o móviles.
- El tipo de nodos de malla determina las restricciones de consumo de energía: Los enrutadores en WMN generalmente están conectados a la red eléctrica y sin restricción en el consumo de energía. Sin embargo, los clientes de malla y los dispositivos finales a menudo requieren protocolos de eficiencia energética. Por ejemplo, es posible que un nodo sensor solo deba activarse cuando desee enviar datos para la administración de energía y la eficiencia. Por lo tanto, los protocolos de enrutamiento mejorados para los enrutadores de malla generalmente no son apropiados para los clientes de malla, porque en las redes de sensores inalámbricos, la eficiencia energética es la principal preocupación.

#### 2.2.15 ADMINISTRACIÓN DE LA RED

Palma Rivera, Machuca Vivar, Sanpedro Guamán, & Villalta Jadan (2021) indican que la evolución de las administraciones de redes se basa en que: las empresas están dejando a un lado los sistemas de información y similares, para optar por el uso de las tecnologías de la información y comunicaciones concurrentes, por implementar redes más grandes a nivel local y regional, utilizando recursos o equipos tecnológicos de cómputo cada vez más avanzados y con mejor procesamiento en cada generación, servidores de mayor capacidad para lograr una interconexión con más computadores para lograr alcances mundiales con herramientas que incluyan virtualización.

Una administración de red es configurar, poner en marcha y mantener la infraestructura y los servicios de la red. También incluye los sistemas informáticos de hardware y software que componen una red de datos. En una organización, la administración de red

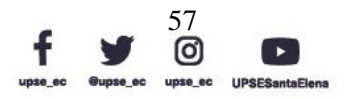

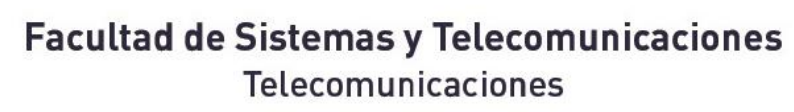

generalmente no se involucra directamente con los usuarios, sino que se enfoca en JPSE

configurar, monitorear y mantener los componentes de la red dentro de la infraestructura LAN/WAN de la organización. Dependiendo de la organización y su tamaño, también puede involucrarse en el diseño y despliegue de redes informáticas y realizar funciones como:

- Asegurar la conectividad de la red de datos.
- Supervisión y gestión de redes.

**PENÍM-**

- Probar la red en busca de brechas, si las hay.
- Estar atento a las actualizaciones necesarias.
- Actualizar las listas de control de acceso (ACL) de vez en cuando para regular el tráfico de red.
- Cumplimiento de los controles de seguridad.
- Elaboración e implementación de políticas y estándares de seguridad.

Una administración de red, generalmente se divide en cuatro áreas, cada área de tareas corresponde a una fase en el ciclo de vida continuo de una red.

#### 2.2.15.1 DISEÑO DE RED

Diseñar una red implica tomar decisiones sobre el tipo de red que mejor se adapta a las necesidades de su organización. En sitios más grandes, esta tarea la realiza un administrador de red experimentado que está familiarizado con el software y el hardware de red.

#### 2.2.15.2 CONFIGURACIÓN DE RED

Una vez que se diseña la nueva red, comienza la segunda fase de administración de la red, que implica instalar y configurar la red.

> Dirección: Campus matriz, La Libertad - prov. Santa Elena - Ecuador Código Postal: 240204 - Teléfono: (04) 781732 ext 131 www.upse.edu.ec

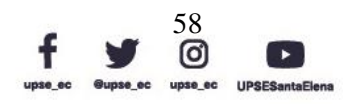

AL PE

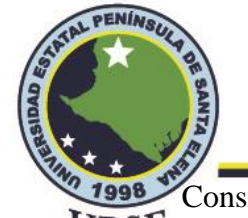

Consiste en instalar el hardware que conforma la parte física de la red, y configurar los UPSE archivos y/o bases de datos, hosts, enrutadores y servidores de configuración de red.

Las tareas involucradas en esta fase son una gran responsabilidad para los administradores de red. Debe esperar realizar estas tareas a menos que su organización sea muy grande y ya tenga una estructura de red adecuada.

#### 2.2.15.3 MANTENIMIENTO DE RED

La administración de la red consta de tareas continuas que normalmente comprenderán la mayor parte de sus responsabilidades. Pueden incluir:

- Agregar nuevas máquinas host a la red
- Seguridad de la red
- Administrar servicios de red, servicios de nombres y servicios electrónicos

#### 2.2.15.4 EXPANSIÓN DE RED

Cuanto más tiempo esté instalada y funcionando correctamente una red, más querrá su organización ampliar sus características y servicios. Inicialmente, puede aumentar la población de la red agregando nuevos hosts y expandir los servicios de red al proporcionar software compartido adicional. Pero eventualmente, una sola red se expandirá hasta el punto en que ya no podrá operar de manera eficiente. Es entonces cuando debe entrar en la administración de la red. Hay varias opciones disponibles para expandir su red:

- Configurar una nueva red y conectarla a la red existente a través de una máquina que funciona como un enrutador, creando así una interconexión de redes.
- Configurar máquinas en los hogares de los usuarios o en sitios de oficinas remotas y permitir que estas máquinas se conecten a través de líneas telefónicas a su red.

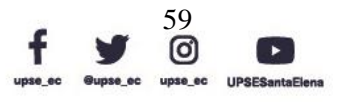

 $\widehat{P}$ 

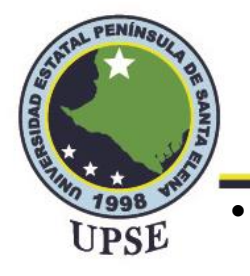

• Conectar su red a Internet global, lo que permite a los usuarios de su red recuperar

información de otros sistemas en todo el mundo.

• Configuración de comunicaciones UUCP, lo que permite a los usuarios

intercambiar archivos y correo electrónico con máquinas ubicadas remotamente.

**Figura 22.** *Administración de redes.*

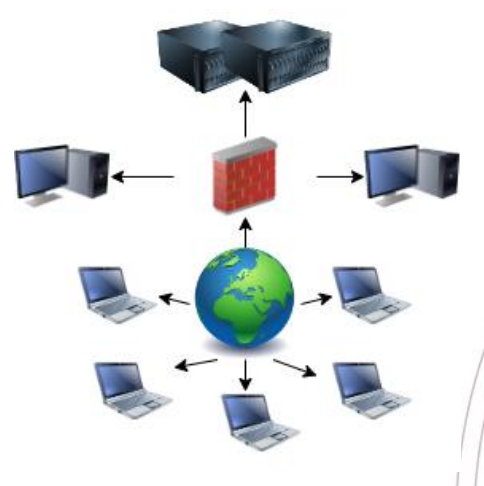

*Imagen elaborada por el autor.*

#### 2.2.16 PROTOCOLOS DE GESTIÓN DE RED

En esta sección, se presenta SNMP y RMON. SNMP es el protocolo de gestión de redes de datos más utilizado. La mayoría de los componentes de red utilizados en los sistemas de red empresarial tienen agentes de red integrados que pueden responder a un sistema de administración de red SNMP. Esto permite que los nuevos componentes sean monitoreados automáticamente. El monitoreo remoto de redes (RMON) es, por otro lado, la adición más importante al conjunto básico de estándares SNMP.

#### 2.2.16.1 SNMP (PROTOCOLO SIMPLE DE ADMINISTRACIÓN DE RED)

El objetivo de la administración de redes es construir un único protocolo que administre redes OSI y TCP/IP. Con base en este objetivo, SNMP se recomendó por primera vez

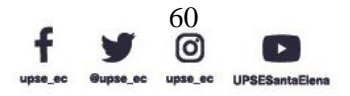

江門

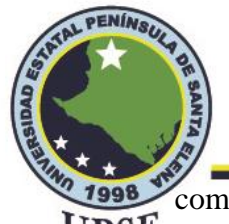

como un conjunto provisional de especificaciones para usar como base de la UPSE administración de red común en todo el sistema.

SNMP consta de tres especificaciones: la SMI, que describe cómo se definen los objetos gestionados contenidos en la MIB; la MIB, que describe los objetos gestionados contenidos en la MIB; y el propio SNMP, que define el protocolo utilizado para gestionar estos objetos.

El modelo de gestión de red que se utiliza para la gestión de red TCP/IP incluye los siguientes elementos clave:

- Estación de gestión: alberga las aplicaciones de gestión de red.
- Agente de gestión: proporciona información contenida en la MIB a las aplicaciones de gestión y acepta información de control de la estación de gestión.
- Base de información de gestión: define la información que puede ser recopilada y controlada por la aplicación de gestión.
- Protocolo de gestión de red: define el protocolo utilizado para vincular la estación de gestión y los agentes de gestión.

#### 2.2.16.2 RMON (MONITOREO REMOTO DE REDES)

Los dispositivos de monitoreo de red remota, a menudo llamados monitores o sondas, son instrumentos que existen con el fin de administrar una red. El RMON puede generar información resumida de los objetos gestionados, incluidas estadísticas de errores, estadísticas de rendimiento y estadísticas de tráfico. Con base en la información estadística, se puede observar y analizar el estado de los objetos administrados.

> Dirección: Campus matriz, La Libertad - prov. Santa Elena - Ecuador Código Postal: 240204 - Teléfono: (04) 781732 ext 131 www.upse.edu.ec

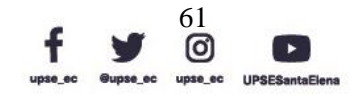

 $\sqrt{P}$ 

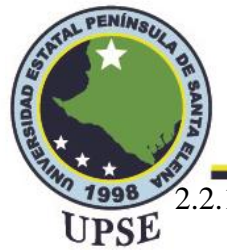

2.2.17 VIRTUALIZACIÓN

Según Gaezón Palacios & Atehortua Castro (2018) la virtualización en función de red permite desacoplar las funciones de red desde los dispositivos de hardware propietario, para que puedan ejecutarse como un software en un servidor estándar.

La creación de una máquina virtual sobre el sistema operativo y el hardware existente se conoce como virtualización de hardware. Las máquinas virtuales proporcionan un entorno que está lógicamente separado del hardware subyacente. La máquina en la que se crea la máquina virtual se conoce como máquina host y la máquina virtual se denomina máquina invitada. Esta máquina virtual es administrada por un software o firmware, lo que se conoce como hipervisor.

## 2.2.17.1 TIPOS DE VIRTUALIZACIÓN DE HARDWARE

Estos son los tres tipos de virtualización de hardware:

• Virtualización completa

En la virtualización completa, el hardware subyacente se simula por completo. El software invitado no requiere ninguna modificación para ejecutarse.

• Virtualización de emulación

En Emulación, la máquina virtual simula el hardware y, por lo tanto, se vuelve independiente de él. En esto, el sistema operativo invitado no requiere modificación.

• Paravirtualización

En Paravirtualización, el hardware no se simula. El software invitado ejecuta sus propios dominios aislados.

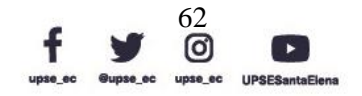

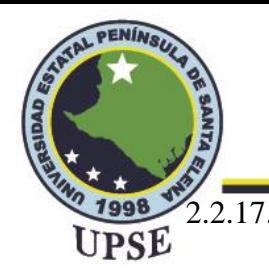

#### 2.2.17.2 VIRTUALIZACIÓN EN LA NUBE

La virtualización es una tecnología que nos ayuda a instalar diferentes Sistemas Operativos en un hardware. Están completamente separados e independientes entre sí.

La virtualización oculta las características físicas de los recursos informáticos a sus usuarios, sus aplicaciones o usuarios finales. Esto incluye hacer que un solo recurso físico (como un servidor, un sistema operativo, una aplicación o un dispositivo de almacenamiento) parezca funcionar como múltiples recursos virtuales. También puede incluir hacer que varios recursos físicos (como dispositivos de almacenamiento o servidores) aparezcan como un único recurso virtual.

El término virtualización se aplica ampliamente a una serie de conceptos, algunos de los cuales se describen a continuación:

• Virtualización de servidores

Es virtualizar la infraestructura de su servidor donde no tiene que usar más servidores físicos para diferentes propósitos.

• Virtualización de clientes y escritorios

Esto es similar a la virtualización de servidores, pero esta vez está en el sitio del usuario donde virtualiza sus escritorios. Cambiamos sus escritorios con clientes ligeros y utilizando los recursos del centro de datos.

• Virtualización de Servicios y Aplicaciones

La tecnología de virtualización aísla las aplicaciones del sistema operativo subyacente y de otras aplicaciones para aumentar la compatibilidad y la capacidad de administración.

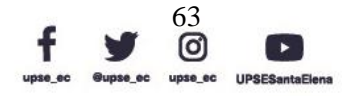

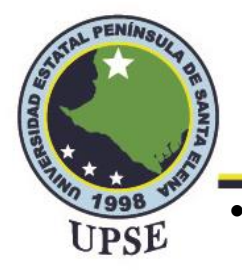

• Virtualización de red

Es una parte de la infraestructura de virtualización, que se usa especialmente si va a visualizar sus servidores.

• Virtualización de almacenamiento

Esto se usa ampliamente en centros de datos donde tiene un gran almacenamiento y lo ayuda a crear, eliminar y asignar almacenamiento a diferentes hardware. Esta asignación se realiza a través de conexión de red.

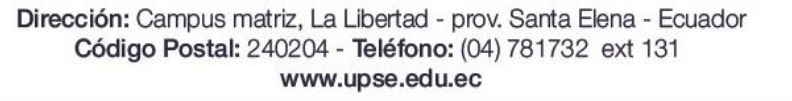

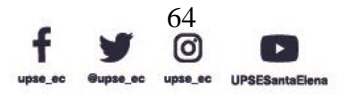

 $\overline{P}$ 

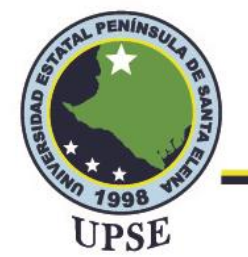

#### **CAPITULO III**

#### 3.1 DESARROLLO DE LA PROPUESTA

#### 3.1.1 COMPONENTES DE LA PROPUESTA FÍSICOS

Esta propuesta tecnológica emplea dispositivos de la reconocida marca Ubiquiti quien desarrolla hardware para redes de telecomunicaciones, brindando innovación y rendimiento a precios accesibles. En la actualidad tiene un gran impacto con sus dispositivos, porque cuenta con interfaces gráficas que permiten la configuración y gestión de sus equipos de una manera óptima.

#### 3.1.1.1 EDGEROUTER 4

Este enrutador o router compacto no posee un ventilador, pero posee un procesador de 4 núcleos y con la velocidad de 1 GHz, la facilidad que nos brinda de conectividad con sus 3 puertos Gigabit RJ45 y 1 puerto SFP.

El EdgeRouter 4 lleva el seudónimo de "alto rendimiento a precios disruptivos" a un nuevo nivel ya que por un precio optimo tenemos el mejor rendimiento en comparación con el EdgeRouter Pro; el dispositivo nos brindara el mejor rendimiento en nuestra red porque cualquier configuración a realizarse se puede hacer mediante su interfaz o software EdgeOS, permitiendo funciones administrativas y de enlaces, o de configuración y direccionamiento de redes IPv4 o IPv6.

#### **Especificaciones del hardware**

#### **Tabla 9.** *Datasheet Edge Router 4.*

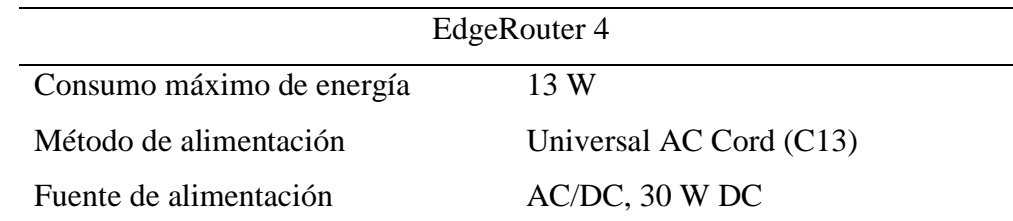

Dirección: Campus matriz, La Libertad - prov. Santa Elena - Ecuador Código Postal: 240204 - Teléfono: (04) 781732 ext 131 www.upse.edu.ec

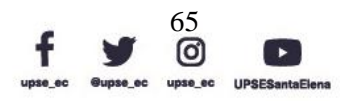

 $\overline{P}$ 

# **Facultad de Sistemas y Telecomunicaciones**

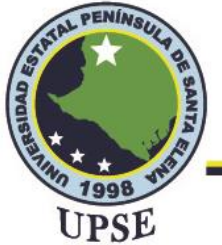

Telecomunicaciones

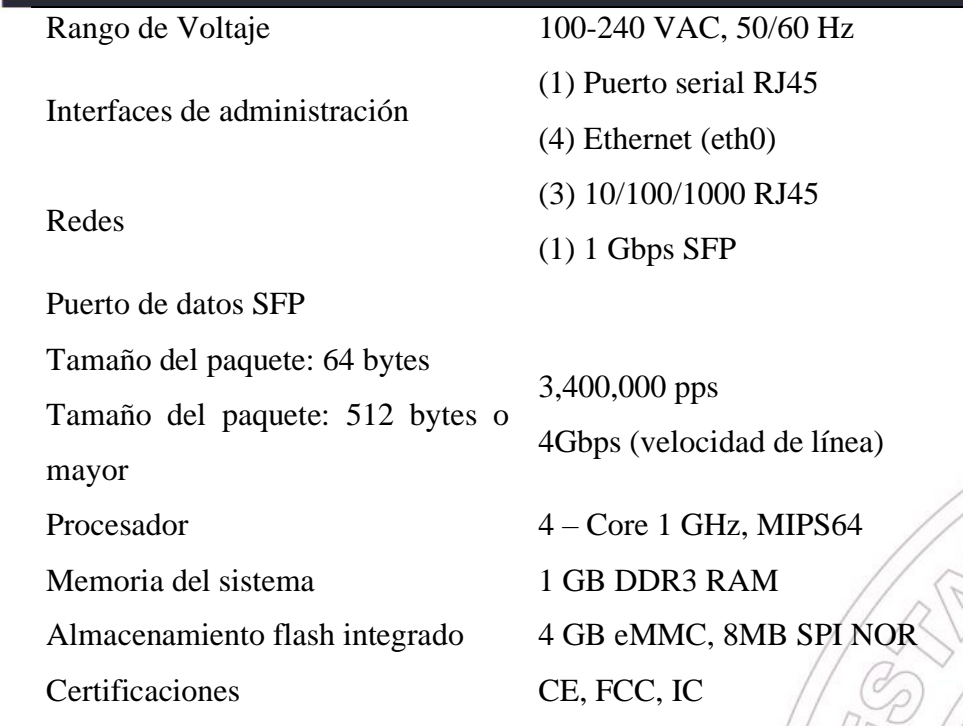

*Elaborada por el autor.*

#### 3.1.1.2 EDGESWITCH 10X

Es un conmutador donde monitorear o configurar es posible gracias la interfaz Unifi Network con disponibilidad de puertos SPF, totalmente rackeable. Provee enlaces Gigabit RJ45 PoE, en el puerto 1 con entrada POE y en el puerto 8 con salida POE, al igual que enlace de fibra Gigabit adecuadas para redes empresariales. El switch también ofrece varios protocolos de conmutación de Capa 2, incluidos los modos de operación específicos del puerto.

Este un commutador WISP cuenta con dos puertos que ofrecen enlace a fibra óptica, con una interfaz interactiva de usuario actualizada donde también se realiza una gestión mediante UISP.

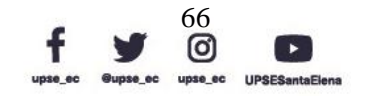

**ALPE** 

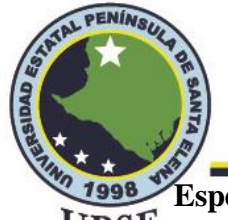

#### **Especificaciones del hardware** UPSE

**Tabla 10.**

*Datasheet EdgeSwitch 10X.*

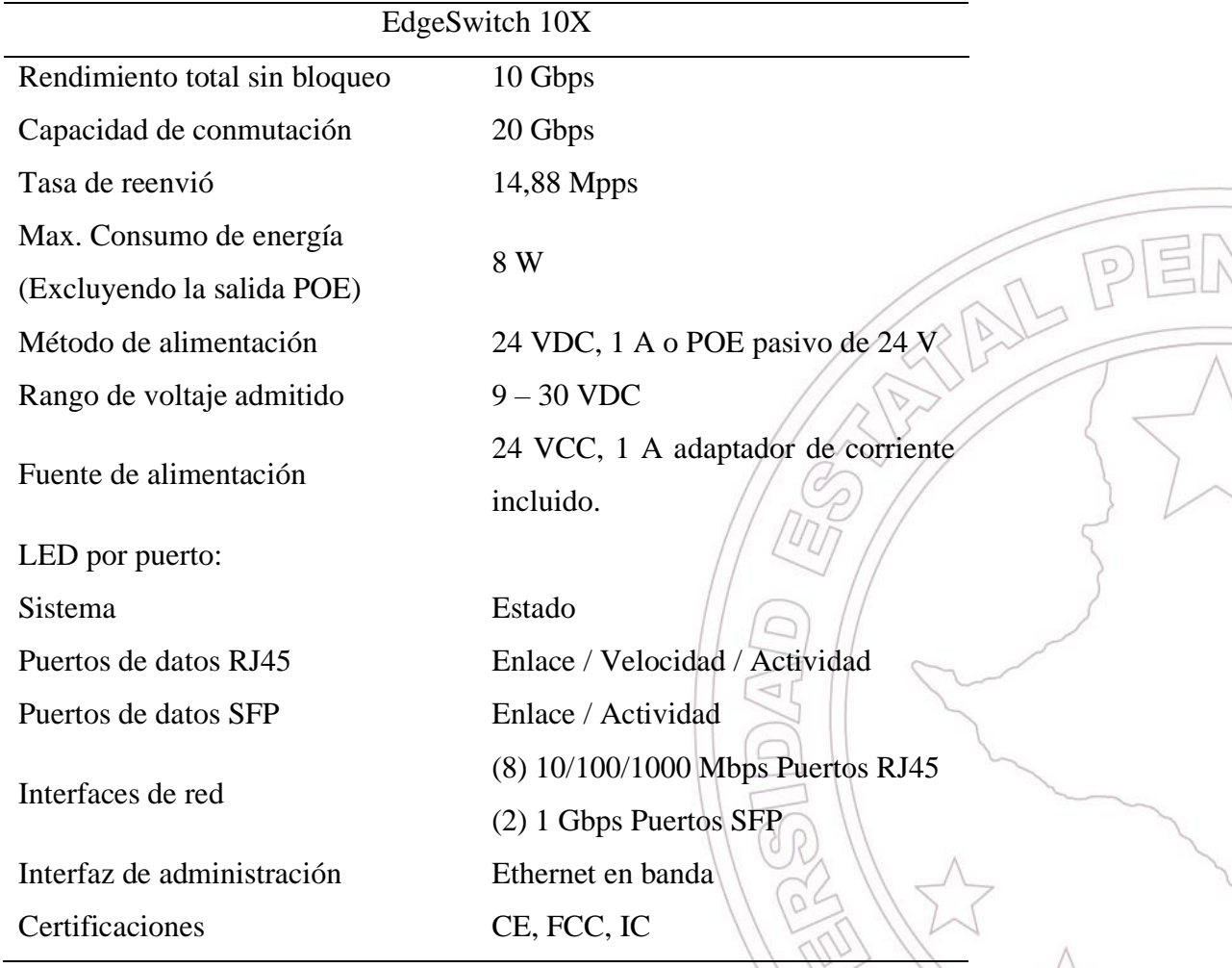

*Elaborada por el autor.*

#### 3.1.1.3 DREAM MACHINE PRO

Este dispositivo es otra consola de controladores del entorno Ubiquiti, siendo un dispositivo más robusto con una experiencia en red de manera escalable con su configuración de multiplataforma.

Es un entorno muy amigable que en la red nos permitirá ejecutar todas las aplicaciones, no brinda una puerta de enlace de seguridad integrada compatible con WAN 10G SFP+, el conmutador Gigabit de 8 puertos y una grabadora de video en red compatible con

> Dirección: Campus matriz, La Libertad - prov. Santa Elena - Ecuador Código Postal: 240204 - Teléfono: (04) 781732 ext 131 www.upse.edu.ec

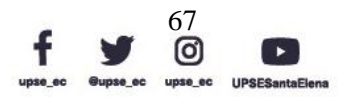

 $20<sub>2</sub>$ 

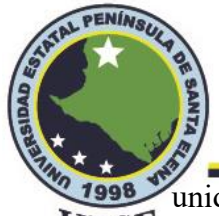

unidades de disco duro de 3,5" para poder administrar la NVR interna, haciendo posible UPSE

que nuestra red crezca o se expanda.

#### **Especificaciones del hardware**

#### **Tabla 11.**

*Datasheet Drema Machine Pro.*

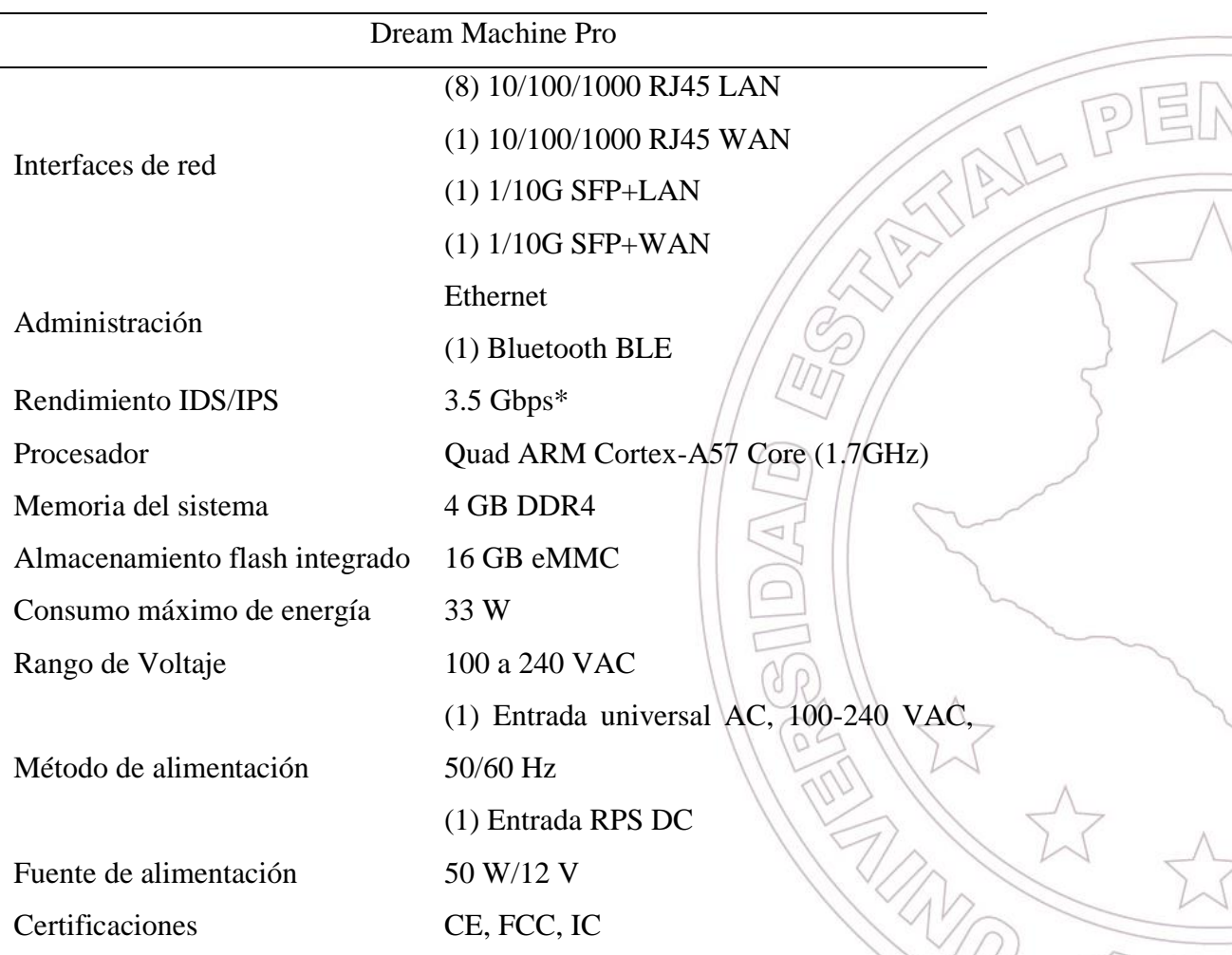

*Elaborada por el autor.*

#### 3.1.1.4 ACCESS POINT AC LITE

El punto de acceso AC Lite nos brinda una excelente portabilidad al momento de la instalación ya que su manejo es muy fácil y la adaptación a la red lo hace de manera intuitiva, posee una tasa de rendimiento hasta 1,1 Gbps con bandas de 5Ghz y en ocasiones con banda de 2,4 Ghz, esto se realiza con la finalidad de receptar y conectar

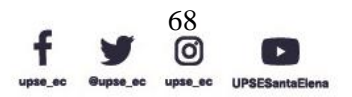

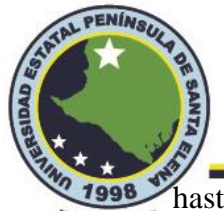

hasta 300 clientes de manera simultánea, mientras se mantiene una experiencia UPSE inalámbrica uniforme y confiable en toda la red.

Este punto de acceso se puede alimentar con POE 802.3af o Poe 802.3at más 24V, con conectividad LAN garantizando una seguridad y velocidad optima, para poder crear enlaces ascendentes inalámbricos de alta capacidad y transferencia gracias a su entorno NAIL PEI

UniFi Network.

#### **Especificaciones del hardware**

**Tabla 12.**  *Datasheet Access Point AC Lite.*

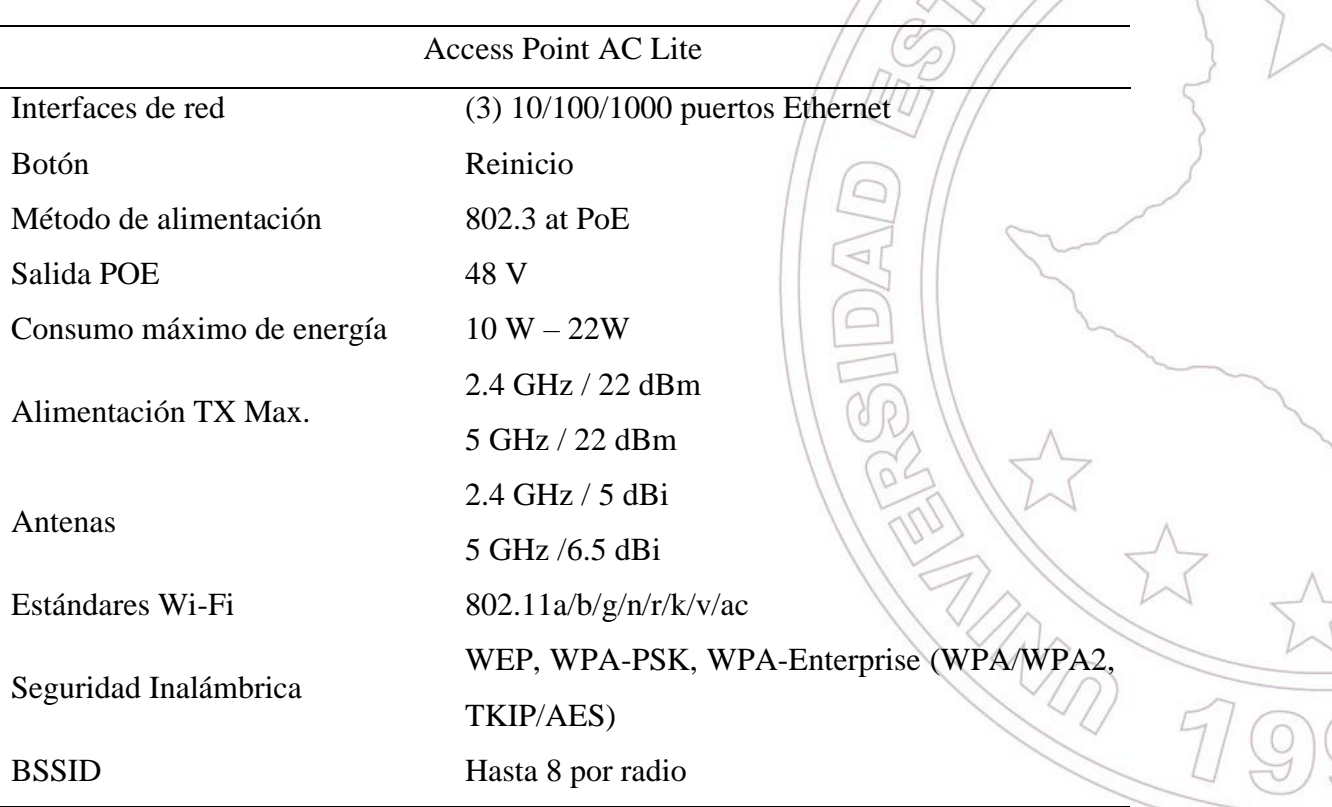

*Elaborada por el autor.*

#### 3.1.1.5 ACCESS POINT AC PRO

El punto de acceso AC PRO nos brinda Wi-Fi 802.11 en interiores y exteriores, la adaptación a la red lo hace de manera intuitiva, posee una tasa de rendimiento impresionante hasta 2 Gbps con bandas de 5Ghz y 2,4 Ghz, esto se realiza con la finalidad

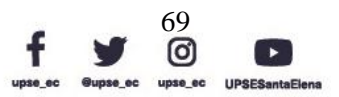

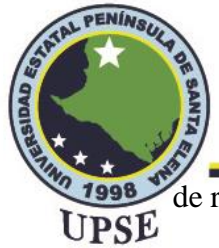

de receptar y conectar con distancia de 122 metros, una cantidad considerable de clientes de manera simultánea, mientras se mantiene una experiencia inalámbrica uniforme y confiable en toda la red.

Este punto de acceso se puede alimentar con POE 802.3af o Poe 802.3at más 48V, con conectividad LAN garantizando una seguridad y velocidad optima, para poder crear enlaces ascendentes inalámbricos de alta capacidad y transferencia gracias a su entorno<br>UniFi Network. UniFi Network.

#### **Especificaciones del hardware**

#### **Tabla 13.**

*Datasheet Access Point AC Lite.*

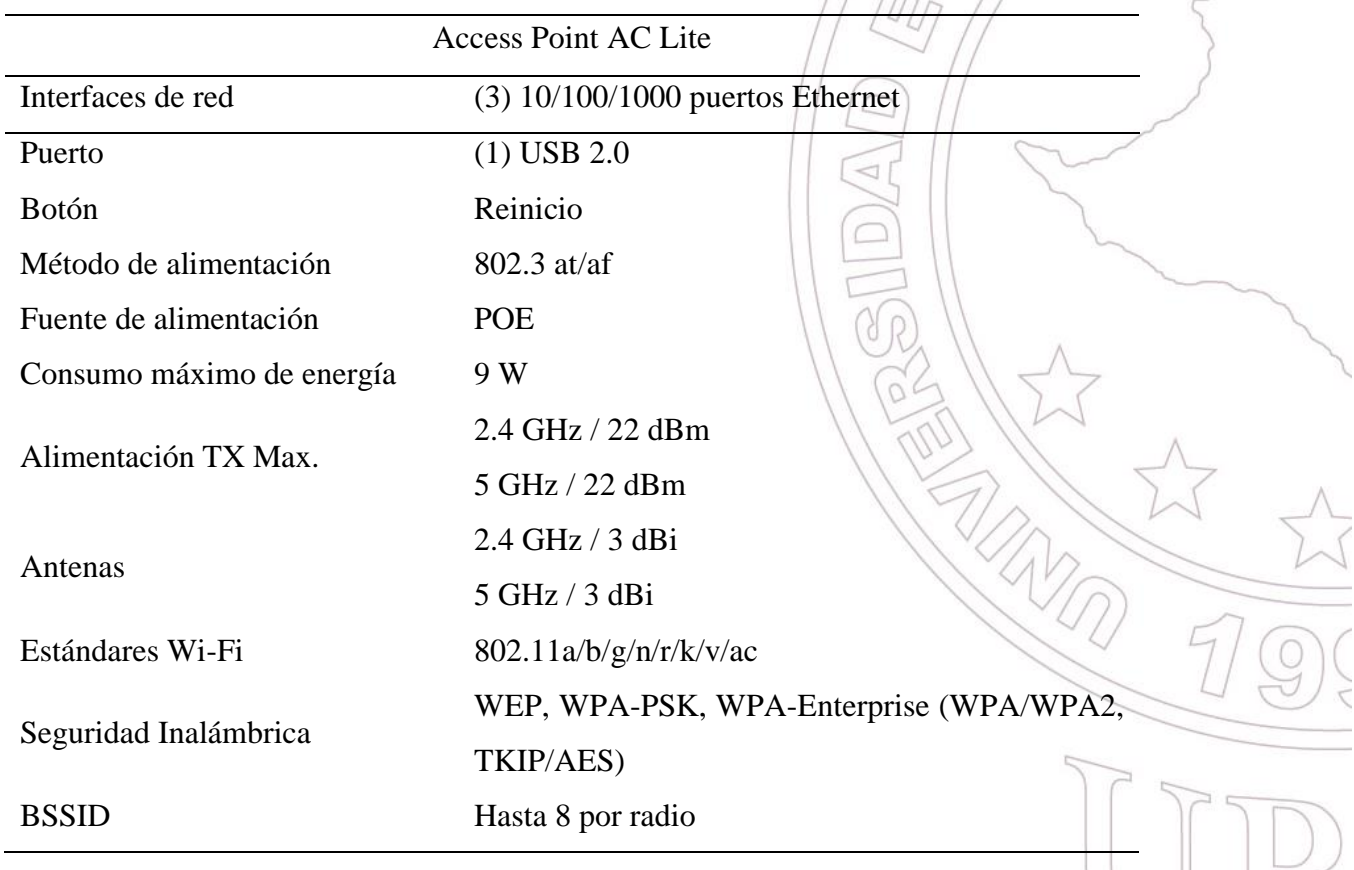

*Elaborada por el autor.*

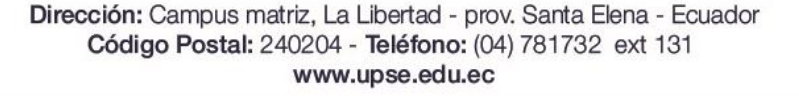

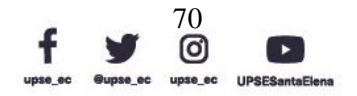

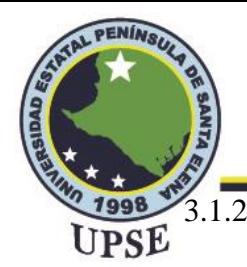

3.1.2 COMPONENTE DE LA PROPUESTA LÓGICO

#### 3.1.2.1 UBIQUITI UNIFI NETWORK

UniFi es una comunidad de puntos de acceso inalámbricos, conmutadores, enrutadores, dispositivos de control, teléfonos VoIP y productos de control de acceso. Se puede utilizar para red corporativa y también para red doméstica. Un controlador de red Unifi gestiona todos los equipos, la mejor parte de la red Unifi es que su controlador se puede alojar en línea con una cuenta de Ubiquiti utilizando un Dream Machine Pro, lo que brinda acceso en línea a la red para administrar los dispositivos Unifi y el cliente conectado, por lo que puede manejar la mayoría de las operaciones de forma remota.

#### **Beneficios de Ubiquiti UniFi Network**

• Fácil implementación

Tener un controlador UniFi en la nube nos permite una fácil implementación de hardware. En cualquier red UniFi donde tengamos UniFi Security Gateway (USG) instalado, el controlador Unifi reconoce inmediatamente cualquier equipo UniFi conectado a la red y también está listo para su adopción. Cada vez que el controlador adopta el dispositivo, el dispositivo recibe la configuración correcta y aparece en la red en un período breve.

• Costo operativo y de hardware reducido

Los dispositivos UniFi son ideales y útiles para la mayoría de las empresas pequeñas y nuevas e incluso para algunas empresas medianas porque no necesitan el costo adicional para comprar productos de alto precio. Las empresas pueden lograr casi el mismo rendimiento con los productos de Ubiquiti. Muchos productos tienen hardware empresarial avanzado que ni siquiera es necesario, por

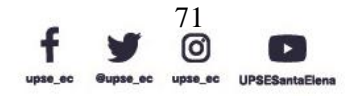

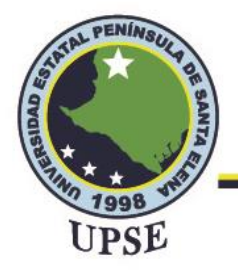

lo que Ubiquiti es útil para empresas más pequeñas que desean equipos de nivel empresarial.

• Duración del servicio simplificada

Los productos UniFi están diseñados para ser controlados de forma remota y es fácil liderar y administrar equipos remotos. Todos los productos de Unifi están diseñados teniendo en cuenta las actualizaciones, y continúan recibiendo actualizaciones durante un tiempo para la actualización de nuevas funciones y las correcciones de errores.

• Visibilidad total

En la red UniFi, el usuario puede ver todo lo que sucede en su red, desde clientes conectados, tráfico total hasta pruebas de velocidad y rendimiento e información dividida en protocolos individuales mediante la inspección profunda de paquetes disponible directamente en el controlador UniFi. UniFi Controller ofrece información sobre su red, cómo se está utilizando y esa información puede optimizar la red para una mayor eficiencia.

## 3.1.3 DIAGRAMA DE BLOQUES DE LA RED

En el diagrama del proyecto nos indica el flujo que debemos tomar en cuenta para que nuestro proyecto tenga una configuración exitosa. Donde lo principal es la administración de la red.

Para llevar a cabo debemos realizar la configuración de los equipos, seguiremos con la virtualización para ello utilizaremos UniFi Network que es la interfaz gráfica de los equipos Ubiquiti para la gestión de la red en donde se realiza las configuraciones, se asigna las direcciones IP, la máscara de subred correspondientes y posteriormente tener acceso a los dispositivos.

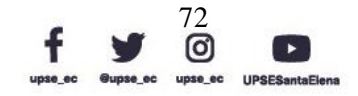

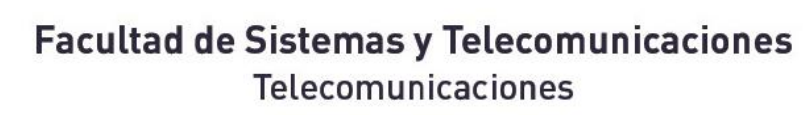

AL PENÍNS

Configurado estos primeros parámetros iniciamos los servicios y accedemos a la UPSE virtualización de la red que será mediante una IP en la cual tendremos acceso a las demás configuraciones, en este paso debemos verificar la conectividad de internet, como ya en el aparatado de configuración de equipos se muestra y adaptarlos a nuestra red para realizar las pruebas necesarias.

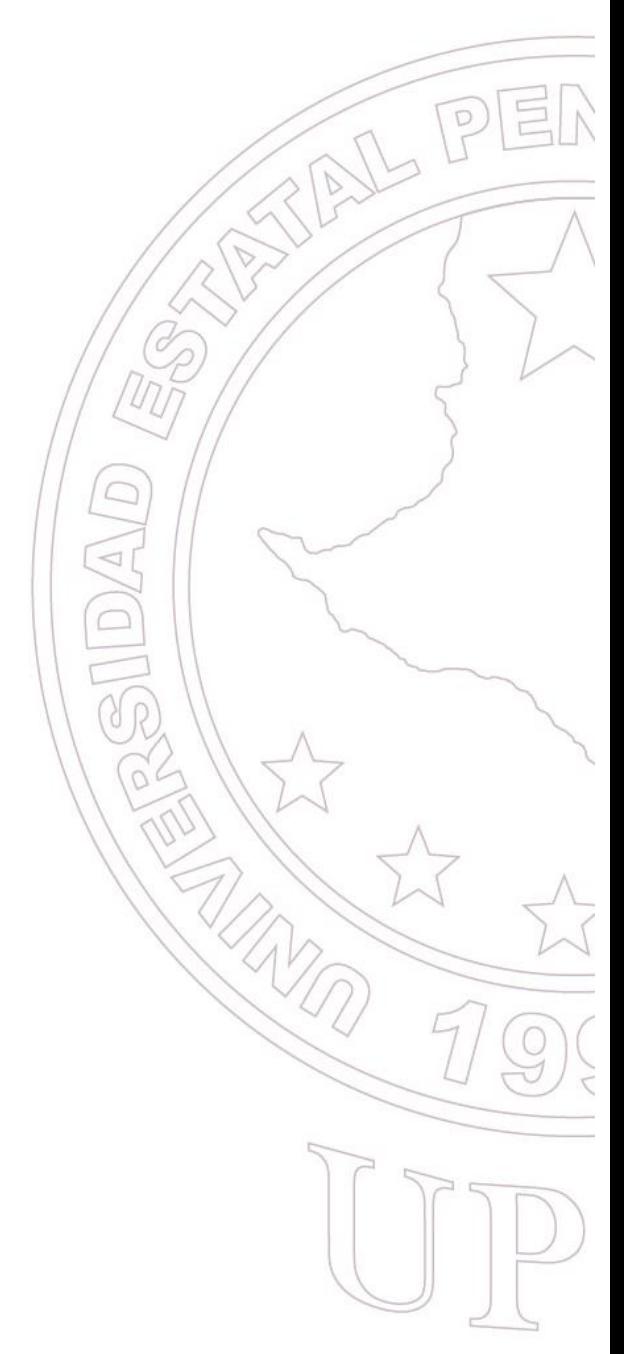

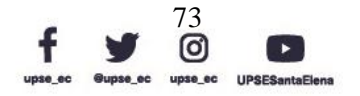

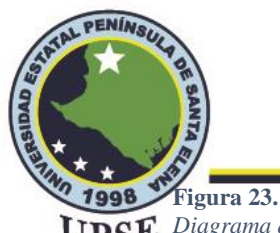

*Diagrama de flujo de la red.*

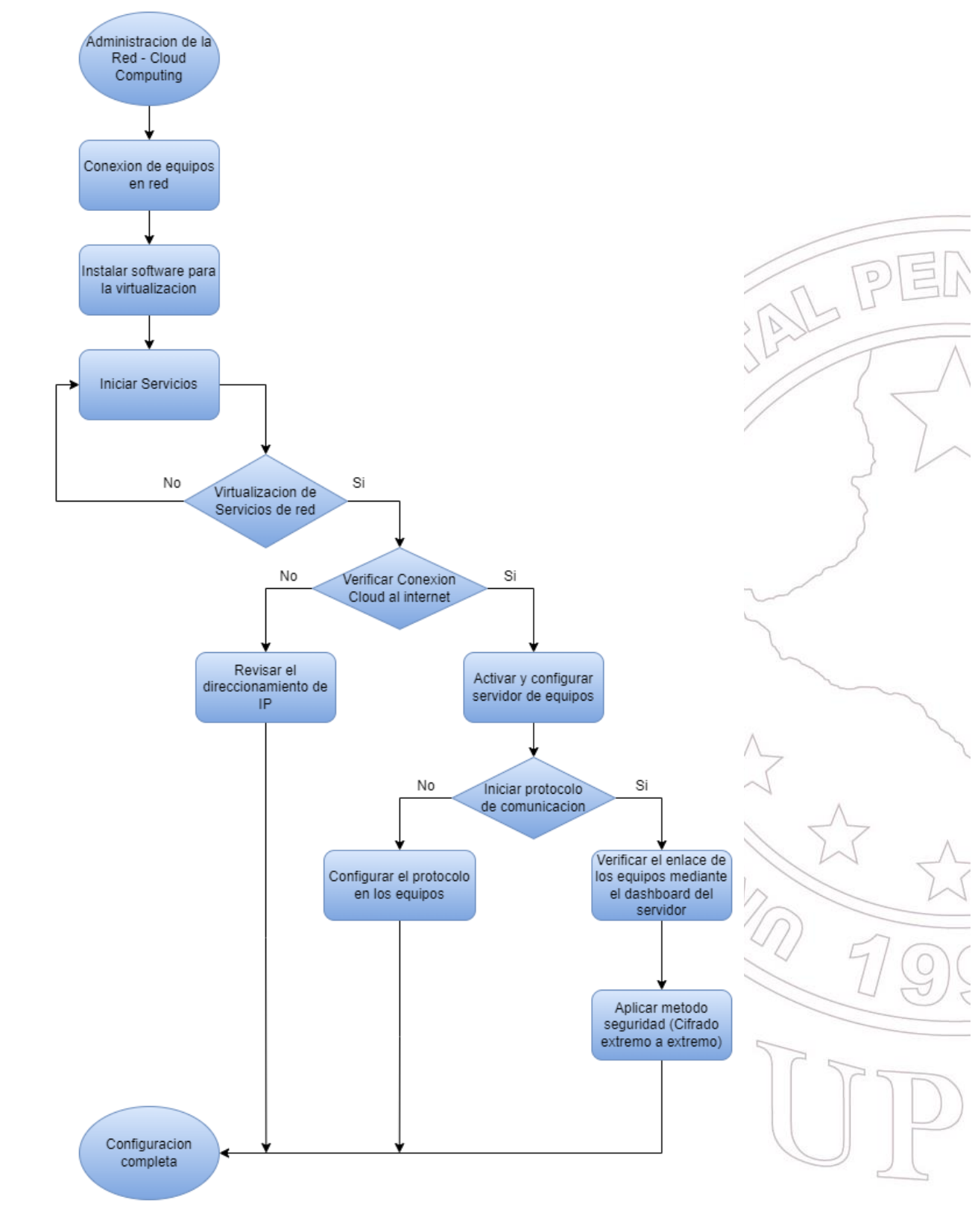

*Imagen elaborada por el autor.*

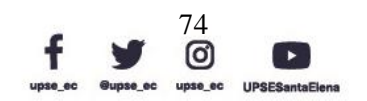

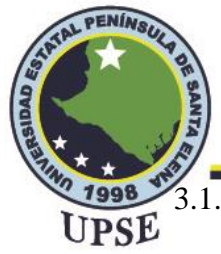

3.1.4 TOPOLOGÍA DE RED

## 3.1.4.1 TOPOLOGÍA FÍSICA

Para el desarrollo de proyecto se determinó usar una topología de red hibrida basada en bus y estrella, por tal motivo las conexiones en bus la determinaremos con equipos Ubiquiti y la topología estrella con el switch que sería el nodo central para conectar los diferentes dispositivos y a su vez la conexión Wifi, mediante un Access Point.

Para realizar una conexión correcta, se propone utilizar cable UTP categoría 6 porque su estándar nos permite alcanzar una velocidad de 100Mb, pero a su vez, es compatible con conectividades de 10 Gigabits a distancia limitadas, con sus respectivos conectores RJ45 de la misma categoría y un cobertor de plástico para su protección.

Se utilizará el Dream Machine Pro de la marca Ubiquiti que brinda acceso a configuración y seguridad, para poder realizar distintas gestiones dentro de su plataforma UniFi.

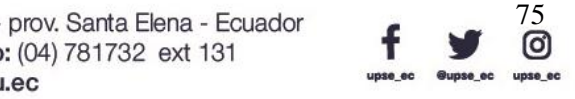

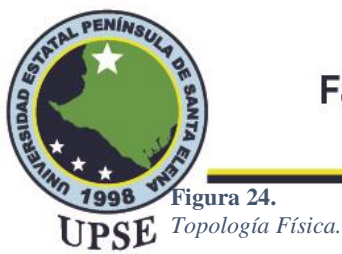

# **Facultad de Sistemas y Telecomunicaciones**

Telecomunicaciones

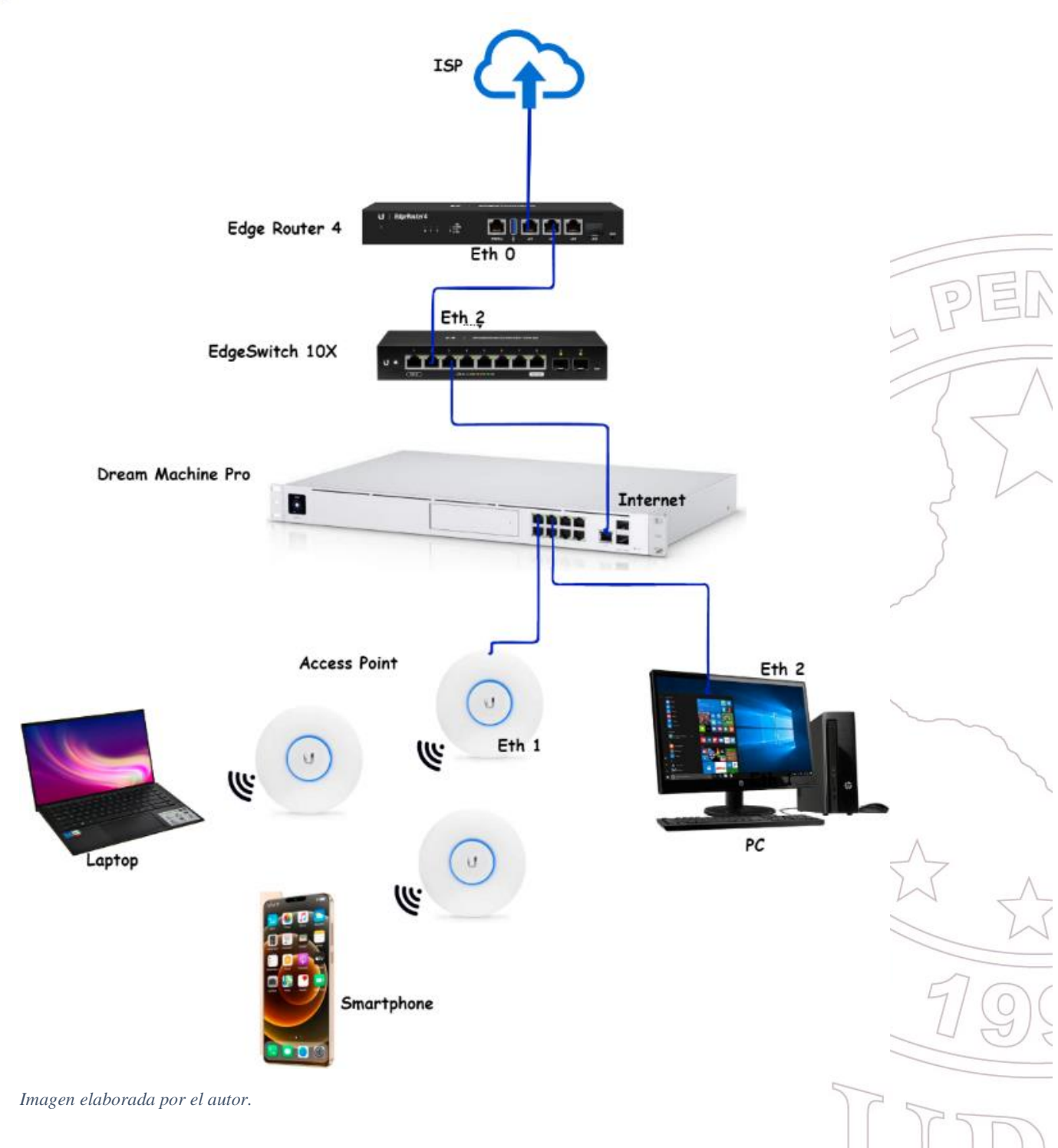

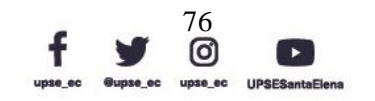

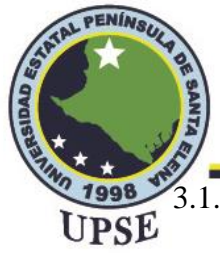

3.1.4.2 TOPOLOGÍA LÓGICA

En la topología lógica se define los puertos configurados, para que posteriormente sean

#### habilitados:

#### **Tabla 14.** *Conexión de puertos.*

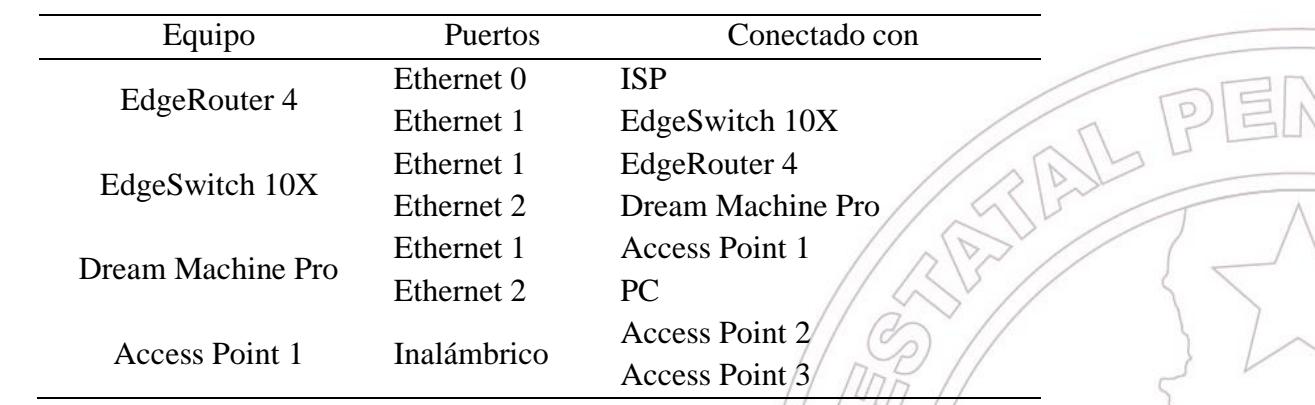

*Elaborada por el autor.*

#### 3.2 DISEÑO DE UBICACIÓN DE EQUIPOS

#### 3.2.1 NORMATIVAS

## 3.2.1.1 ÁREA DE LABORATORIO DE TELECOMUNICACIONES

- El laboratorio debe contar con un diseño y equipos para contener equipos de telecomunicaciones, cableado y conexiones verificadas.
- Es recomendable que ingreso al laboratorio de telecomunicaciones sea bajo la supervisión del docente autorizado para que no existan interferencias, ni alertas en el servicio de internet del edificio o con los sistemas de telecomunicaciones.
- Los racks o gabinetes deben estar en una ubicación segura y estable para la colocación de los equipos de telecomunicaciones.

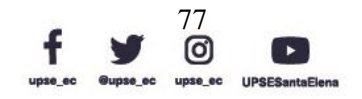

3.2.1.2 CABLEADO DE EQUIPOS DEL LABORATORIO DE UPSE

TELECOMUNICACIONES

PENÍNS

- Seguir de manera correcta todas las regulaciones y normas eléctricas aplicables en el área donde se vayan a ubicar los equipos de telecomunicaciones.
- El espacio de la ubicación de equipos tendrá directamente el cableado al equipo que represente su conexión correcta, acorde a los sistemas de telecomunicaciones.
- Los accesorios adicionales de operación, enrutamiento y exclusión de tensión deben usarse para tener un espacio más organizado con una buena presentación en la sala de telecomunicaciones, utilizando cable UTP CAT6 para operaciones de 1-10 Gigabit.

## 3.2.2 DISEÑO EN SKETCHUP

En la figura 25 se observa el diseño de ubicación de los tres puntos de acceso para respectivamente realizar la conexión de red mallada, están ubicados a 4 metros del piso en la parte superior del tumbado con el soporte que viene incluido al adquirir los AP, su conexión es mediante un POE por el cual es alimentado y LAN para conectar al Dream Machine Pro mediante cable UTP. La distribución de la red mallada por AP es la siguiente:

- Access Point AC Lite Principal conectado al UDM.
- Access Point AC PRO Secundarios conectados al principal inalámbricamente.

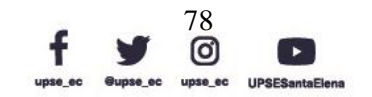

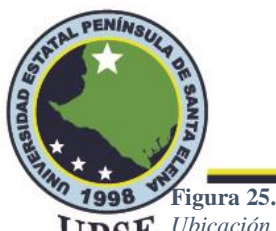

*Ubicación de Access Point.*

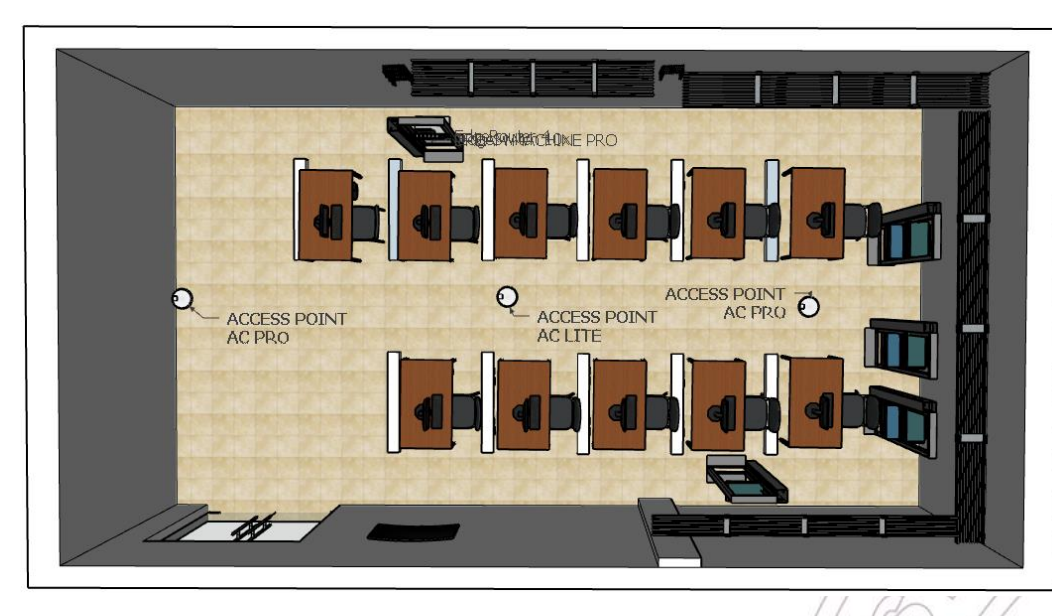

*Imagen elaborada por el autor.*

En la figura 26 y 27 se observa la ubicación de los equipos de red Ubiquiti en el rack que es el primero al ingresar al laboratorio de telecomunicaciones en donde su topología física se demuestra cómo fue descrita en la figura 27, así mismo la conexión entre equipos se la realizo mediante cable UTP respetando el puerto asignado de la tabla 14 de conexión de puertos para su respectivo funcionamiento.

## **Figura 26.**

*Ubicación de equipos en rack.*

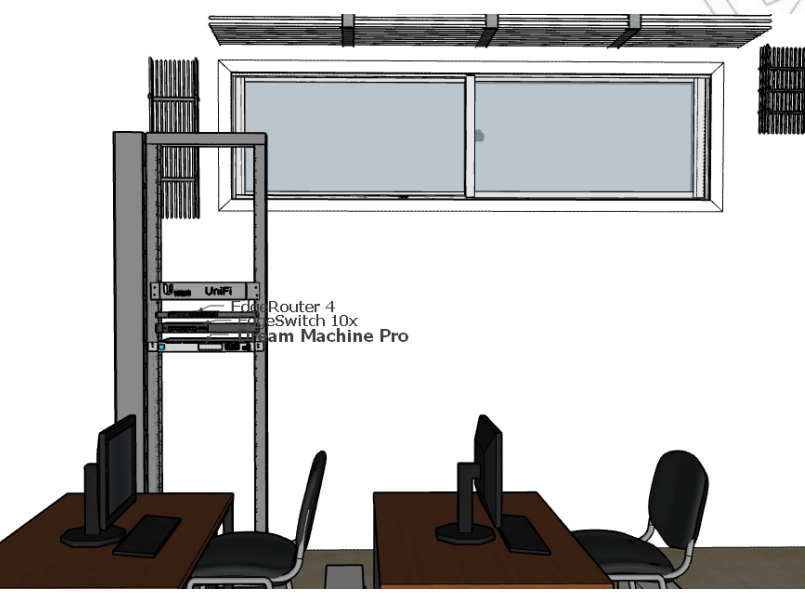

*Imagen elaborada por el autor.*

Dirección: Campus matriz, La Libertad - prov. Santa Elena - Ecuador Código Postal: 240204 - Teléfono: (04) 781732 ext 131 www.upse.edu.ec

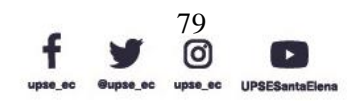

PE

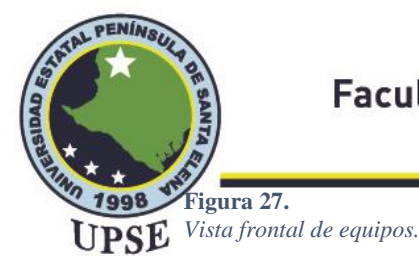

UniFi **UBIQUITI** EdgeRouter 4 EdgeSwitch <u>na na nanan</u> en. Dream Machi Pr **ASSE** 

*Imagen elaborada por el autor.*

## 3.3 CONFIGURACIÓN DE EQUIPOS

#### 3.3.1 CONFIGURACIÓN DE EDGE ROUTER4

• Considerando que los equipos tienen parámetros prestablecidos dados de fábrica se procede a realizar la configuración dentro de la PC o laptop en Cambiar configuración del adaptador para establecer conexión con el equipo.

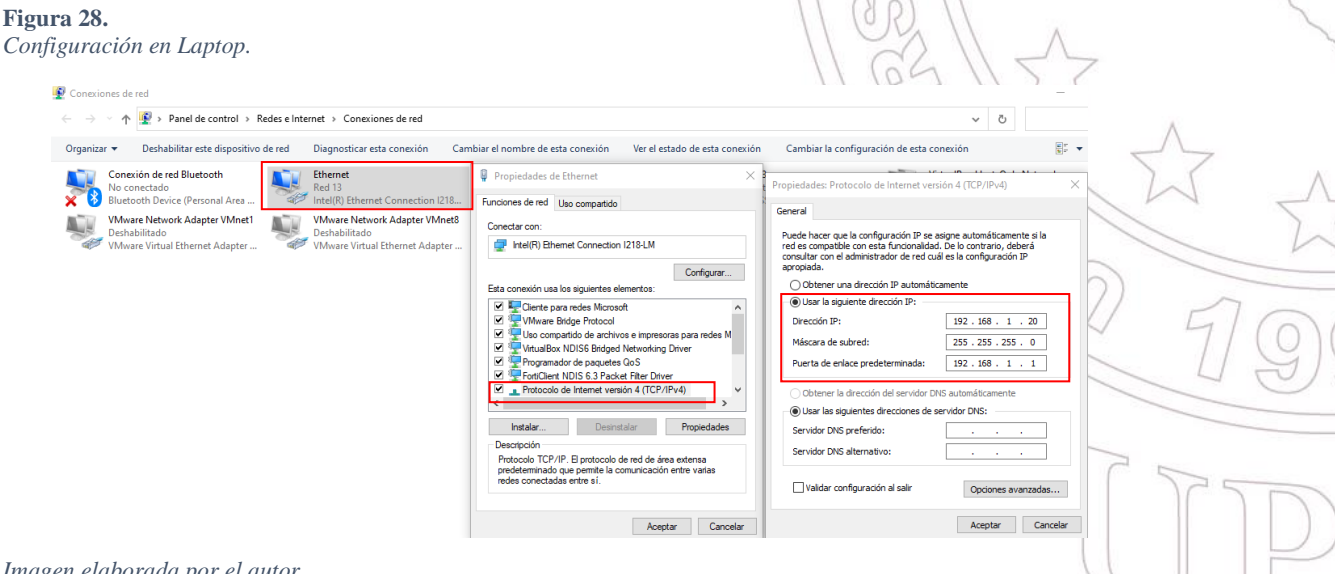

*Imagen elaborada por el autor.*

• Abrimos el navegador de preferencia en este caso Google Chrome, para digitar la

IP que viene por defecto en el equipo Ubiquiti. Al ser un equipo nuevo mostrará

una ventana de seguridad, clic en configuración avanzada.

Dirección: Campus matriz, La Libertad - prov. Santa Elena - Ecuador Código Postal: 240204 - Teléfono: (04) 781732 ext 131 www.upse.edu.ec

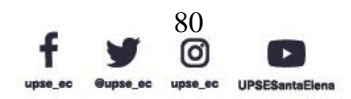

NL PE

D

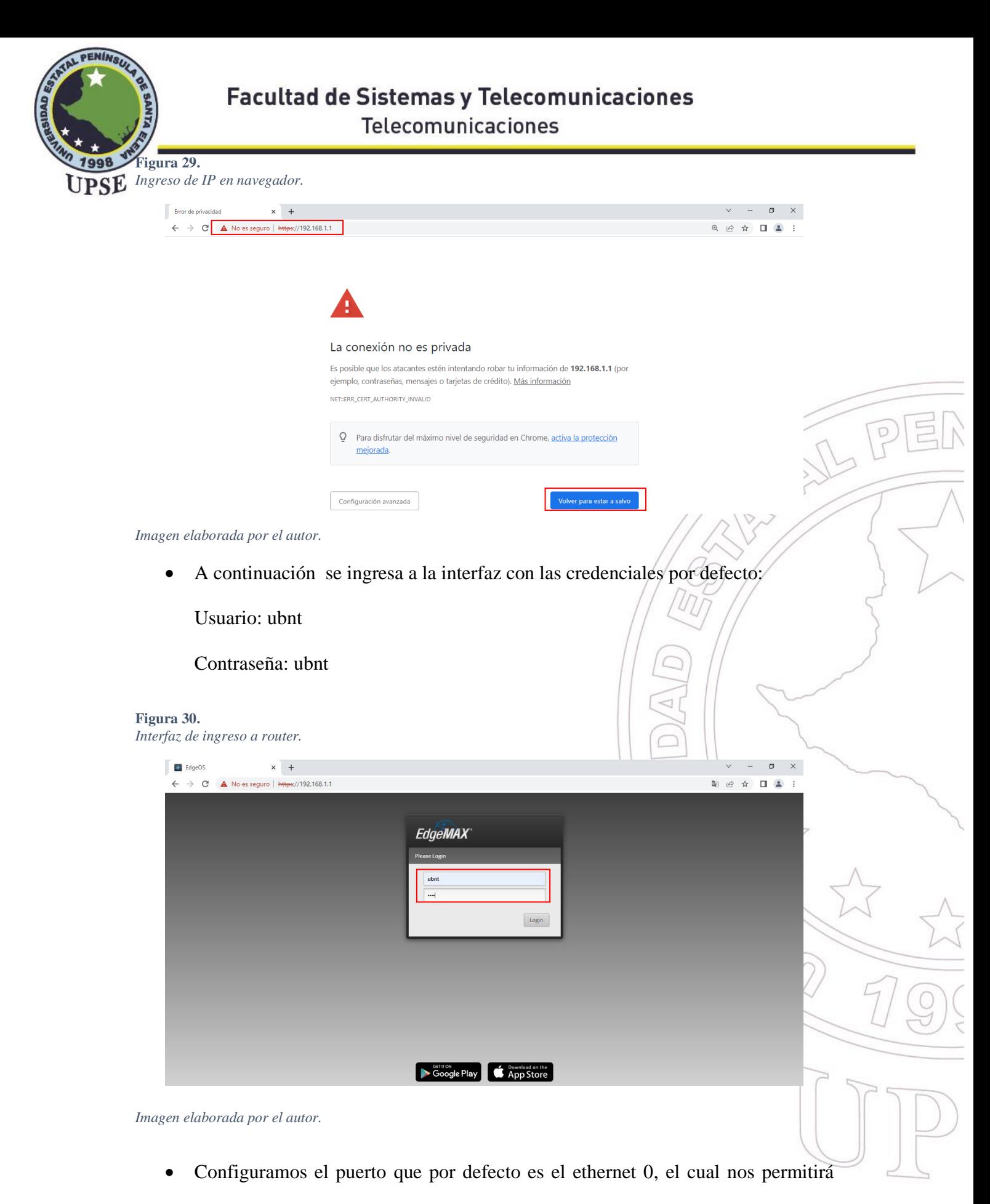

reconocer nuestra red ISP para brindar acceso a los demás equipos.

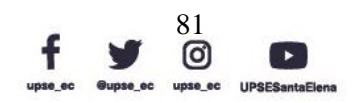

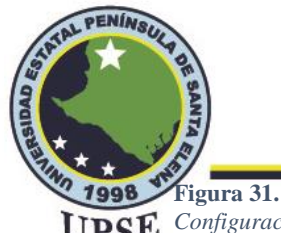

*Configuración de router.*

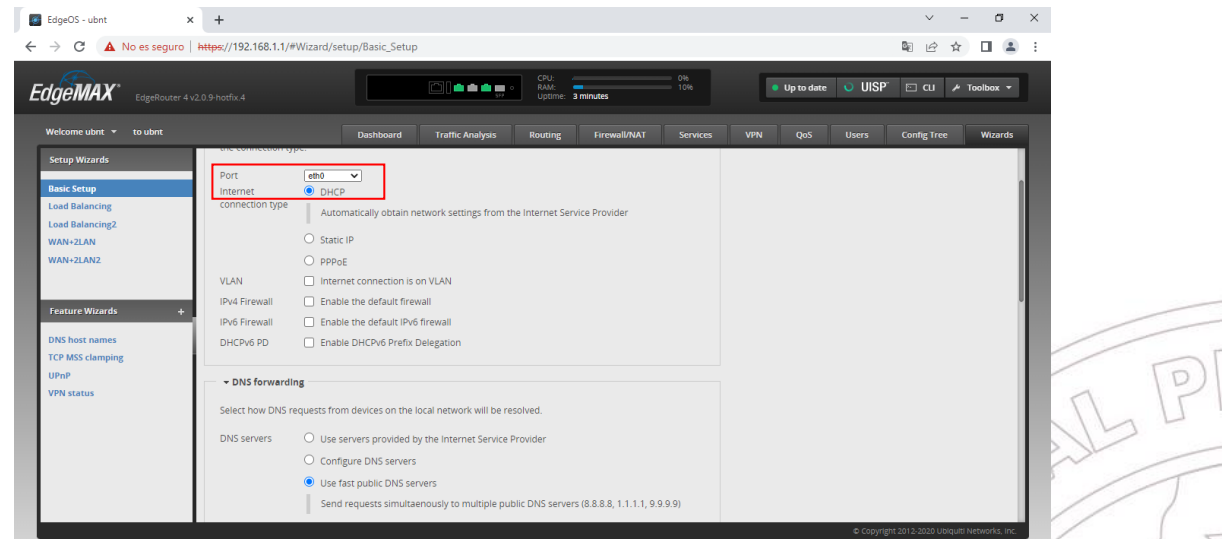

*Imagen elaborada por el autor.*

• En la interfaz debemos configurar el rango de las direcciones, que tendremos

disponibles y activar.

#### **Figura 32***.*

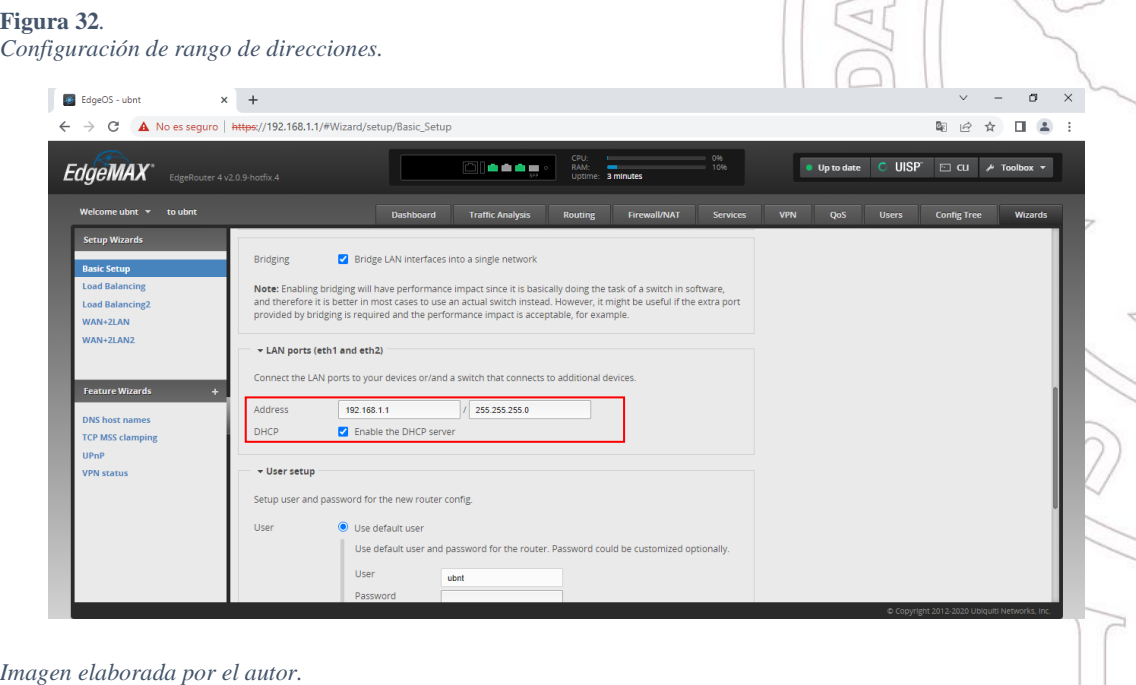

• Cuando se aplica la configuración, se visualiza una pequeña ventana en el cual nos determinará si estamos seguros de aplicar los cambios y luego se reiniciará el equipo.

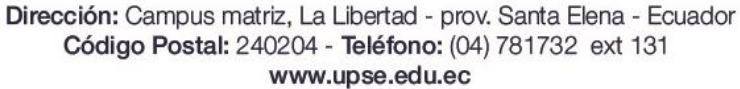

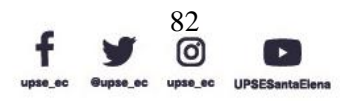

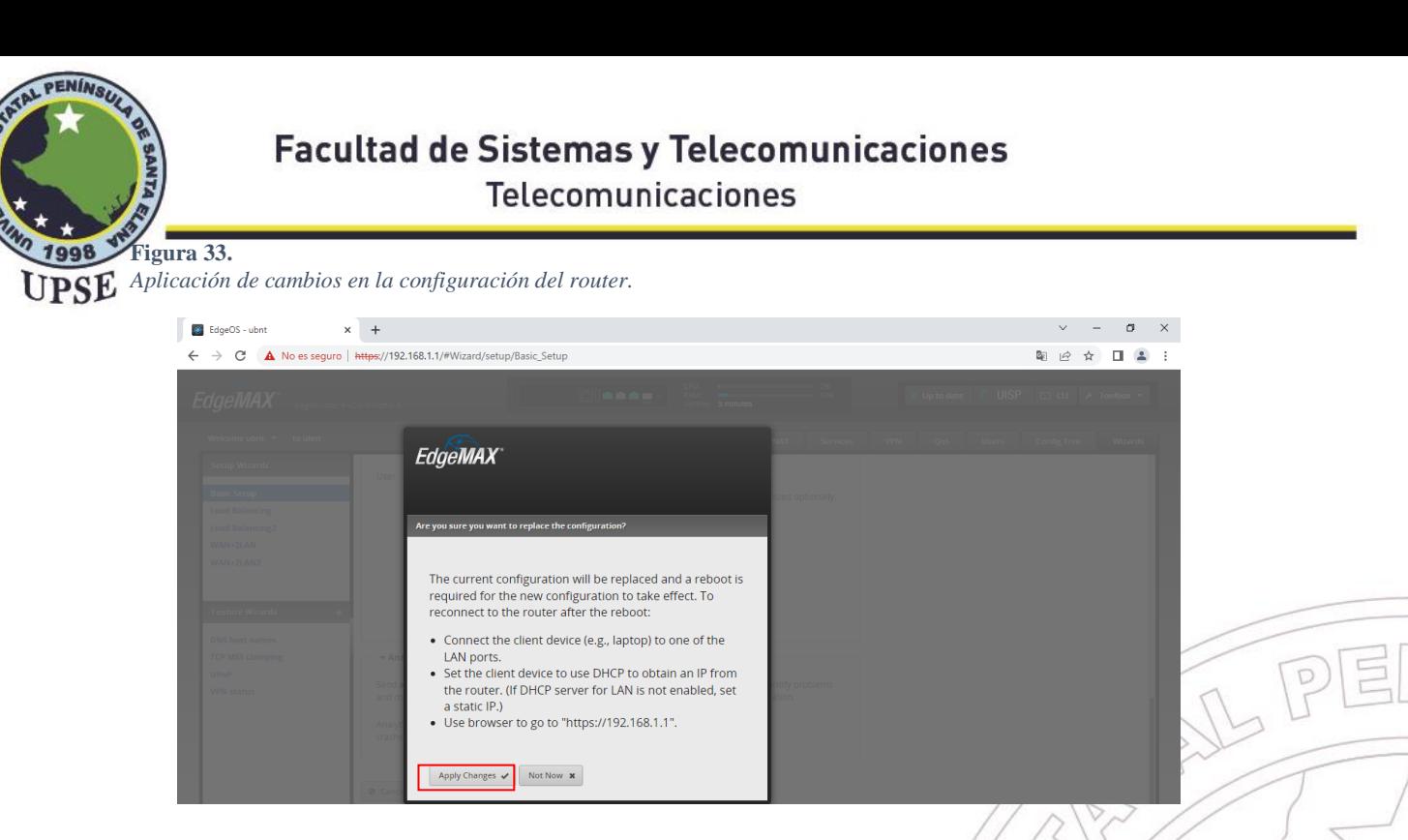

*Imagen elaborada por el autor.*

• En la interfaz mostrará los cuadros estadísticos sobre la conexión que acabamos

de realizar permitiendo mostrar datos de manera visual.

#### **Figura 34.**

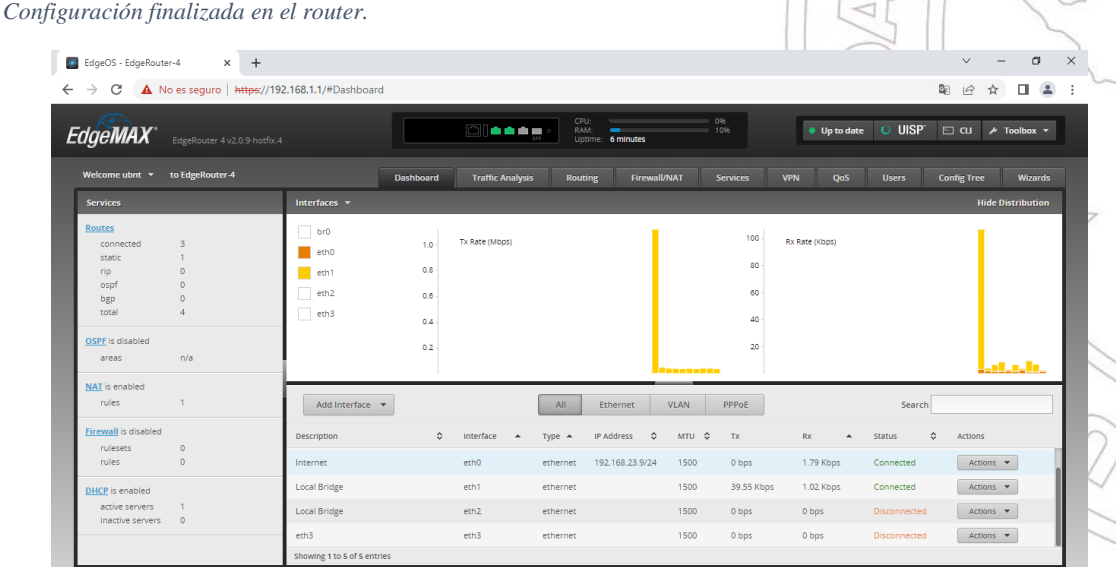

*Imagen elaborada por el autor.*

#### 3.3.2 CONFIGURACIÓN DE DREAM MACHINE PRO

• Para ingresar a la configuración del Dream Machine Pro necesitaremos conectar

el dispositivo a la red con un cable de ethernet, apenas el UDM tenga acceso a la

red, nos mostrará la IP con la cual se configura y se ingresa al equipo.

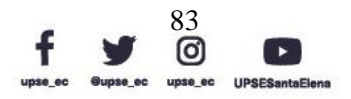

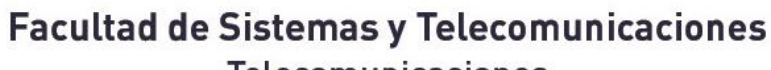

TAL PENINSU

Telecomunicaciones

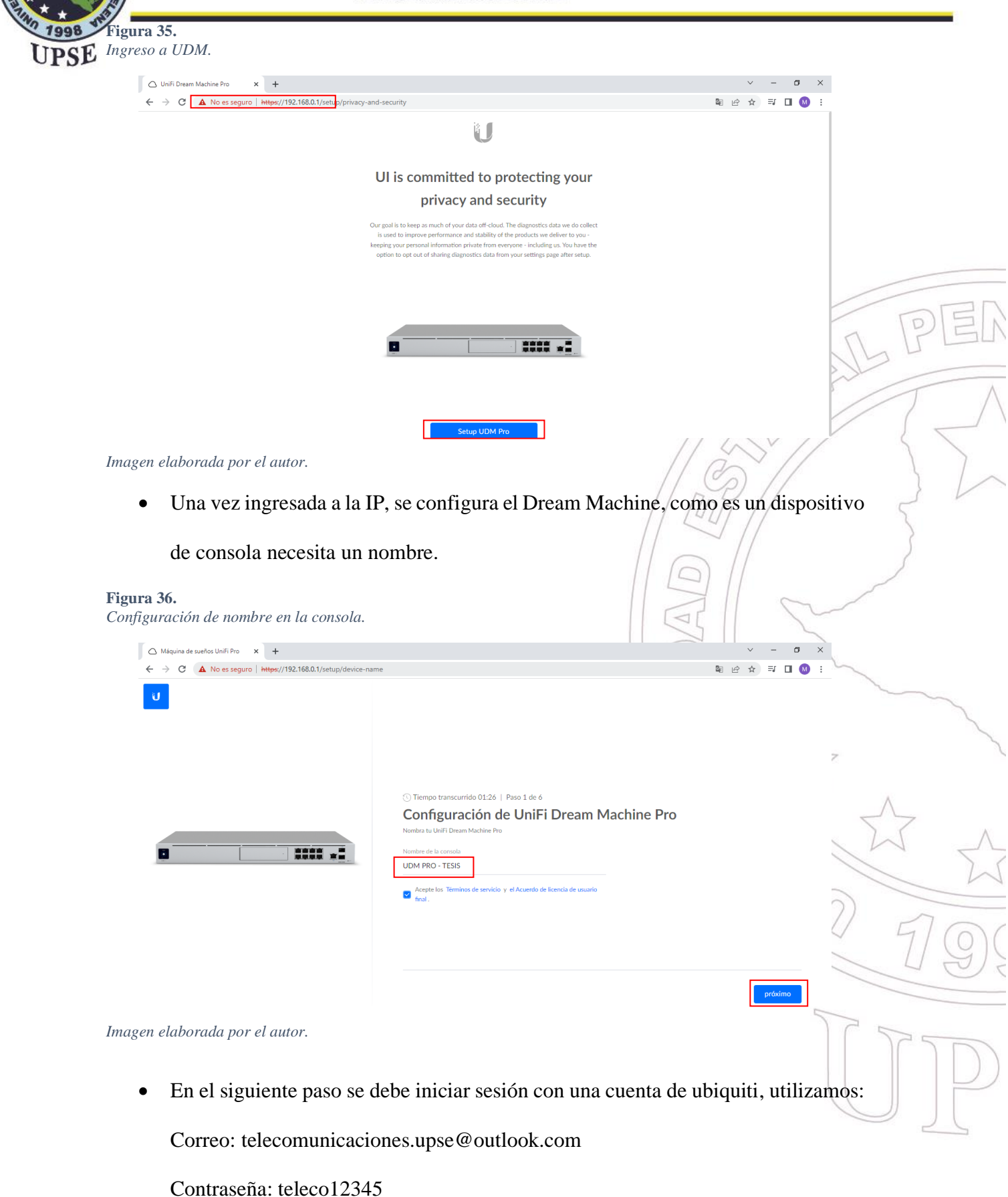

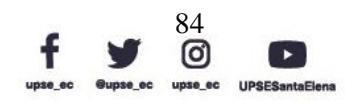

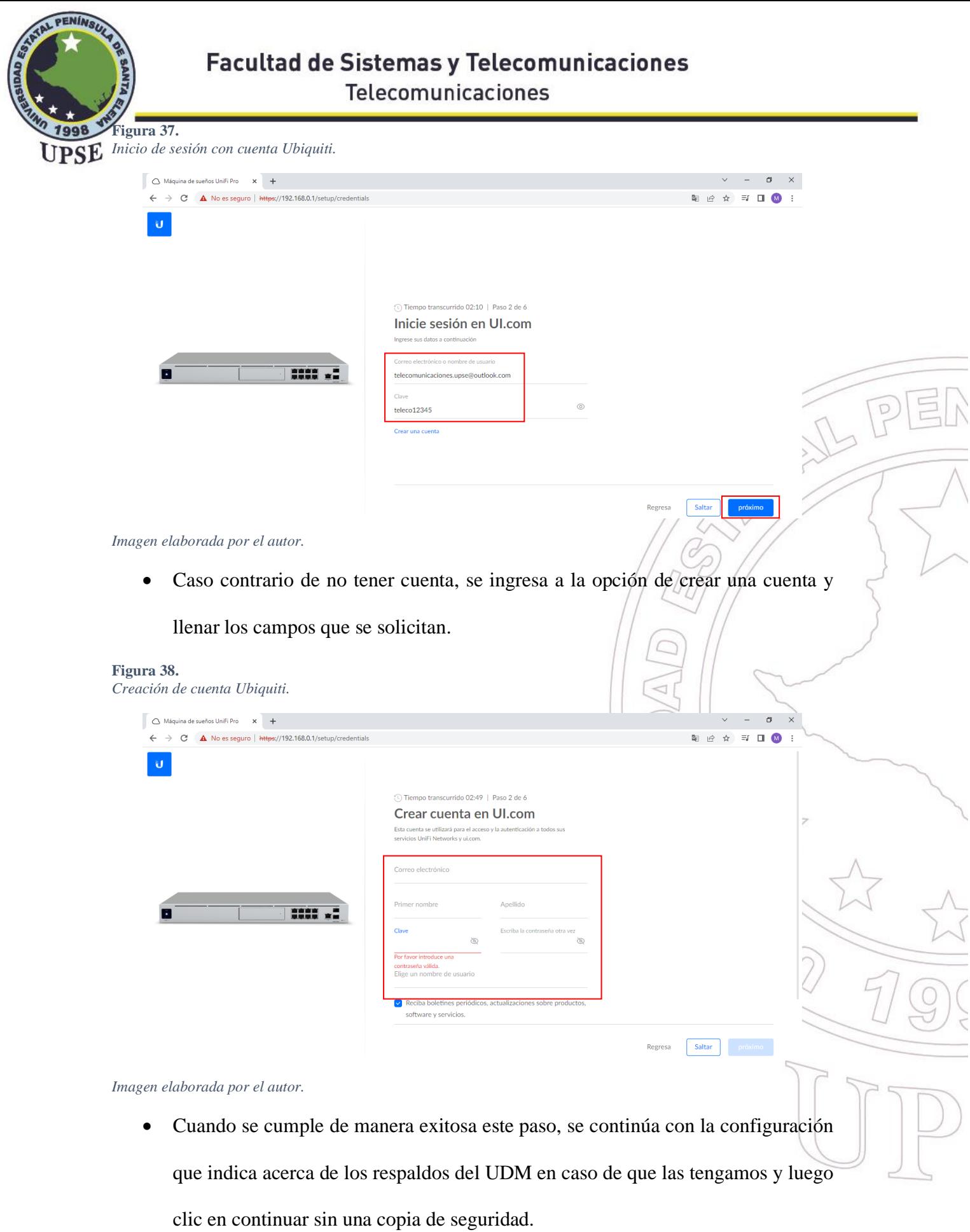

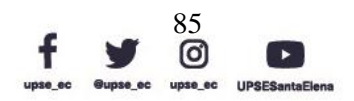

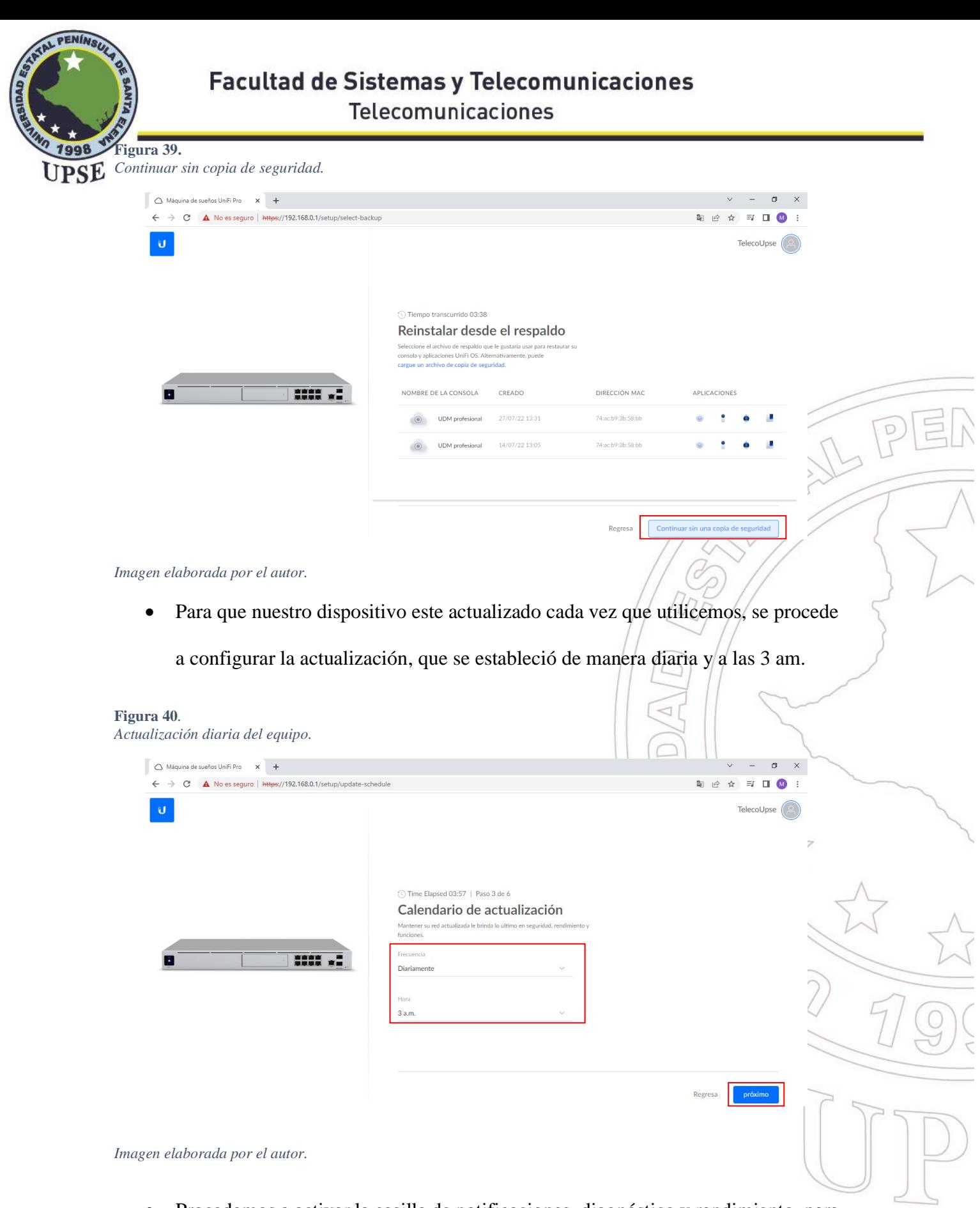

• Procedemos a activar la casilla de notificaciones, diagnóstico y rendimiento, para

que Ubiquiti se encargue los diagnósticos del equipo.

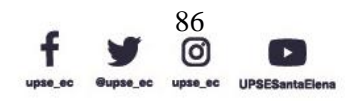

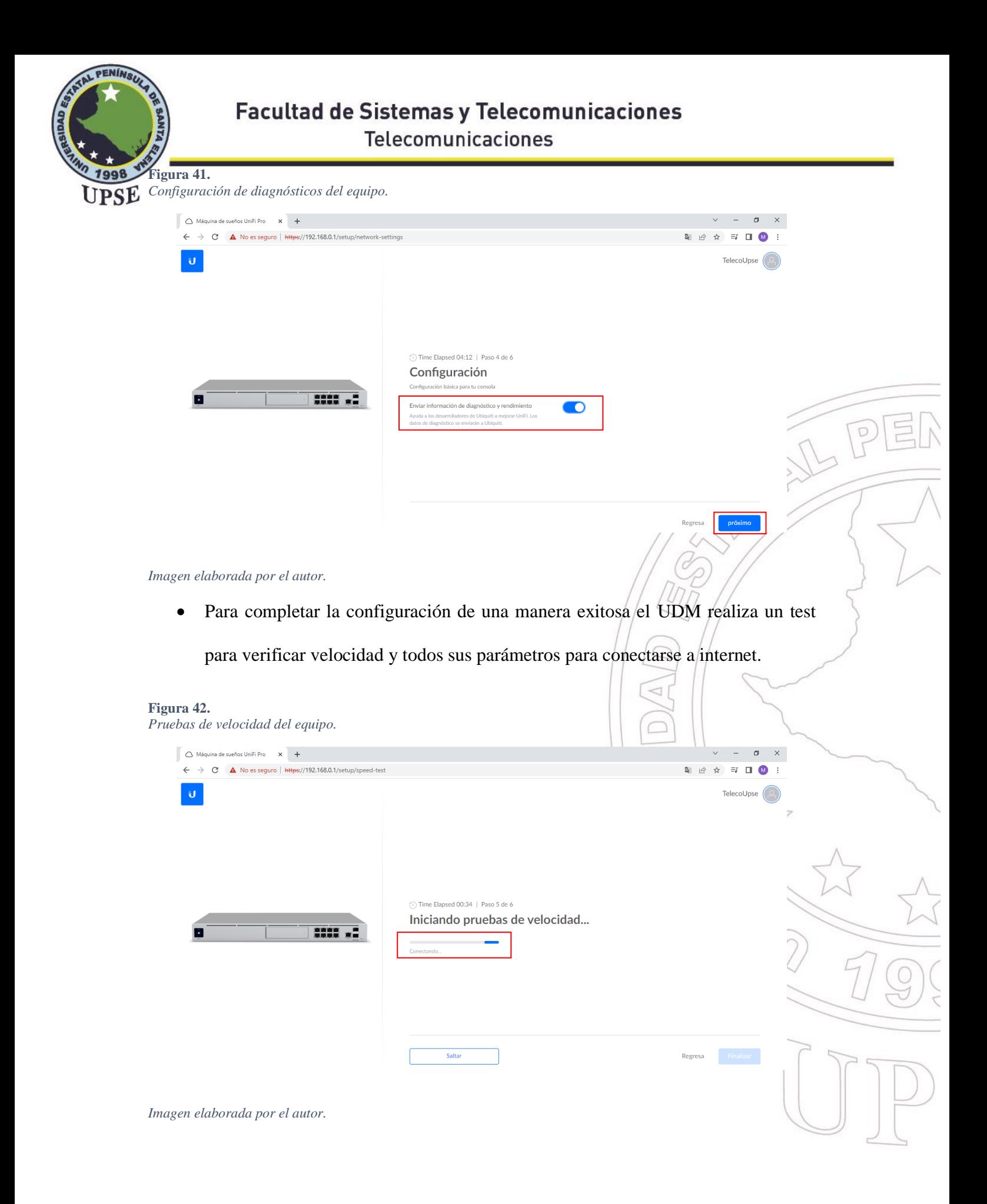

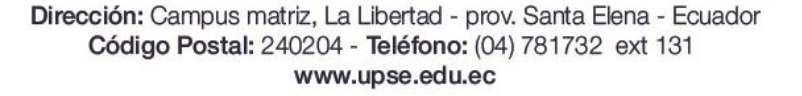

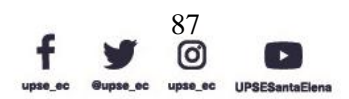

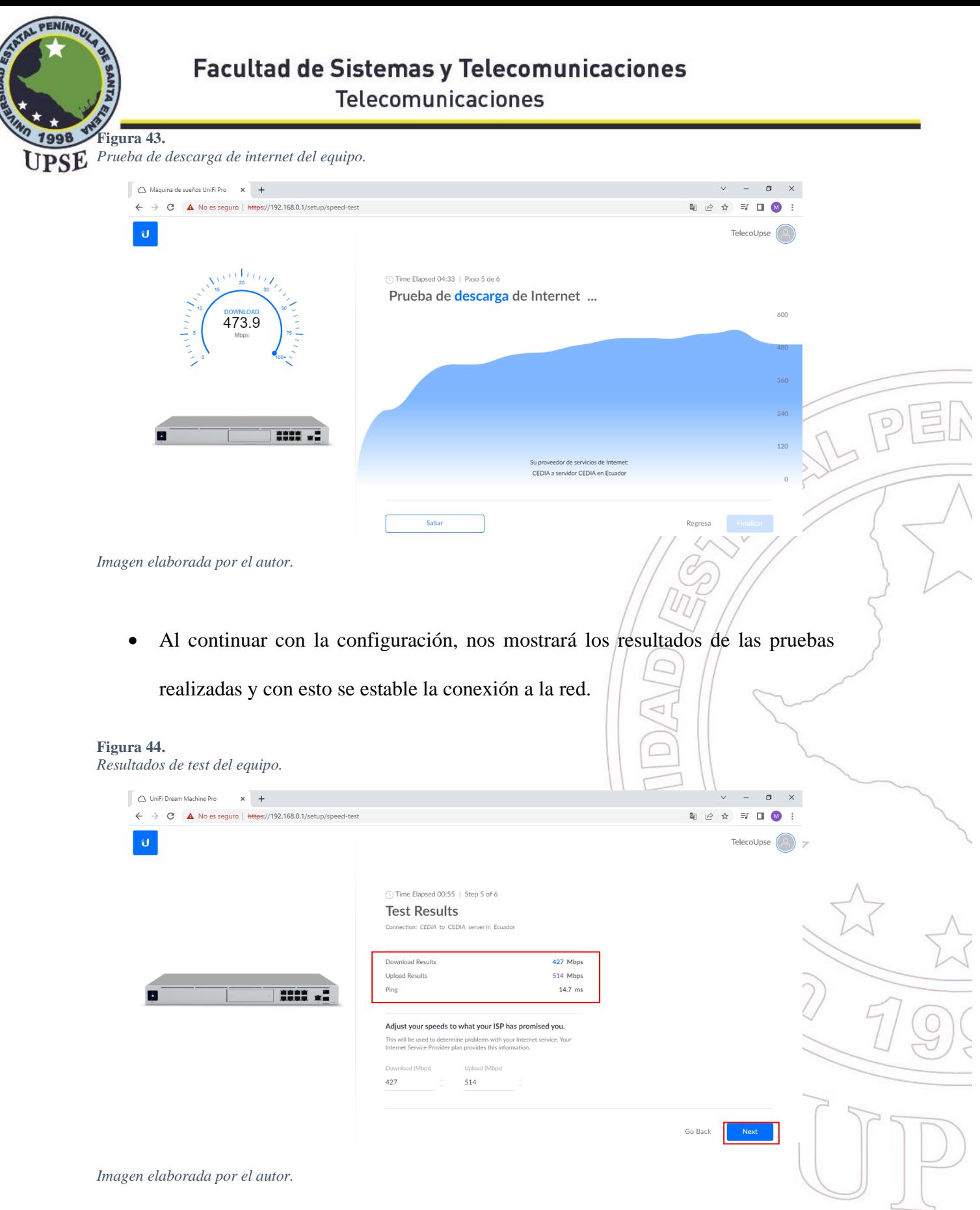

• Finalmente se sube la configuración inicial que establecimos en nuestro equipo.

Para luego poder ingresar a la interfaz del UDM y poder administrar equipos.

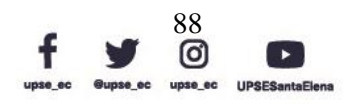

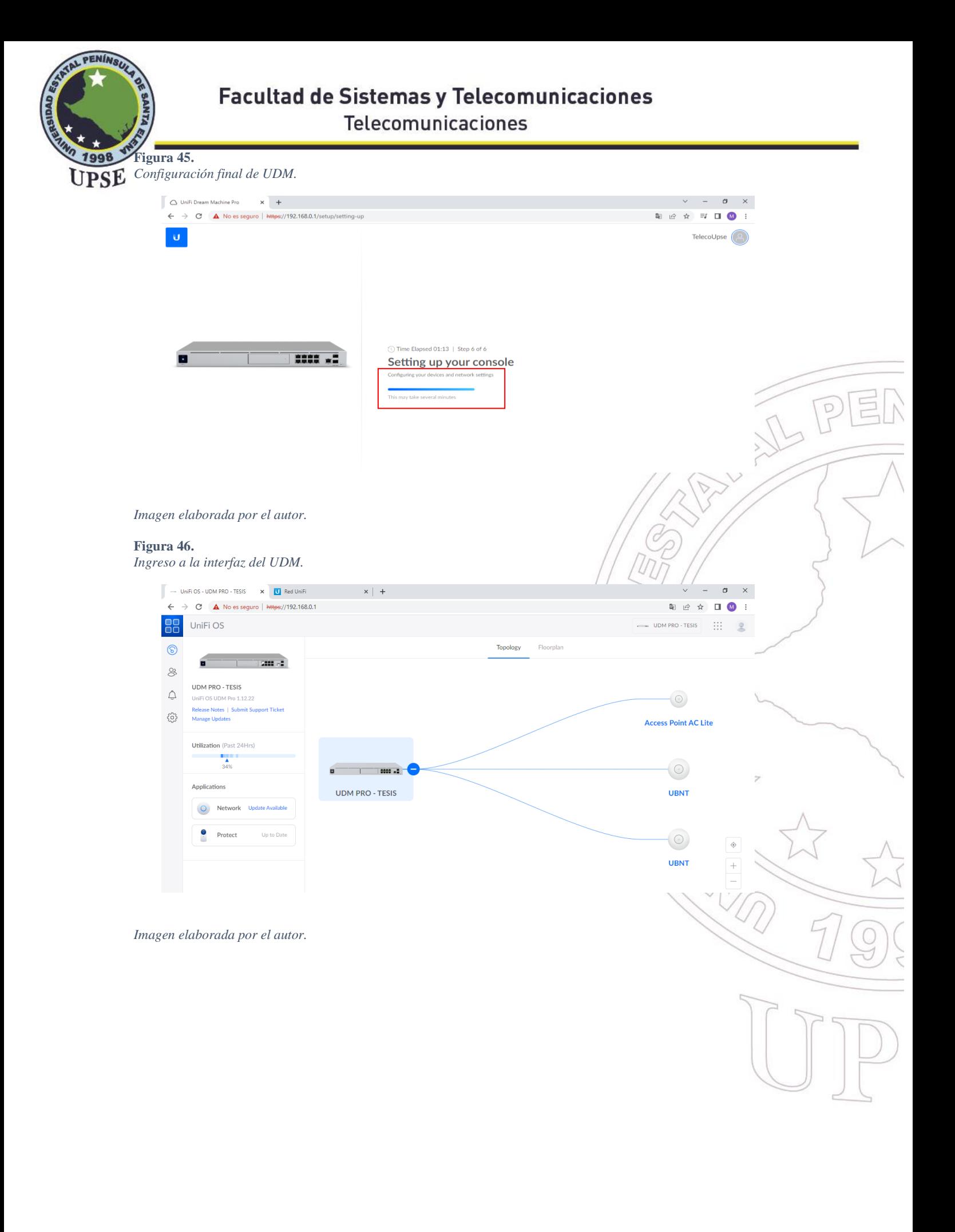

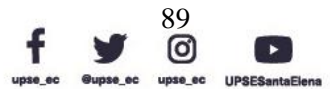
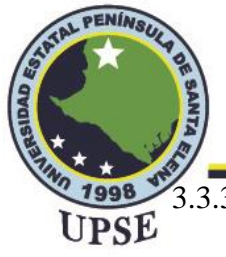

### 3.3.3 CONFIGURACIÓN DE RED MESH (RED MALLADA)

- Descargamos el controlador de ubiquiti desde su página web que es: [https://www.ui.com/download/unifi/;](https://www.ui.com/download/unifi/) una vez descargado el archivo procedemos a ejecutarlo como administrador.
- Cuando ejecuta la pantalla de instalación dar clic en instalar y luego verá una barra de carga en la cual mostrará el porcentaje mientras nos indica cuanto tiempo falta  $\sqrt{P}$

para culminar la instalación.

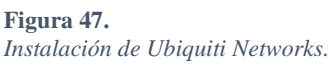

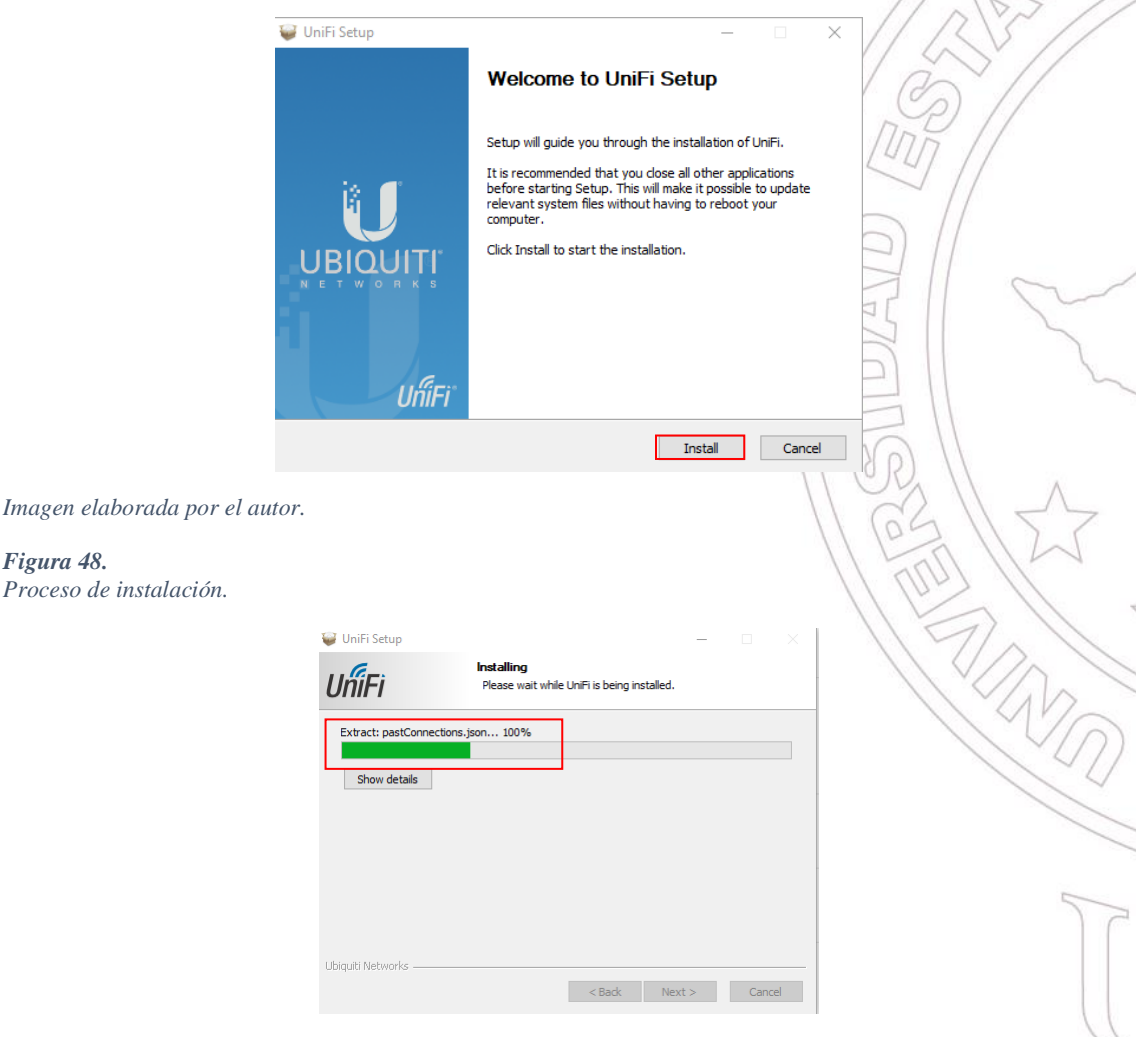

*Imagen elaborada por el autor.*

*Figura 48.*

*Proceso de instalación.*

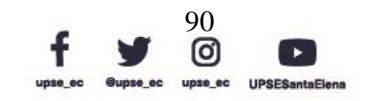

A

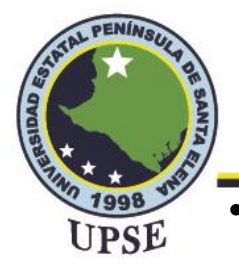

• Una vez culminado este proceso se inicia el programa que a su vez cumple como

servidor local para poder abrir la aplicación UniFi Controller, en el cual debemos

dar clic en Launch a Browser to Manage the Network.

#### **Figura 49.**

*Configuración realizada de servidor local.*

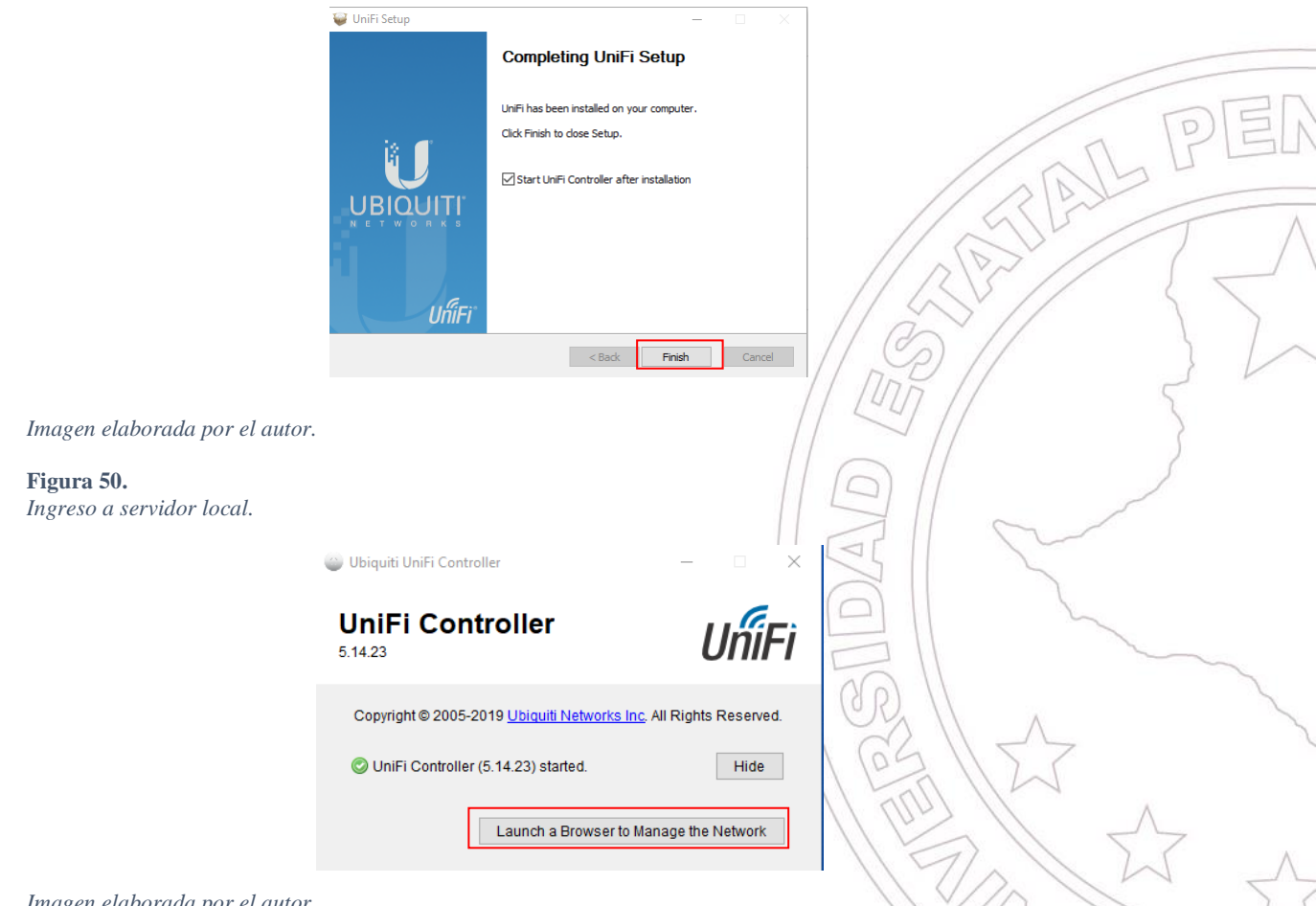

*Imagen elaborada por el autor.*

• Como todo dispositivo de ubiquiti debemos dar permisos de seguridad para ingresar, ya que la conexión es privada. Clic en acceder al localhost.

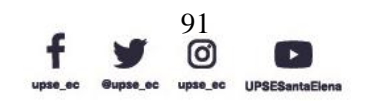

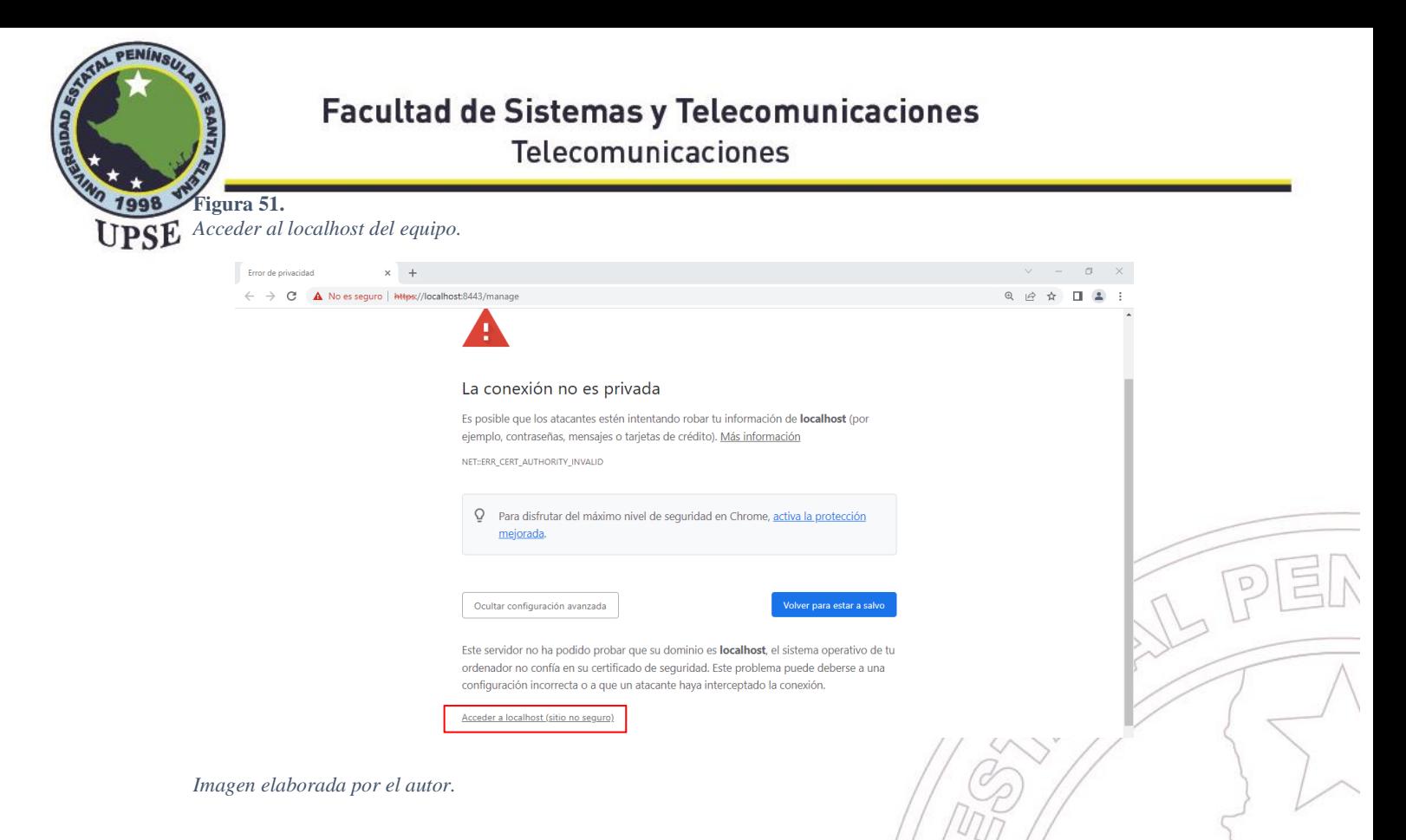

• Cuando accedemos a la configuración, procedemos con el nombre del controlador

en este caso el nombre del Access Point para la aplicación de UniFi.

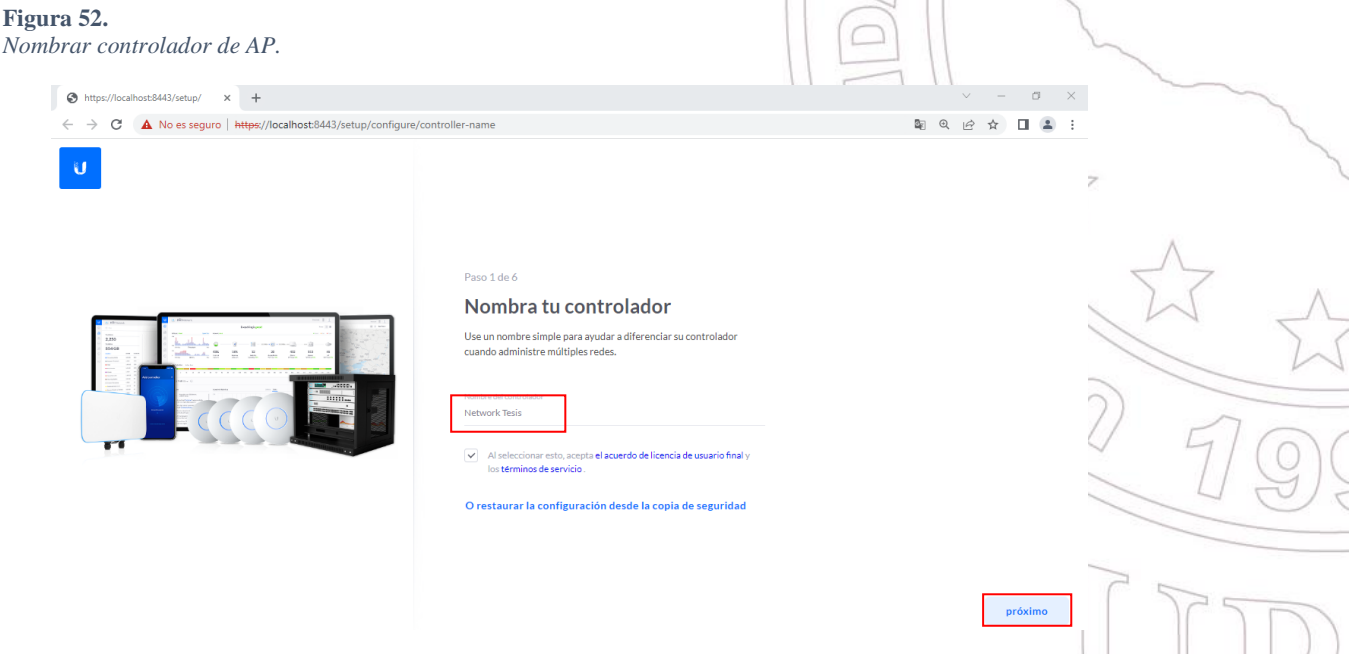

*Imagen elaborada por el autor.*

• Cuando se termine de configurar el portal de inicio nos pedirá que inicie sesión en la cuenta de Ubiquiti, como nuestro dispositivo anteriormente ya fue registrado, lo que hacemos en escribir las credenciales anteriores:

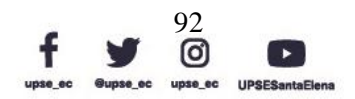

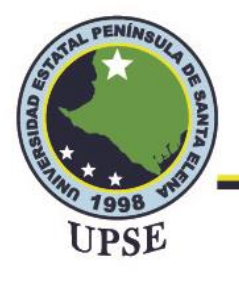

Correo: [telecomunicaciones.upse@outlook.com](mailto:telecomunicaciones.upse@outlook.com)

Contraseña: teleco12345

#### **Figura 53.**

*Inicio de sesión en cuenta Ubiquiti.*

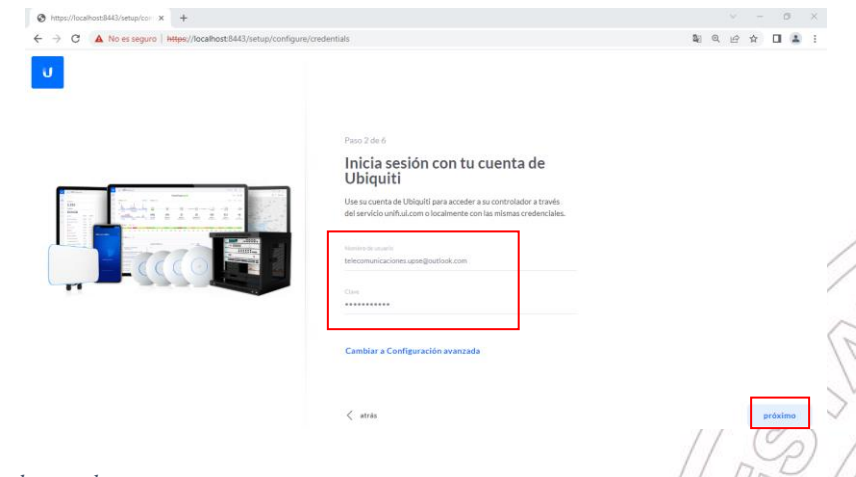

*Imagen elaborada por el autor.*

• A continuación, se activa la configuración remota, con la finalidad de que el controlador pueda gestionar el equipo, si queremos una configuración más avanzada del Access Point, debemos permitir que se configure con las cuentas de

Ubiquiti, de manera local.

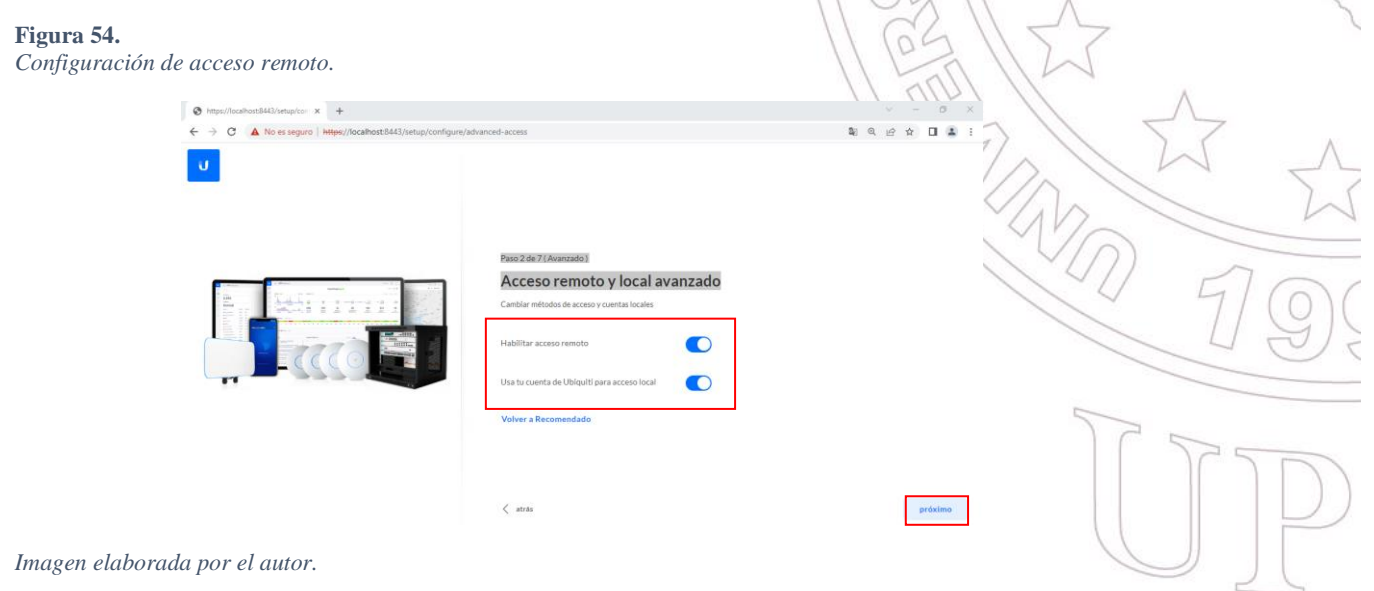

• El controlador local de estos dispositivos nos brinda más funciones, en donde permite optimizar automáticamente la red y realizar copias de seguridad.

> Dirección: Campus matriz, La Libertad - prov. Santa Elena - Ecuador Código Postal: 240204 - Teléfono: (04) 781732 ext 131 www.upse.edu.ec

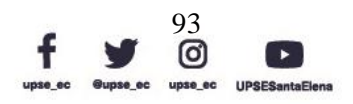

RAIL PE

UU

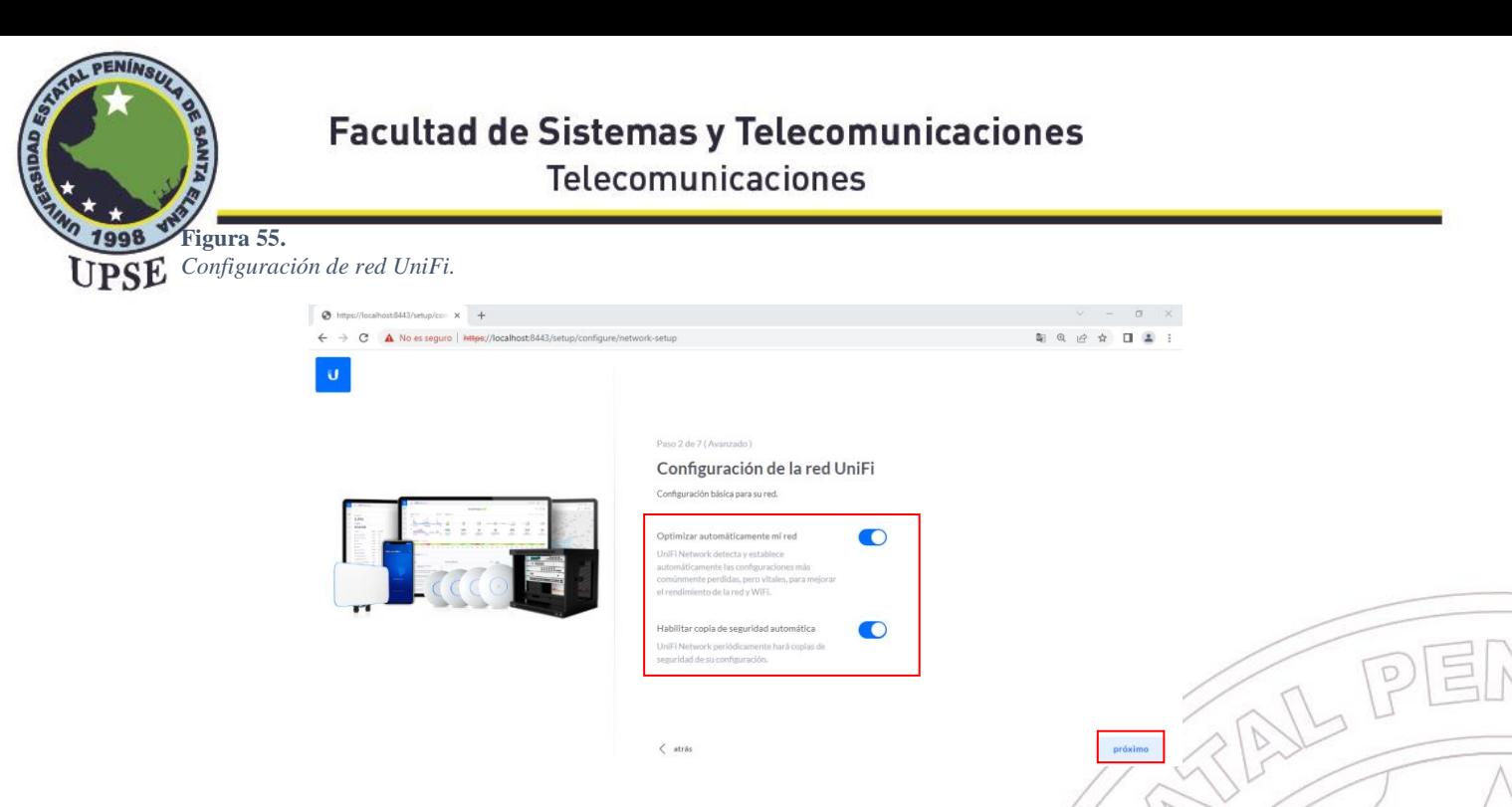

*Imagen elaborada por el autor.*

• Como en nuestro caso el dispositivo a configurar es un Access Point, podemos determinar los parámetros del internet y red que dispondrá a sus clientes mediante

los equipos.

Nombre SSID: PRUEBA 1 TESIS

Contraseña: teleco12345

Adicional se activa el check para la red de 2Ghz y la de 5Ghz.

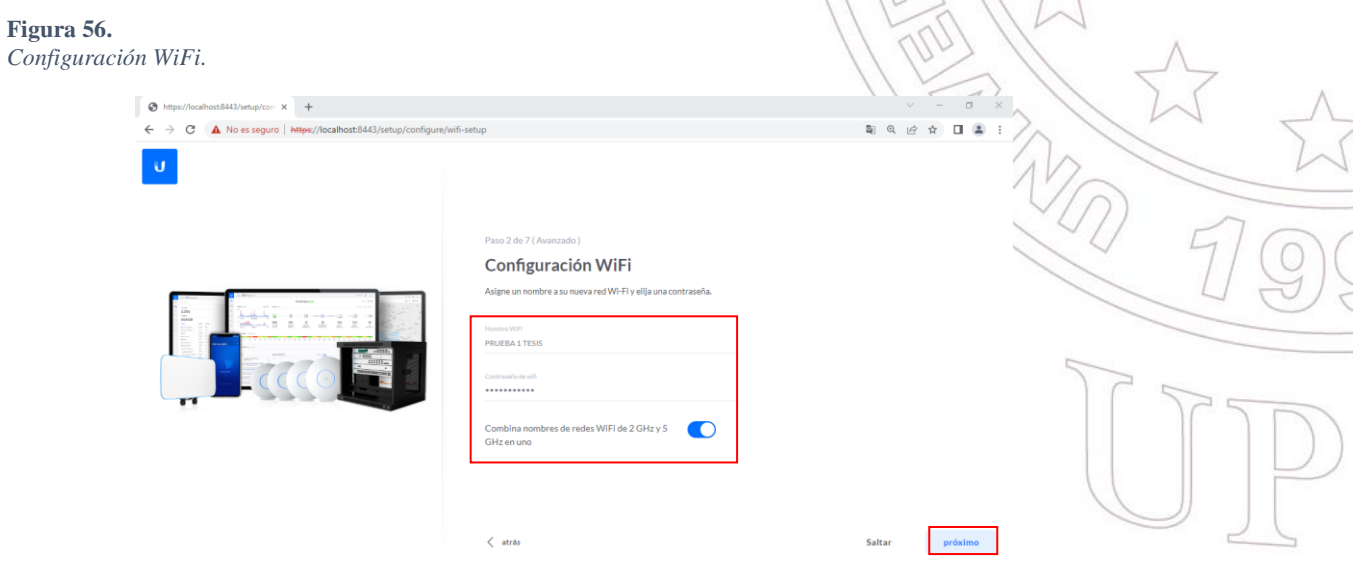

*Imagen elaborada por el autor.*

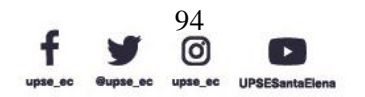

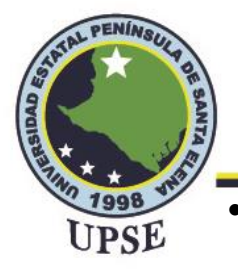

*Revisión de configuración.*

# **Facultad de Sistemas y Telecomunicaciones** Telecomunicaciones

• Procedemos a verificar de manera visual todas las configuraciones que acabamos de hacer vale recalcar que este paso es importante, ya que, si alguna configuración está mal, los equipos necesitaran reiniciarse de fabrica para volver a hacer los pasos indicados.

Adicional podemos seleccionar el país en donde se encuentra el equipo y su zona

horaria. Este paso podemos configurarlo como viene por defecto ya que, en el País

de EEUU, nos permite tener más funciones disponibles.

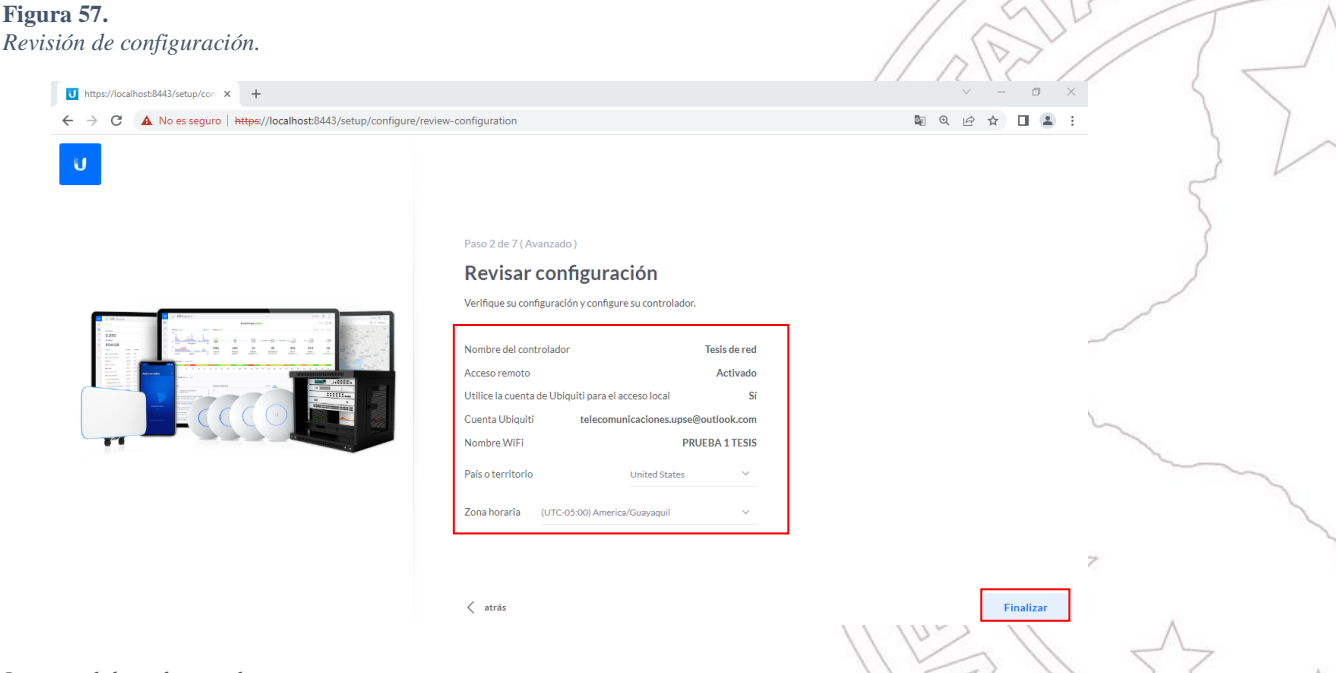

*Imagen elaborada por el autor.*

• Esperamos que se actualice la configuración, los parámetros del Access Point y se verifica todas las nuevas configuraciones dentro de la interfaz.

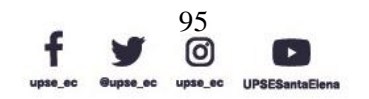

 $\sqrt{P}$ 

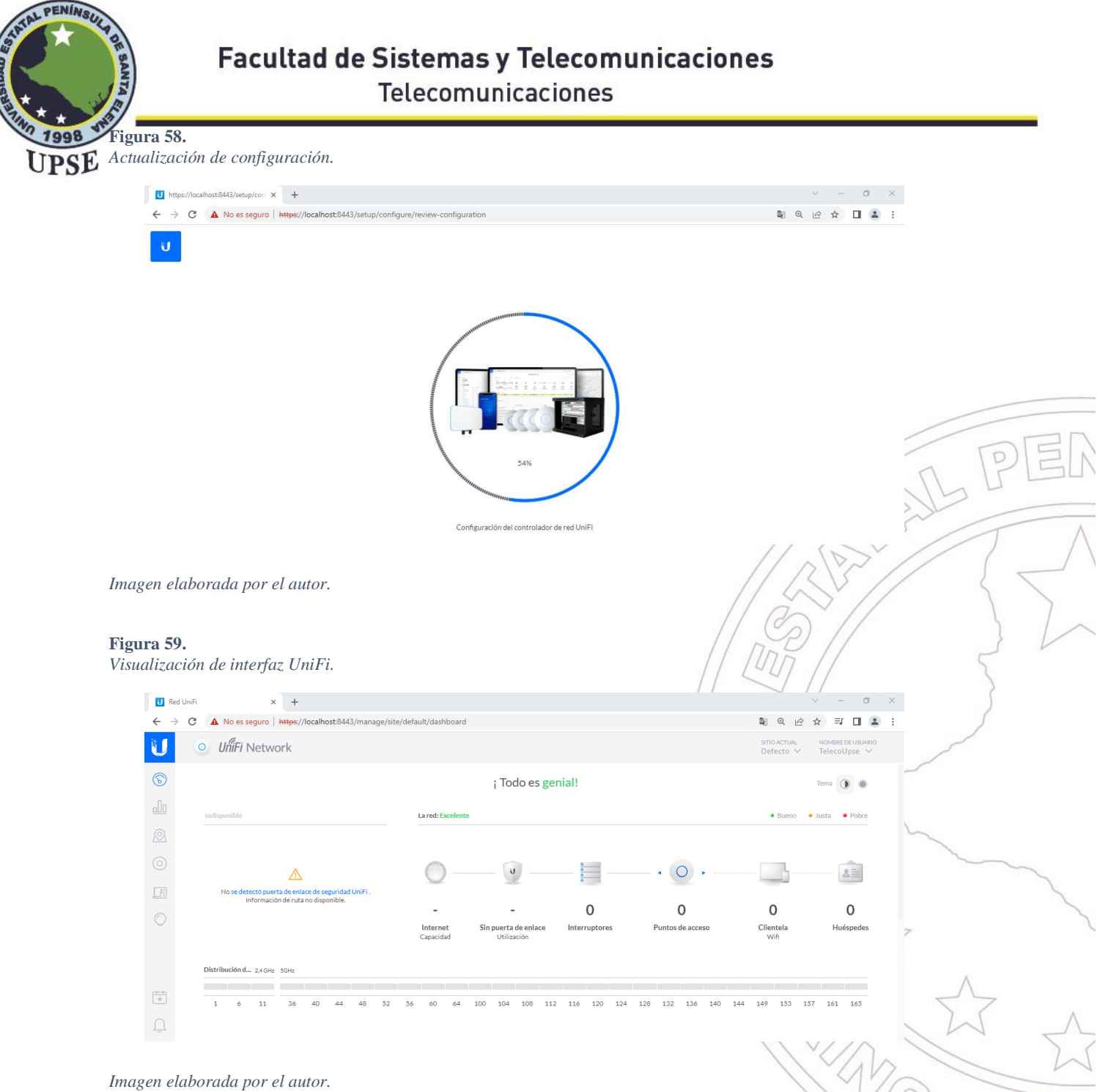

### 3.3.3.1 ACCESS POINT AC LITE PRINCIPAL DE RED MALLADA

• La administración y control de la red se la realizará en base a una red mallada en donde el punto de acceso AC Lite será el principal AP conectado mediante cable UTP al Dream Machine Pro y es a donde se conectarán inalámbricamente los AP restantes. Una vez que se ingresa a localhost de la red de UniFi se adopta el AP para luego poder ser administrado.

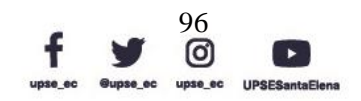

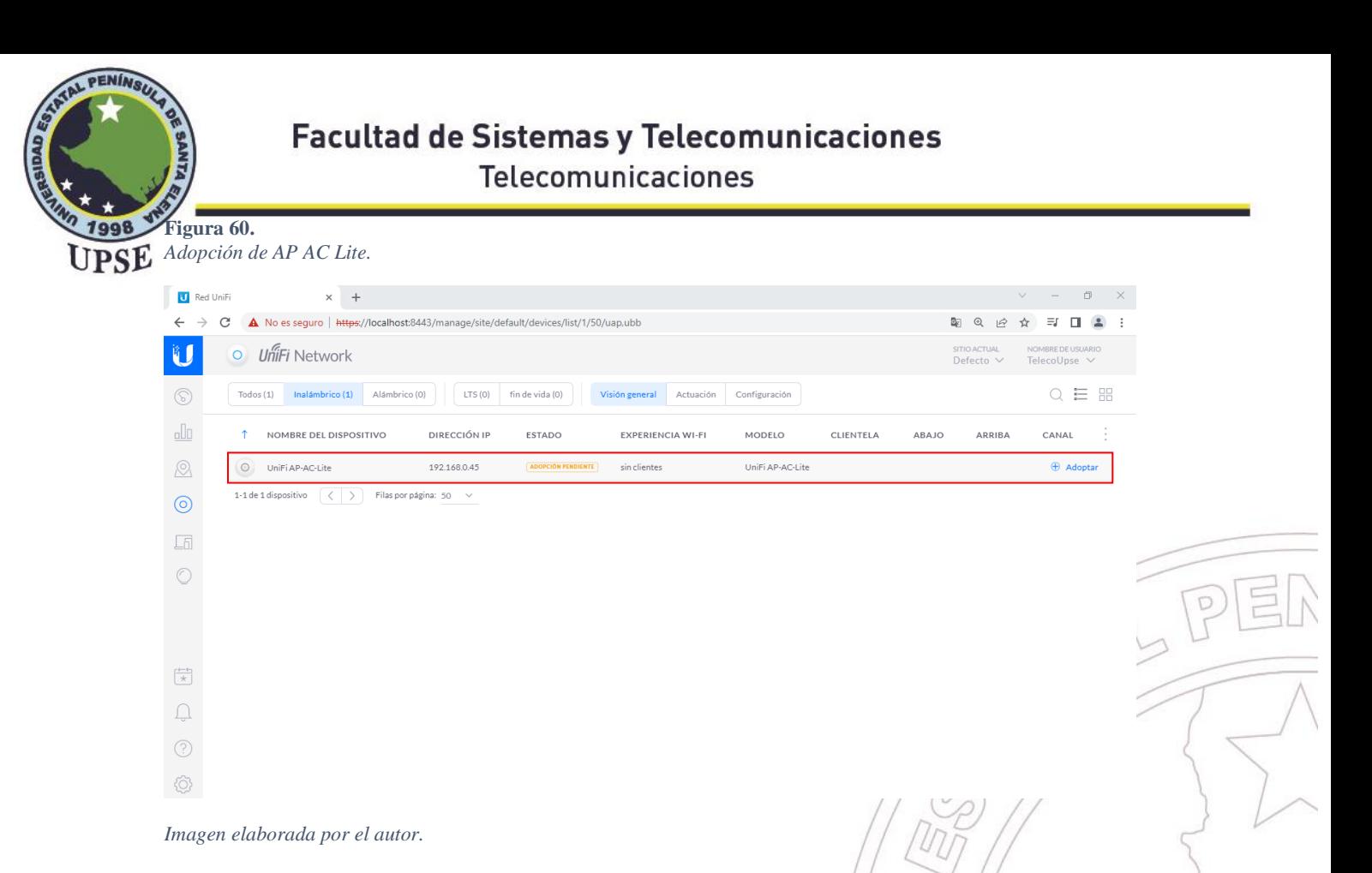

• Se debe esperar unos minutos mientras se realiza la adopción y reinicio del punto

◁

de acceso, hasta que ya se muestre conectado.

**Figura 61.** *Conexión de AP AC Lite.* U Red UniFi  $x +$ C A No es seguro | https://localhost:8443/manage/site/default/devices/list/1/50/uap.ubb 图 Q @ ☆ 可 □ ▲ :  $\leftarrow$  $\sim$ Ű O UniFi Network  $\circledS$ Todos (1) Inalámbrico (1) Alámbrico (0) [ LTS (0) fin de vida (0) Visión general Actuación Configuración Q I H alo T NOMBRE DEL DISPOSITIVO DIRECCIÓN IP CLIENTELA ESTADO EXPERIENCIA WI-FI MODELO ABAJO ARRIBA CANAL O UniFi AP-AC-Lite 192.168.0.45 CONECTADO 100% UniFi AP-AC-Lite  $\overline{0}$ C Localizar C Reinicia 1-1 de 1 dispositivo  $\overline{\left(\left\langle \begin{array}{ccc} \end{array}\right\rangle\right)}$  Filas por página: 50  $\odot$ 石  $\circ$  $\frac{1}{\mathcal{N}}$  $\bigcap_{\mathcal{S}}$ 

*Imagen elaborada por el autor.*

• Cuando el AP ya se encuentre conectado, se debe ir ajustes, Sitio para habilitar la opción "Enlace ascendente inalámbrico", para que de esta manera se puedan conectar los AP simultáneamente.

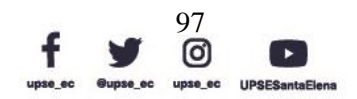

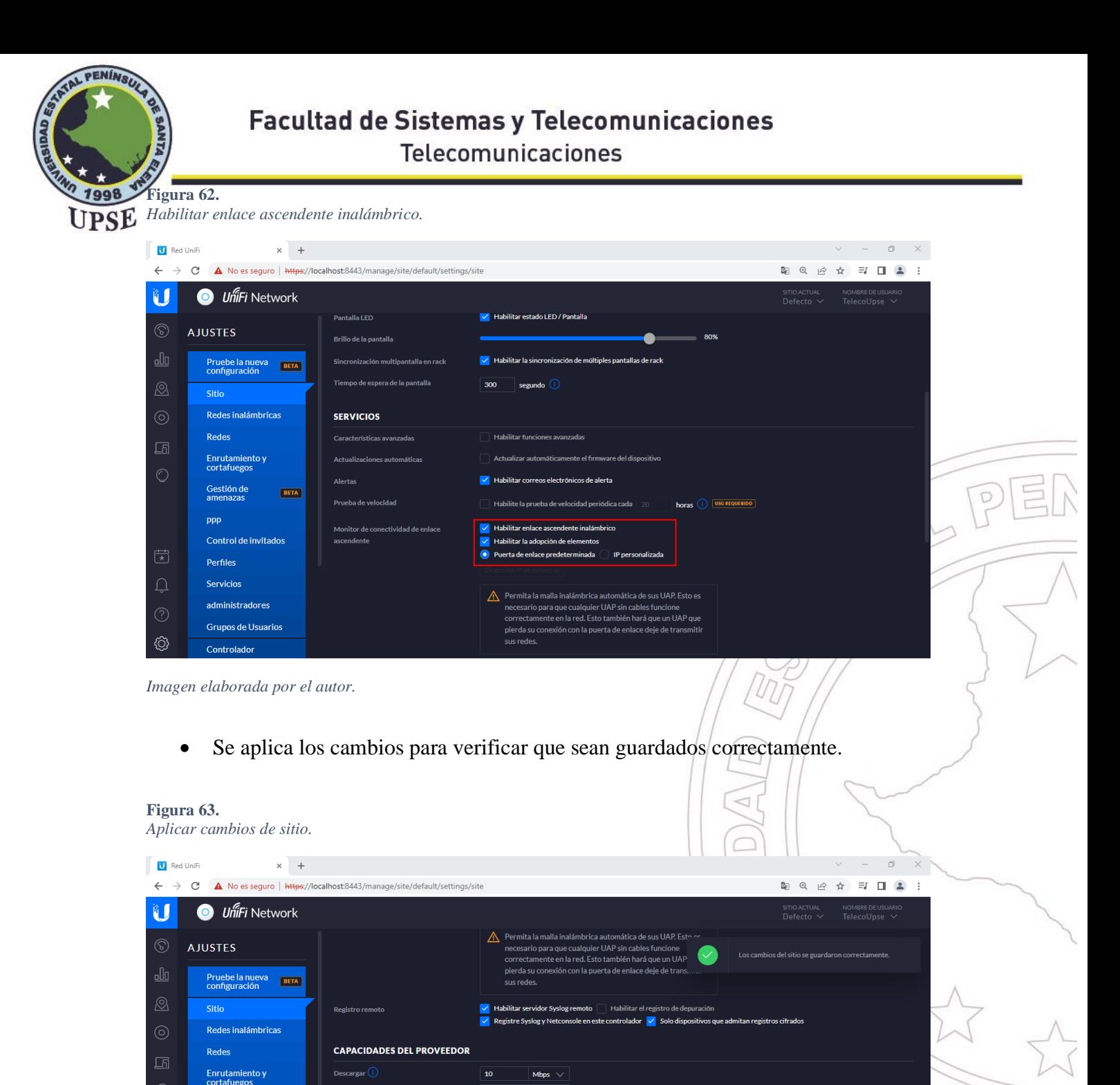

Mbps  $\overline{\vee}$ 

Cuando está habilitado, anula cualquier valor establecido manualmente

ON

*Imagen elaborada por el autor.*

Gestión de<br>amenazas

Control de invitados

administradores Grupos de Usuarios

Controlador

ppp

Perfiles Servicios

 $\begin{picture}(42,10) \put(0,0){\line(1,0){10}} \put(15,0){\line(1,0){10}} \put(15,0){\line(1,0){10}} \put(15,0){\line(1,0){10}} \put(15,0){\line(1,0){10}} \put(15,0){\line(1,0){10}} \put(15,0){\line(1,0){10}} \put(15,0){\line(1,0){10}} \put(15,0){\line(1,0){10}} \put(15,0){\line(1,0){10}} \put(15,0){\line(1,0){10}} \put(15,0){\line(1$ 

۞

BETA

RED DE OPTIMIZACIÓN AUTOMÁTICA

se automáticamente el rendimiento

REINICIAR

.<br>de la red v WiEl

![](_page_116_Picture_2.jpeg)

![](_page_116_Picture_3.jpeg)

**EXPORTAR SI** 

![](_page_117_Picture_0.jpeg)

3.3.3.2 ACCESS POINT AC PRO 1

• El siguiente paso es adoptar el segundo punto de acceso que es el AP AC Pro y

así conectarlo inalámbricamente al principal.

![](_page_117_Picture_71.jpeg)

*Imagen elaborada por el autor.*

![](_page_117_Picture_8.jpeg)

![](_page_118_Picture_0.jpeg)

• Se confirma que se desea actualizar el UniFi AP AC Pro.

#### **Figura 66.**

*Actualización de AP AC Pro 1.*

![](_page_118_Picture_5.jpeg)

• Para que el punto de acceso sea visualizado de una mejor manera se le asignará

un Alias que será UniFi AP-AC-Pro 1.

#### **Figura 67.** *Asignación de Alias en AP AC Pro 1.*

![](_page_118_Picture_82.jpeg)

*Imagen elaborada por el autor.*

![](_page_118_Picture_12.jpeg)

![](_page_119_Picture_0.jpeg)

3.3.3.3 ACCESS POINT AC PRO 2

• El siguiente paso es adoptar el tercer punto de acceso que es el AP AC Pro y así

conectarlo inalámbricamente al principal.

![](_page_119_Picture_76.jpeg)

![](_page_119_Picture_77.jpeg)

/ O c

*Imagen elaborada por el autor.*

![](_page_119_Picture_9.jpeg)

![](_page_120_Picture_0.jpeg)

• Se confirma que se desea actualizar el UniFi AP AC Pro.

#### **Figura 70.**

*Actualización de AP AC Pro 2.*

![](_page_120_Picture_65.jpeg)

*Imagen elaborada por el autor.*

• Para que el punto de acceso sea visualizado de una mejor manera se le asignará

un Alias que será UniFi AP-AC-Pro 2.

#### **Figura 71.** *Asignación de Alias en AP AC Pro 2.*

![](_page_120_Picture_66.jpeg)

*Imagen elaborada por el autor.*

![](_page_120_Picture_13.jpeg)

 $\lambda$ 

![](_page_121_Picture_0.jpeg)

• Al comprobar que ya los puntos de acceso que hacen parte de la red mallada

están conectados correctamente, tanto cableado como inalámbricamente se

procede a elegir los parámetros para que se conecten entre sí.

#### **Figura 72***.*

*Comprobación de conexión de AP.*

![](_page_121_Picture_84.jpeg)

*Imagen elaborada por el autor.*

• En los ajustes del UniFi AP-AC-Pro 1, encontraremos la opción "Enlaces ascendentes Inalámbricos", en donde los puntos de acceso UniFi pueden conectarse entre sí, para así obtener un mejor rendimiento de la red. Luego hay que habilitar el permiso de la red mallada para que se conecten más puntos de acceso, como se visualiza en la Figura 72 este punto de acceso de podrá conectar a UniFi AP-AC-Lite que es el principal y también el UniFi AP-AC-Pro 2.

Así al momento de encontrarnos a una ubicación cercana a cualquiera de los puntos de acceso, el dispositivo final disponible se conectará automáticamente a la red PRUEBA 1 TESIS.

![](_page_121_Picture_12.jpeg)

![](_page_122_Picture_45.jpeg)

*Imagen elaborada por el autor.*

![](_page_122_Picture_3.jpeg)

![](_page_123_Picture_0.jpeg)

3.4 ESTUDIO DE FACTIBILIDAD

## 3.4.1 FACTIBILIDAD TÉCNICA

Se estudió la factibilidad técnica de esta propuesta tecnológica para verificar su viabilidad. Se adquirió equipos Ubiquiti para garantizar la administración de una red mallada interna IPv6 en el laboratorio de Telecomunicaciones. En este documento se fundamenta el paso a paso para llevar a cabo el proyecto desde la instalación de equipos hasta la configuración detallada ya que es una interfaz gráfica nueva y novedosa para que se realicen las diferentes prácticas académicas, junto con todos los estándares de cableado para una estructuración correcta de la topología de los equipos.

Las conexiones de los equipos se realizaron con cable UTP CAT 6 con el respectivo código de colores para conexión Norma EIA/TIA 568-B, Norma EIA/TIA 568-A, hacia los demás dispositivos, así mismo poseen el etiquetado de cada uno de los puertos conectados.

### 3.4.2 COSTOS DE EQUIPOS

En la tabla 15 se describe el precio de cada uno de los equipos presentados en esta propuesta. Estos equipos marca Ubiquiti fueron adquiridos por medio de la página oficial de Ubiquiti ya que los venden fuera del país, adicionalmente se incluye el valor del envío.

#### **Tabla 15.** *Precio de Equipos.*

![](_page_123_Picture_168.jpeg)

*Elaborada por el autor.*

![](_page_123_Picture_12.jpeg)

![](_page_124_Picture_0.jpeg)

# **Facultad de Sistemas y Telecomunicaciones**

Telecomunicaciones

3.4.3 COSTOS DE MATERIALES

En la tabla 16 se describe el precio de los materiales adicionales para el desarrollo de la

instalación y conexión de los equipos mencionados anteriormente.

#### **Tabla 16.** *Precios de Materiales.*

![](_page_124_Picture_176.jpeg)

*Elaborada por el autor.*

### 3.4.4 COSTOS TOTALES

En la tabla 17 se describe la suma final del costo de equipos y materiales en donde se

obtiene un valor de \$967 con el que se realizó la implementación de la propuesta.

**Tabla 17.** *Precios Finales.*

![](_page_124_Picture_177.jpeg)

*Elaborada por el autor.*

![](_page_124_Picture_15.jpeg)

![](_page_125_Picture_0.jpeg)

## **CAPITULO IV**

### 4.1 PRUEBAS

### 4.1.1 PRUEBA 1 – CONEXIÓN RED MALLADA

Objetivo: Establecer la conexión de usuarios a la red mallada inalámbrica mediante puntos de acceso ubicados en puntos estratégicos en la parte interior del laboratorio en la interfaz gráfica del controlador UniFi. AIL PEI

Pasos:

• Ingresar al servidor local de UniFi con las credenciales creadas en la cuenta de Ubiquiti:

Nombre de usuario: [telecomunicaciones.upse@outlook.com](mailto:telecomunicaciones.upse@outlook.com)

Contraseña: teleco12345

• Al ingresar a la interfaz, nos dirigimos al apartado de "Mapas" donde nos mostrará

la topología de todos los usuarios conectados.

![](_page_125_Figure_12.jpeg)

*Imagen elaborada por el autor.*

![](_page_125_Picture_15.jpeg)

![](_page_126_Picture_0.jpeg)

En la figura 75 muestra la conexión de 3 usuarios conectados a cada uno de los puntos de UPSE

acceso más cercano, esta interfaz también nos muestra el porcentaje de efectividad de

transmisión de datos en donde:

- El usuario conectado al AP AC Lite cuenta con un 99%.
- El usuario conectado al AP AC Pro 1 cuenta con un 91%.
- El usuario conectado al AP AC Pro 2 cuenta con un 98%

#### **Figura 76.**

*Conexión de 5 usuarios en red mallada.*

![](_page_126_Picture_114.jpeg)

*Imagen elaborada por el autor.*

En la figura 76 muestra la conexión de 5 usuarios conectados a cada uno de los puntos de acceso más cercano, esta interfaz también nos muestra el porcentaje de efectividad de transmisión de datos en donde:

- Los usuarios conectados al AP AC Lite cuenta con un 93%, 92% y 100%.
- El usuario conectado al AP AC Pro 1 cuenta con un 94%.
- El usuario conectado al AP AC Pro 2 cuenta con un 100%

Dirección: Campus matriz, La Libertad - prov. Santa Elena - Ecuador Código Postal: 240204 - Teléfono: (04) 781732 ext 131 www.upse.edu.ec

![](_page_126_Picture_17.jpeg)

 $\sqrt{P}$ 

![](_page_127_Picture_0.jpeg)

*Imagen elaborada por el autor.*

En la figura 76 muestra la conexión de 7 usuarios conectados a cada uno de los puntos de acceso más cercano, esta interfaz también nos muestra el porcentaje de efectividad de transmisión de datos en donde:

- Los usuarios conectados al AP AC Lite cuenta con un 96%, 100% y 100%.
- Los usuarios conectados al AP AC Pro 1 cuenta con un 98%, 97% y 100%.
- El usuario conectado al AP AC Pro 2 cuenta con un 100%.

### 4.1.2 PRUEBA 2 – CIFRADO DE EXTREMO A EXTREMO

Objetivo: Asignar una contraseña de acceso inalámbrico protegido en puntos de acceso que permitan dar seguridad a los usuarios y no exista vulnerabilidad de información mediante la interfaz gráfica del controlador UniFi.

Pasos:

• Ingresar al servidor local de UniFi con las credenciales creadas en la cuenta de Ubiquiti:

> Dirección: Campus matriz, La Libertad - prov. Santa Elena - Ecuador Código Postal: 240204 - Teléfono: (04) 781732 ext 131 www.upse.edu.ec

![](_page_127_Picture_11.jpeg)

 $\overline{P}$ 

![](_page_128_Picture_0.jpeg)

Nombre de usuario: [telecomunicaciones.upse@outlook.com](mailto:telecomunicaciones.upse@outlook.com)

Contraseña: teleco12345

• Al ingresar a la interfaz, nos dirigimos al apartado de "Ajustes" donde nos mostrará opciones de configuración. En Redes Inalámbricas encontramos la red "PRUEBA 1 TESIS", donde se habilitará la opción de cifrado de seguridad

![](_page_128_Picture_5.jpeg)

red interna a la cual solo tienen acceso usuarios autorizados la clave es "teleco12345".

![](_page_128_Picture_8.jpeg)

![](_page_129_Picture_0.jpeg)

4.1.3 PRUEBA 3 – ACCESO REMOTO

Objetivo: Obtener un acceso remoto seguro a los dispositivos Ubiquiti con la VPN Teleport asignada a cada usuario autorizado de ingresar a la interfaz gráfica del controlador UniFi.

Pasos:

• Ingresar al servidor local de UniFi con las credenciales creadas en la cuenta de Ubiquiti:

Nombre de usuario: [telecomunicaciones.upse@outlook.com](mailto:telecomunicaciones.upse@outlook.com)

Contraseña: teleco12345

• Al ingresar a la interfaz, nos dirigimos al apartado de "Ajustes" donde nos mostrará opciones de configuración. En "Redes Inalámbricas" se habilita la opción "Filtrado Mac".

![](_page_129_Picture_105.jpeg)

*Imagen elaborada por el autor.*

En la figura 80 se muestra la activación del filtrado de direcciones MAC, que es un método más de seguridad para que no ingresen a la red usuarios que no tengan

> Dirección: Campus matriz, La Libertad - prov. Santa Elena - Ecuador Código Postal: 240204 - Teléfono: (04) 781732 ext 131 www.upse.edu.ec

![](_page_129_Picture_13.jpeg)

PE

autorización, la política de esta regla tienes dos opciones "Lista blanca" en donde solo se UPSE

agregará clientes que pueden acceder a la red y la "Lista negra" que serán los clientes que

estarán limitados de conectarse a la red.

#### **Figura 81***.*

TAL PENINSUL

8661

*Direcciones MAC de lista blanca.*

![](_page_130_Picture_6.jpeg)

*Imagen elaborada por el autor.*

![](_page_130_Picture_9.jpeg)

![](_page_131_Picture_0.jpeg)

# **Facultad de Sistemas y Telecomunicaciones**

Telecomunicaciones

![](_page_131_Picture_3.jpeg)

UniFi is having trouble with this direction Sorry about that. Please press the rel<br>try again.

**Reload Page** 

*Imagen elaborada por el autor.*

En la figura 83 se comprueba que al no tener ingresada la MAC del dispositivo en la Lista

Blanca, no podrá tener acceso al Dream Machine Pro.

### 4.1.4 PRUEBA 4 – CONECTIVIDAD IPV6 EN AP

Objetivo: Comprobar conectividad mediante direccionamiento IPv6, en los puntos de acceso: AP AC Lite, AP AC Pro 1, AP AC Pro 2, conectados a la red PRUEBA TTESIS.

Pasos:

• Ingresar al servidor local de UniFi con las credenciales creadas en la cuenta de Ubiquiti:

Nombre de usuario: [telecomunicaciones.upse@outlook.com](mailto:telecomunicaciones.upse@outlook.com)

Contraseña: teleco12345

• Al ingresar a la interfaz, nos dirigimos al apartado de "Redes" donde nos mostrará opciones de configuración. En "Configurar Red IPv6", se elige tipo de interfaz "Estático", para llenar todos los campos adecuados que se solicita.

> Dirección: Campus matriz, La Libertad - prov. Santa Elena - Ecuador Código Postal: 240204 - Teléfono: (04) 781732 ext 131 www.upse.edu.ec

![](_page_131_Picture_16.jpeg)

AL PE

![](_page_132_Picture_0.jpeg)

• Al elegir una configuración estática en la figura 84, se asigna la dirección IPv6

establecida para obtener automáticamente:

Puerta de enlace IPv6: 2002:c0a8:1709::1

Dirección IPv6 de red: 2002:c0a8:1709::

Recuento de IPv6 de red: 18.446.744.073.709.552.000

Rango de IPv6: 2002:c0a8:1709::1 - 2002:c0a8:1709:0:ffff:ffff:ffff:ffff:ffff

• Luego se habilita DHCPv6 en donde el rango de direcciones es 2002:c0a8:1709::2

a 2002:c0a8:1709::7d1

![](_page_132_Picture_124.jpeg)

192.168.1.0/24

*Imagen elaborada por el autor.*

Pruebe la nueva<br>configuración

**AJUSTES** 

siti

யி

Redes

LAN

+ CREAR NUEVA RE

Mostrando 1-1 de 1 registros. Elementos por página: 50

![](_page_132_Picture_13.jpeg)

![](_page_133_Picture_113.jpeg)

![](_page_133_Picture_114.jpeg)

ción IPv6 local de vínculo Servidores DNS IPv6:

### 4.2 ÁNALISIS DE RESULTADOS

оэ<br>2002:c0a8:1709::6e7 fe80::6425:bb07:46e4:d169%23

2002:c0a8:1709::1

### 4.2.1 DASHBOARD - TABLERO – INTERFAZ UNIFI

La opción Tablero proporciona una representación visual del estado de su red. Brinda información básica de los dispositivos conectados en donde constan los 3 puntos de ◁ acceso con 7 usuarios enlazados inalámbricamente.

• La tasa de conexión que muestra en la figura 87, brinda el porcentaje de 0 a 60%,

ya que, al adoptar los puntos de acceso, se agregaron en un determinado tiempo.

| U Red UniFi<br>σ<br>- Red UniFi - UDM PRO - TESIS<br>$x$ +<br>$\times$<br>$\times$<br>$\Box$ (M)<br>A No es seguro   https://localhost:8443/manage/site/default/dashboard<br>$\equiv$ r<br>Q.<br>C<br>$\odot$<br>$\vec{\kappa}$<br><b>UniFi Network</b><br>NOMBRE DE USUARIO<br>SITIO ACTUAL<br>Ű<br>$\overline{\bullet}$<br>Defecto $\vee$<br>TelecoUpse $\vee$<br>$\circledcirc$<br>HUÉSPEDES<br><b>CLIENTELA</b><br>SIN PUERTA DE ENLACE<br><b>INTERRUPTORES</b><br>PUNTOS DE ACCESO<br>¡ Todo es genial!<br>96%<br>3<br>$\Omega$<br>7<br>$\circ$<br>- Utilización<br>₫<br>$^{\circledR}$<br>Métricas WiFi $\blacktriangledown$ $\oplus$<br>the Ultimas 24 horas $\blacktriangleright$ $\cong$ Filtro: Los 10 mejores puntos de acceso<br>$\odot$<br>Anomalías<br>Tasa de reintento del punto de acceso<br>Reintentos por AP: 0 0 - 40% 0 40 - 66% 0 66 - 100%<br><b>上句</b><br>100%<br>3<br>Anomalías en 2 dispositivos<br>$\circlearrowright$<br>80%<br>Tiempo de asociación prolongado para Access<br>3:00 pm |  |
|----------------------------------------------------------------------------------------------------|--|
|                                                                                                    |  |
|                                                                                                    |  |
|                                                                                                    |  |
|                                                                                                    |  |
|                                                                                                    |  |
|                                                                                                    |  |
| Point UniFi AP-AC-Pro 2 durante las últimas 2<br>horas<br>60%<br>$\rightarrow$                                                                                                    |  |
| Largo tiempo de asociación para Access Point<br>3:00 pm<br>40%<br>UniFi AP-AC-Pro 1<br>$\begin{picture}(42,10) \put(0,0){\line(1,0){10}} \put(15,0){\line(1,0){10}} \put(15,0){\line(1,0){10}} \put(15,0){\line(1,0){10}} \put(15,0){\line(1,0){10}} \put(15,0){\line(1,0){10}} \put(15,0){\line(1,0){10}} \put(15,0){\line(1,0){10}} \put(15,0){\line(1,0){10}} \put(15,0){\line(1,0){10}} \put(15,0){\line(1,0){10}} \put(15,0){\line(1$<br>5:00 pm<br>Largo tiempo de asociación para Access Point<br>20%<br>UniFi AP-AC-Pro 2<br>$\mathbb{C}$<br>0%<br>4pm 5pm 6pm 7pm 8pm 9pm 10pm 11pm 12am 1am 2am 3am 4am 5am 6am 7am 8am 9am 10am 11am 12pm 1pm 2pm 3pm<br>⊙<br>$\bullet\hspace{0.1cm} \circ \hspace{0.1cm} \circ \hspace{0.1cm} \circ$                                                                                                    |  |

*Imagen elaborada por el autor.*

Dirección: Campus matriz, La Libertad - prov. Santa Elena - Ecuador Código Postal: 240204 - Teléfono: (04) 781732 ext 131 www.upse.edu.ec

![](_page_133_Picture_10.jpeg)

LPE

 $\frac{1}{2}$ 

![](_page_134_Picture_0.jpeg)

• Los usuarios conectados en la figura 88, muestra la cantidad de clientes que se

agregan, existentes y desconectados por colores para identificarlos en la red.

#### **Figura 88.**

*Clientes WiFi en Dashboard UniFi.*

![](_page_134_Figure_6.jpeg)

*Imagen elaborada por el autor.*

### 4.2.2 MAP - MAPA – INTERFAZ UNIFI

Mapa le permite ver la topología del sistema. Cuando inicia la interfaz UniFi Controller, se muestra un mapa predeterminado. La escala del mapa se muestra en la leyenda en la parte inferior del mapa.

- En la figura 89 muestra una representación visual de la configuración de la red y las conexiones entre cualquier punto de acceso. Una línea discontinua indicará el AP conectado de forma inalámbrica y su enlace ascendente a un AP con cable, incluso si el AP conectado de forma inalámbrica está aislado.
- La vista predeterminada muestra todo el árbol de topología, al hacer clic en Etiquetas de enlace que proporciona la siguiente información:

Las etiquetas proporcionan la siguiente información:

Enlaces por cable:

• Velocidad de datos en Mbps.

![](_page_134_Picture_16.jpeg)

![](_page_135_Picture_0.jpeg)

- Tipo dúplex: FDX para dúplex completo, HDX para dúplex medio.
- Número de puerto al que está físicamente el dispositivo conectado.

Enlaces inalámbricos:

- RSSI (Indicador de Intensidad de la Señal Recibida) expresado como porcentaje.
- RSSI (Indicador de Intensidad de la Señal Recibida) mostrado en dBm.

|                                                                                                    | Figura 89.<br>Topología en Interfaz UniFi.                                                                                                    |                                                                          |
|----------------------------------------------------------------------------------------------------|----------------------------------------------------------------------------------------------------|--------------------------------------------------------------------------|
| U Red UniFi                                                                                                    | Red UniFi - UDM PRO - TESIS<br>$\times$ +<br>$\times$                                                                                                    | $\times$<br>$\Box$<br>$\vee$                                             |
|                                                                                                    | A No es seguro   https://localhost:8443/manage/site/default/maps/topology<br>С                                                                                                    | $\equiv$ $\sqrt{1}$ $\sqrt{2}$<br>a.<br>$\mathcal{Q}$<br>$\vec{P}$<br>☆  |
|                                                                                                    | <b>UniFi Network</b><br>$\overline{\mathsf{O}}$                                                                                                    | NOMBRE DE USUARIO<br>SITIO ACTUAL<br>TelecoUpse $\vee$<br>Defecto $\sim$ |
| $\circledS$                                                                                                    | Topología v<br>Etiquetas de enlace<br><b>Mostrar todos los clientes</b>                                                                                                    | <b>Reestablecer vista</b>                                                |
| ெ                                                                                                    | ଛ<br>92%                                                                                                    |                                                                          |
| $^{\circledR}$                                                                                                    | <b>ALEBA 1 TESIS</b><br>HUAWEI_Y9_Prime_                                                                                                    |                                                                          |
| $\odot$                                                                                                    | $\widehat{\phantom{a}}$<br>100%<br>REBA 1 TESIS                                                                                                    |                                                                          |
|                                                                                                    | DESKTOP-ENH2I73<br>Ξ<br>100%                                                                                                    |                                                                          |
| 5                                                                                                    | 36<br><b>PRUEBA 1 TESIS</b>                                                                                                    |                                                                          |
| $\circlearrowright$                                                                                                    | Mabellyn<br>1 (ng), 36 (ac)<br>$\odot$<br>100%<br>ຣ<br>UniFi<br>AP-AC-Lite<br>11 (ng), 36 (ac)<br>PRUEBA 1 TESIS<br><b>RO Maps / 400 Mbps</b><br>DESKTOP-DC0N5BA<br>99% (-40 dBm)<br>⊜<br>88%<br>UniFi |                                                                          |
| $\begin{picture}(42,10) \put(0,0){\line(1,0){10}} \put(15,0){\line(1,0){10}} \put(15,0){\line(1,0){10}} \put(15,0){\line(1,0){10}} \put(15,0){\line(1,0){10}} \put(15,0){\line(1,0){10}} \put(15,0){\line(1,0){10}} \put(15,0){\line(1,0){10}} \put(15,0){\line(1,0){10}} \put(15,0){\line(1,0){10}} \put(15,0){\line(1,0){10}} \put(15,0){\line(1$ | AP-AC-Pro 2<br>PRUEBA 1 TESIS<br>M2007J22G                                                                                                    |                                                                          |
| $\mathbb{C}$                                                                                                    | <b>こう</b><br>100%<br>$\frac{36}{1}$<br>6 (ng), 36 (ac)<br>RUEBA 1 TESIS                                                                                                    |                                                                          |
| ⊘                                                                                                    | 6)<br>400 Aps / جي <sup>4</sup> :<br>9 9 - 9 9 9 9 9 9 9 9 10 ps<br>9 9 9 7 6 44 dBm<br>98:f6:21:fa:e3:2c<br>⊜<br>97%<br>36<br>UniFi                                                                   |                                                                          |
| ۞                                                                                                    | <b>PRUEBA 1 TESIS</b><br>AP-AC-Pro 1<br>NTN-LX3                                                                                                    |                                                                          |

*Imagen elaborada por el autor.*

## 4.2.3 DEVICE – DISPOSITIVOS – INTERFAZ UNIFI

Dispositivos muestra una lista de dispositivos UniFi encontrados por el Controlador

UniFi. Puede hacer clic en cualquiera de los encabezados de columna para cambiar el

orden de la lista.

Puede aplicar uno de los siguientes filtros principales:

- Todos Muestra todos los dispositivos UniFi.
- Visión General muestra todos los AP UniFi.

Si se aplica el filtro de puntos de acceso en la figura 90, brinda el nombre del dispositivo, la dirección IP, el estado, el modelo, el porcentaje de experiencia

![](_page_135_Picture_18.jpeg)

![](_page_136_Picture_0.jpeg)

WiFi, la cantidad de clientes, la cantidad de datos descargados, la cantidad de

datos cargados y la configuración del canal.

#### **Figura 90.**

*Punto de acceso en Dispositivos UniFi.*

![](_page_136_Picture_105.jpeg)

*Imagen elaborada por el autor.*

• Actuación en la figura 91 mostrará la cantidad de clientes de 2,4 GHz y 5 GHz, la velocidad de transmisión general, la velocidad de recepción general, las velocidades de transmisión en las bandas de radio de 2,4 GHz y 5 GHz y la ◁ configuración del canal.

UniFi AP AC Lite con TX de 3,05MB y RX de 370KB.

UniFi AP AC Pro 1 con TX de 9,04KB y RX de 2KB.

UniFi AP AC Pro con TX de 146KB y RX de 132KB.

#### **Figura 91.** *Actuación en Dispositivos UniFi.*

![](_page_136_Picture_106.jpeg)

![](_page_136_Figure_14.jpeg)

• Configuración en la figura 92 mostrará la configuración de radio de potencia del

canal y el nombre del grupo WLAN para las bandas de radio de 2,4 GHz y 5 GHz.

Dirección: Campus matriz, La Libertad - prov. Santa Elena - Ecuador Código Postal: 240204 - Teléfono: (04) 781732 ext 131 www.upse.edu.ec

![](_page_136_Picture_18.jpeg)

 $\boxed{P}$ 

![](_page_137_Picture_0.jpeg)

UniFi AP AC Lite con Radio 2,4G (23dBm) y Radio 5G (23dBm).

UniFi AP AC Pro 1 con 2,4G (18dBm) y Radio 5G (25dBm).

UniFi AP AC Pro con 2,4G (18dBm) y Radio 5G (25dBm).

## **Figura 92.**

![](_page_137_Picture_122.jpeg)

|                          | <b>U</b> Red UniFi |           | - Red UniFi - UDM PRO - TESIS<br>$\times$                                                    | $\times$<br>$+$               |                 |                |               |                                 | $\sqrt{2}$                                                               | n<br>X        |
|--------------------------|--------------------|-----------|----------------------------------------------------------------------------------------------|-------------------------------|-----------------|----------------|---------------|---------------------------------|--------------------------------------------------------------------------|---------------|
| $\leftarrow$             | C<br>$\rightarrow$ |           | A No es seguro   https://localhost:8443/manage/site/default/devices/list/1/50/uap.ubb/config |                               |                 |                |               |                                 | 配 Q I2<br>$\exists J \quad \Box \quad \Box \quad \Box \quad$<br>☆        |               |
|                          |                    | $\circ$   | <b>UniFi Network</b>                                                                         |                               |                 |                |               |                                 | NOMBRE DE USUARIO<br>SITIO ACTUAL<br>Defecto $\sim$<br>TelecoUpse $\vee$ |               |
| $^{\circledR}$           |                    | Todos (3) | Inalámbrico (3)<br>Alámbrico (0)                                                             | LTS(0)                        | fin de vida (0) | Visión general | Actuación     | Configuración                   |                                                                          |               |
| $\underline{\mathbb{d}}$ |                    |           | NOMBRE DEL DISPOSITIVO                                                                       | <b>ESTADO</b>                 | <b>VERSIÓN</b>  | <b>WLAN2G</b>  | <b>WLAN5G</b> | RADIO2G                         | <b>RADIO5G</b>                                                           | $\sim$<br>. . |
| ®                        |                    | $\circ$   | UniFi AP-AC-Lite                                                                             | <b>CONECTADO</b>              | 6.0.21.13673    | Defecto        | Defecto       | Auto (1) / Automático (23 dBm)  | Auto (38 (36,+1)) / Automático (23 dBm)                                  |               |
| $\circledcirc$           |                    | $\circ$   | UniFi AP-AC-Pro 1                                                                            | <b>CONECTADO INALÁMBRICA</b>  | 6.0.21.13673    | Defecto        | Defecto       | Auto (6) / Automático (18 dBm)  | Auto (38 (36.+1)) / Automático (25 dBm)                                  |               |
|                          |                    | $\bullet$ | UniFi AP-AC-Pro 2                                                                            | <b>CONECTADO INALAMBRICA</b>  | 6.0.21.13673    | Defecto        | Defecto       | Auto (11) / Automático (18 dBm) | Auto (38 (36,+1)) / Automático (25 dBm)                                  |               |
| 15                       |                    |           | 1-3 de 3 dispositivos                                                                        | Filas por página: $50 \times$ |                 |                |               |                                 |                                                                          |               |
| $\circlearrowright$      |                    |           |                                                                                              |                               |                 |                |               |                                 |                                                                          |               |

*Imagen elaborada por el autor.*

## 4.2.4 CLIENT – CLIENTES – INTERFAZ UNIFI

Clientes muestra una lista de clientes de la red. Puede hacer clic en cualquiera de los

encabezados de columna para cambiar el orden de la lista.

Puede aplicar uno de los siguientes filtros principales:

- Todos: los clientes, independientemente del tipo de conexión.
- Inalámbrico: los clientes inalámbricos.
- Alámbrico: los clientes alámbricos.

Un filtro secundario está disponible:

- Todos: los usuarios e invitados.
- Solo usuarios: muestra los usuarios.
- Solo invitados: muestra los invitados.

En la figura 93 y 94 al acceder a la opción Inalámbrico se puede contar con información como:

![](_page_138_Picture_0.jpeg)

- Nombre, el alias o la dirección MAC del cliente conectado.
- Dirección IP utilizada por el cliente.
- Red indica qué red local se conecta.
- AP/Puerto para clientes inalámbricos, muestra el nombre del AP conectado.
- El canal utilizado.
- Modo PHY, el estándar inalámbrico y banda de frecuencia utilizada por la señal. Muestra un icono de hoja si el dispositivo utiliza el modo de ahorro de energía.

11na (5 GHz), 11ac (5 GHz), 11ng (2.4 GHz), 11b (2.4 GHz)

- Señal, el nivel de intensidad de la señal y su dBm.
- Actividad, el nivel relativo de actividad de cada cliente.
- Abajo, la cantidad total de datos descargados por el cliente
- Arriba, la cantidad total de datos cargados por el cliente.
- Tiempo de actividad, la cantidad de tiempo que el cliente tiene conectado para esta sesión.

**Figura 93.** 

|  | Opciones Inalámbricas en Clientes UniFi. |  |  |
|--|------------------------------------------|--|--|
|--|------------------------------------------|--|--|

![](_page_138_Picture_135.jpeg)

*Imagen elaborada por el autor.*

Dirección: Campus matriz, La Libertad - prov. Santa Elena - Ecuador Código Postal: 240204 - Teléfono: (04) 781732 ext 131 www.upse.edu.ec

![](_page_138_Picture_19.jpeg)

 $\sqrt{p}$ 

![](_page_139_Picture_0.jpeg)

*Opciones Inalámbricas en Clientes UniFi.*

|                     | <b>U</b> Red UniFi   | $\times$             | Red UniFi - UDM PRO - TESIS<br>All and                                            |              | $\times$ +           |              |                                       |                       |                                 | $\vee$                     |                                        | $\sigma$ | $\times$ |
|---------------------|----------------------|----------------------|-----------------------------------------------------------------------------------|--------------|----------------------|--------------|---------------------------------------|-----------------------|---------------------------------|----------------------------|----------------------------------------|----------|----------|
| $\leftarrow$        | C<br>$\rightarrow$   |                      | A No es seguro   https://localhost:8443/manage/site/default/clients/1/50/wireless |              |                      |              |                                       |                       | GF.                             | $^{\circ}$<br>巴            | ▫<br>☆                                 | (M)      |          |
|                     | $\overline{\bullet}$ | <b>UniFi Network</b> |                                                                                   |              |                      |              |                                       |                       | SITIO ACTUAL<br>Defecto $\vee$  |                            | NOMBRE DE USUARIO<br>TelecoUpse $\vee$ |          |          |
| $^{\circledR}$      | Todos (7)            | Inalámbrico (7)      | Alámbrico (0)                                                                     | Todos (7)    | 2G(2)<br>5G(5)       | Todos (7)    | Usuarios (7)<br>Invitados (0)         |                       |                                 |                            | + Agregar cliente                      |          |          |
| 屾                   | Todos (7)            | Activo (7)           | PA: Todos V                                                                       |              |                      |              |                                       |                       | Todos los clientes configurados |                            | Q 三 昍                                  |          |          |
| ً                   | <b>NCIA WI-FI</b>    | WIFI                 | <b>PUNTO DE ACCESO</b>                                                            | CANAL        | <b>CONEXIÓN WIFI</b> | <b>SEÑAL</b> | $ACTIVIDAD$ $\odot$ $\leftrightarrow$ | <b>ACTIVIDAD BAJA</b> | <b>ACTIVIDAD ARRIBA</b>         | <b>TIEMPO DE ACTIVIDAD</b> |                                        |          |          |
| ⊚                   |                      | PRUEBA 1 TESIS       | UniFi AP-AC-Pro 2                                                                 | 36           | 11ac (5 GHz)         | 74% (-61dBm) |                                       | 85.3 MB               | 2.01 MB                         | 36m 11s                    |                                        |          |          |
|                     |                      | PRUEBA 1 TESIS       | UniFi AP-AC-Lite                                                                  | 1            | 11 ng (2,4 GHz) Ø    | 99% (-38dBm) |                                       | <b>27 MB</b>          | 2.72 MB                         | 53m 28s                    |                                        |          |          |
| <b>二司</b>           |                      | PRUEBA 1 TESIS       | UniFi AP-AC-Pro 1                                                                 | 36           | 11ac (5 GHz)         | 94% (-53dBm) |                                       | <b>12.8 KB</b>        | 15.4KB                          | 2m 27s                     |                                        |          |          |
| $\circlearrowright$ |                      |                      | PRUEBA 1 TESIS UniFi AP-AC-Lite                                                   | 36           | 11ac (5 GHz)         | 99% (-49dBm) |                                       | 140 MB                | 12.6 MB                         | 1h 4m 59s                  |                                        |          |          |
|                     |                      | PRUEBA 1 TESIS       | UniFi AP-AC-Pro 2                                                                 | 36           | 11ac (5 GHz)         | 64% (-65dBm) |                                       | $3,1$ MB              | 1,21 MB                         | 10m 35s                    |                                        |          |          |
|                     |                      | PRUEBA 1 TESIS       | UniFi AP-AC-Lite                                                                  | $\mathbf{1}$ | 11 ng (2,4 GHz)      | 99% (-45dBm) |                                       | 128 MB                | 9.39 MB                         | 36m 4s                     |                                        |          |          |
|                     |                      | PRUEBA 1 TESIS       | UniFi AP-AC-Pro 1                                                                 | 36           | 11ac (5 GHz) @       | 84% (-57dBm) |                                       | 4,01 MB               | 3.72 MB                         | 49m 59s                    |                                        |          |          |
| ₿                   |                      |                      |                                                                                   |              |                      |              |                                       |                       |                                 |                            |                                        |          |          |
| $\mathbb{C}$        |                      |                      |                                                                                   |              |                      |              |                                       |                       |                                 |                            |                                        |          |          |

*Imagen elaborada por el autor.*

En la figura 95 y 96, si se aplica el filtro Inalámbrico, entonces el filtro de banda de

frecuencia que estará disponible es:

- Todos, los clientes inalámbricos.
- 2G, solo clientes de 2,4 GHz.
- 5G, solo clientes de 5 GHz.

#### **Figura 95.** *2,4GHz Clientes UniFi.*

![](_page_139_Picture_77.jpeg)

*Imagen elaborada por el autor.*

Dirección: Campus matriz, La Libertad - prov. Santa Elena - Ecuador Código Postal: 240204 - Teléfono: (04) 781732 ext 131 www.upse.edu.ec

![](_page_139_Picture_14.jpeg)

 $\sqrt{P}$ 

![](_page_140_Picture_0.jpeg)

![](_page_140_Figure_1.jpeg)

### 4.2.5 INSIGHTS – PERSPECTIVAS – INTERFAZ UNIFI

Perspectivas muestra diferentes tipos de estado información. Los filtros disponibles son:

- Clientes, fabricante y MAC del cliente.
- Puntos de acceso vecinos no administrados por UniFi Controller.
- Conexiones pasadas, sesiones de conexión del cliente por primera y última vez (por ejemplo, un cliente puede tener múltiples sesiones de diferentes días).
- Autorizaciones de invitados de conexiones previas.
- Bloquear u olvidar clientes.

#### **Figura 97.**

![](_page_140_Picture_121.jpeg)

![](_page_140_Picture_122.jpeg)

*Imagen elaborada por el autor.*

Dirección: Campus matriz, La Libertad - prov. Santa Elena - Ecuador Código Postal: 240204 - Teléfono: (04) 781732 ext 131 www.upse.edu.ec

![](_page_140_Picture_14.jpeg)

 $\overline{a}$ 

图 Q @ ☆ □ ■ :

![](_page_141_Picture_0.jpeg)

4.2.6 EVENTS – EVENTOS – INTERFAZ UNIFI

Esta opción del controlador UniFi notifica lo que ocurre en la red, encendido y apagado de punto de acceso, advertencias, errores que existan, clientes que se conecten a la red con su respectivo canal, la fecha y el tiempo estimado de conexión.

**Figura 98.** *Eventos UniFi.*

TAL PENINSU

UPSE

![](_page_141_Picture_4.jpeg)

*Imagen elaborada por el autor.*

![](_page_141_Picture_6.jpeg)

![](_page_141_Picture_7.jpeg)

AIL PE

![](_page_142_Picture_0.jpeg)

## **CONCLUSIONES**

Lo expuesto a lo largo de este trabajo permite establecer las siguientes conclusiones:

En cuanto al estudio sobre la administración y control de la red, se define este término como el manejo de la información, controlando o aprovisionado los servicios que se encuentren en la red. La gestión de los recursos, fallas y calidad se debe al correcto funcionamiento del operador y las configuraciones que este registre con la finalidad de mantener sistemas seguros dentro de la red.

Hablar de seguridad y administración se debe al auge del internet y sus cambios en la actualidad, donde se permite generar conectividad entre distintos equipos a la vez, estableciendo protocolos, herramientas o aplicaciones para mantener enlaces.

Al cumplir con los objetivos propuestos se determinó un extenso análisis donde intervienen diferentes equipos y tecnologías para el uso correcto de la red, mediante la implementación de equipos Ubiquiti por ser robustos en el sistema con las redes de comunicaciones, permiten administrar una interfaz amigable, con la finalidad de proporcionar todas las configuraciones posibles de una marea rápida y estable. Por lo tanto, estos dispositivos nos permiten una mejora en su implementación con redes IPv6, ya que no todos los proveedores de equipos permiten implementar este protocolo en su configuración. En comparación con otros servicios que permiten mediante complementos Back-End como es el caso de Hetzner y Amazon AWS; mientras que Azure, permite que IPv6 se use de una manera similar al IPv4, con limitaciones y diseños en la red.

En relación a las interfaces que nos brinda los dispositivos Ubiquiti para la administración de la red tenemos como finalidad el acceso a las configuraciones de su plataforma siempre y cuando tengamos los equipos necesarios para realizar las configuraciones, entre ellas nos permite identificar los distintos equipos que se conecten a nuestra red, ver el tráfico

![](_page_142_Picture_9.jpeg)

![](_page_143_Picture_0.jpeg)

que generan e incluso generar perfiles de acceso brindado un configuración tanto individual como grupal en los dispositivos, con la ayuda del perfil se define la red y el ancho de banda que brindaría en cada conexión.

En relación con la conectividad se tiene el acceso y el cifrado a la red que se logra con los con diferentes tipos de redes inalámbricas creadas, es decir diferentes SSID, con la facilidad de acceso entre los cuales se puede crear perfil de administrador, perfil de usuarios y perfil de visitas, la ventaja que nos brindan estos equipos Ubiquiti es hacer filtrados dentro de sus mismas interfaces en las cuales se determinan por listas tanto blancas (accesibles) y negras (no accesibles), logrando que la red conozca cada uno de sus dispositivos. Mediante el acceso MAC no solo conocemos que dispositivos ingresan a nuestra red sino también se limitan a su perfil de conexión, es decir el dispositivo conectado a una red de usuarios no va a tener acceso a los archivos de la red de administradores, pero si determinamos una red de clientes, estos usuarios no van a necesitar estar registrados en la MAC, pero si van a tener tiempos límites de accesos.

Para brindar una mayor seguridad se determinan las claves de acceso a cada una de las interfaces, para mantener la red segura, que en la actualidad consta de letras mayúsculas, minúsculas, con caracteres especiales y números, para su gestión final proporciona el acceso a los dispositivos mediante la conexión VPN Teleport y la configuración de distintos puertos, permitiendo una red totalmente gestionada y segura.

![](_page_143_Picture_6.jpeg)
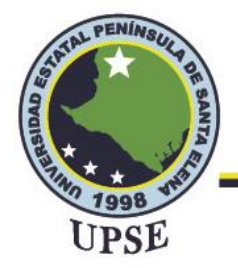

### **RECOMENDACIONES**

Este proyecto tiene como finalidad otorgar el estudio acerca de la administración de la red, en el cual continuamente se requiere que se tengan distintos puntos de vista y conceptos del tema tratado, en donde se recomienda a los estudiantes o futuros egresados que se empapen de conocimiento y práctica con equipos de red correspondiente a la carrera que se estudia. Con estos dispositivos podrían realizar todo lo que respecta a administrar una red al igual que desarrollar conocimientos que en la actualidad evolucionan con la tecnológica, como es el desarrollo de esta propuesta tecnológica al implementar una red mallada o mesh, permitiendo la factibilidad de conectar los distintos dispositivos como son los puntos de acceso AP, sin la necesidad de conectarse a un puerto ethernet y realizando una conectividad entre todos sus dispositivos.

El estudio de este proyecto con equipos Ubiquiti, permite gestionar distintos protocolos de conectividad ya que la privación de direcciones IPv4 limitan el crecimiento de la red, sin embargo, con el protocolo IPv6 que soportan estos dispositivos se espera que en un futuro con los debidos permisos de la Universidad Estatal Península de Santa Elena se implemente esta capa de seguridad en la red, gracias a que los paquetes se dividen en diferentes secciones y mantienen las redes.

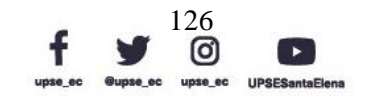

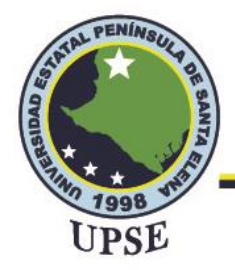

### **BIBLIOGRAFÍA**

- [1] J. Turner y D. Taylor, Diversificando Internet, Procedimientos de IEEE GLOBECOM, 2018, pp. 755--760.
- [2] Sheng Z, Wang H, Yin C, Hu X, Yang S, Leung VC. Lightweight management of resource-constrained sensor devices in internet of things. IEEE Internet Things J. 2019;2(5):402–11.
- [3] Foro, Ubiquiti, (2018, Julio 28). Mejor canal asando el utilitario de dispositivos Ubiquiti. [En Línea]. Disponible en:<http://wiki.ubnt.com/
- [4] Esteban Nieto, N. (2018). Tipos de investigación.
- [5] Riso, H., & Saibene, O. (2020). REDES DE TELECOMUNICACIONES. Cordoba: Jorge Sarmiento Editor - Universitas. / Obtenido / de https://elibro.net/es/ereader/espoch/174559?page=12.
- [6] Sánchez Rubio, M., Barchino Plata, R., & Martínez Herráiz, J. J. (2020). Redes de computadores. Madrid: Universidad de Alcalá. Obtenido de <https://elibro.net/es/ereader/espoch/131606?page=107>
- [7] Malaca Cabanilla, C. E., & Roque Regalado, J. J. (2021). IMPACTO DE LA IMPLEMENTACIÓN DE LA TOPOLOGÍA EN MALLA EN EL INTERCAMBIO DE DATOS EN LA RED DE LA MUNICIPALIDAD DISTRITAL CIPALIDAD DISTRITAL. Tesis de Ingenieria. Universidad Privada Antonio Guillermo Urrelo, Cajamarca, Perú. Obtenido de http://65.111.187.205/bitstream/handle/UPAGU/2074/Informe\_Tesis.pdf?seque nce=1&isAllowed=y
- [8] Amaya Carrión, E. W. (2018). REDES DE COMPUTADORAS. Introduccion a las redes, necesidad de una red, tipo y equipos de redes, topología de una red, diseño de redes, instalación y administración de redes LAN. Monografia de Licenciatura. Universidad Nacional de Educacion Enrique Guzmán y Valle, Lima, Perú. Obtenido de la contrada de la contrada de la contrada de la contrada de la contrada de la contrada de la contrad https://repositorio.une.edu.pe/bitstream/handle/UNE/4118/REDES%20DE%20C

OMPUTADORAS.pdf?sequence=1&isAllowed=y

- [9] Limones, E. (07 de Abril de 2021). Topología de redes informáticas. Obtenido de Sitio Web Open Webinars: https://openwebinars.net/blog/topologia-de-redesinformaticas/
- [10]Londoño Roldán, D. J. (2018). PROTOTIPO DE UNA RED INALÁMBRICA CON TOPOLOGÍA TIPO MALLA UTILIZANDO MÓDULOS XBee. Trabajo de Grado para tecnologo. Institución Universitaria Pascual Bravo, Medellín. Obtenido de

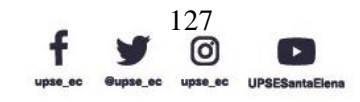

PEN

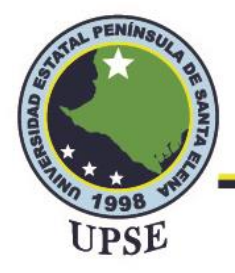

## **Facultad de Sistemas y Telecomunicaciones** Telecomunicaciones

http://repositorio.pascualbravo.edu.co:8080/jspui/bitstream/pascualbravo/378/1/ Rep\_IUPB\_Tec\_Electro\_Red\_Inal%c3%a1mbrica.pdf

- [11 González Jiménez, H. A. (2018). ANÁLISIS DE LA IMPLEMENTACIÓN DE REDES HIBRIDAS DE TRANSMISIÓN DE DATOS QUE OPERAN EN AMBIENTE INDUSTRIAL. Tesis para Ingenieria. Universidad Tecnologica Empresarial de Guayaquil, Guayaquil, Ecuador. Obtenido de http://181.39.139.68:8080/bitstream/handle/123456789/84/ANALISIS-DE-LA-IMPLEMENTACIO-DE-REDES-HIBRIDAS-DE-TRANSMISION-DE-DATOS-QUE-OPERAN-EN-AMBIENTE-INDUSTRIAL.pdf?sequence=1&isAllowed=y
- [12] Célleri Pacheco, J., Andrade Garda, J., & Rodríguez Yáñez, S. (2018). Cloud Computing para pymes. Machala: UTMACH. Obtenido de http://repositorio.utmachala.edu.ec/bitstream/48000/12507/5/LIBRO%2022- 31%20%288%29.pdf
- [13] Pulido Lock, A., Jara, N., & Torres, M. I. (2021). Aproximación integral al contrato de Cloud Computing en la economía digital. Foro Juridico (19), 41-57. Obtenido de https://revistas.pucp.edu.pe/index.php/forojuridico/article/view/24722
- [14] Arias Torres, D. (2015). Análisis técnico para la migración de las TIC'S convencionales a los servicios de cloud computing en las pequeñas y medianas empresas-pymes. Tesis de Ingenieria. Universidad de las Fuerzas Armadas - ESPE, Sangolquí, Ecuador. | Obtenido de http://repositorio.espe.edu.ec/bitstream/21000/10909/1/T-ESPE-049230.pdf?fbclid=IwAR0MzQlZ5urwtW6mQ7VamNUK5qIv5HK\_ANb6bOV 8XEnpRMxP0gQQq37UYs8
- [15] Vera Marin, J. B. (2018). "PLATAFORMA COMO SERVICIO (PAAS) PARA LA CREACIÓN, DESARROLLO Y DESPLIEGUE DE APLICACIONES WEB EN LA FACULTAD DE INGENIERÍA EN SISTEMAS, ELECTRÓNICA E INDUSTRIAL". Trabajo de Graduacion de Ingenieria. Universidad Tecnica de Ambato, Ambato, Ecuador. Obtenido de https://repositorio.uta.edu.ec/bitstream/123456789/28109/1/Tesis\_t1420si.pdf
- [16] Herrera Cubides, J. F., Gelvez García, N. Y., & López Sarmiento, D. A. (2019). LMS SaaS: Una alternativa para la formación virtual. Ingeniare. Revista chilena de ingeniería. Obtenido de http://dx.doi.org/10.4067/S0718-33052019000100164
- [17] Gutierrez Walteros, F. A. (2019). ANÁLISIS DE VIABILIDAD BAJO EL CONTEXTO DE IAAS SOBRE SISTEMAS OPERATIVOS SOLARIS Y LINUX A CLIENTES DE CLARO SOLUCIONES. Tesis de Grado para Ingenieria. Universidad Católica de Colombia, Bogotá, Colombia. Obtenido de https://repository.ucatolica.edu.co/bitstream/10983/25450/1/An%c3%a1lisis%20 De%20Viabililidad%20Fabian%20Andres%20Gutierrez%20-%20V1.13%20- %20Final.pdf

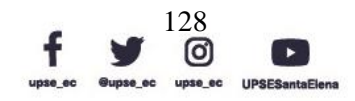

PE

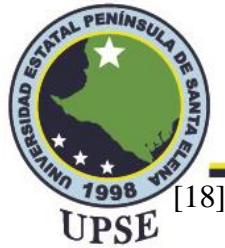

[18] Fenández Falen, C. A. (2019). Análisis comparativo de técincas de cifrado utilizadas en la confidencialidad de la informacion en una red privada virtual. Huamachuco: Universidad Nacional Pedro Ruiz Gallo. Obtenido de Repositorio Institucional de la Universidad Nacional Pedro Ruiz Gallo: https://hdl.handle.net/20.500.12893/3139

- [19] Murillo Villa, I., & Álvarez Horcajo, J. (2020). Implementación de una aplicación para la gestión de la información topológica basada en un controlador SDN. Trabajo de Grado para Telecomunicación. Universidad de Alcalá. Obtenido de https://ebuah.uah.es/xmlui/bitstream/handle/10017/49672/TFG\_Villa\_Murillo\_2 021.pdf?sequence=1&isAllowed=y
- [20] Palma Rivera, D. P., Machuca Vivar, S. A., Sanpedro Guamán, C. R., & Villalta Jadan, B. E. (2021). Análisis universitario de la factibilidad del modelo de administración de conectividad en redes de unidades operativas del Distrito 23d03 La Concordia. SCIELO, Vol 17 No.79. Obtenido de http://scielo.sld.cu/scielo.php?script=sci\_arttext&pid=S1990-86442021000200199
- [21] Gaezón Palacios, C., & Atehortua Castro, K. A. (2018). Implementacion e integracion de la virtualizacion de funciones de red, computación en la nube y las redes definidas por software, para la administración y orquestacion de una infraestructura como servicio. Pereira: Universidad Católica de Pereira. Obtenido de https://repositorio.ucp.edu.co/bitstream/10785/5009/1/DDMIST29.pdf

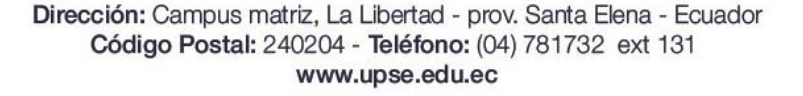

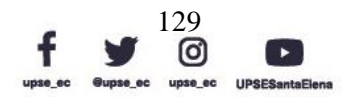

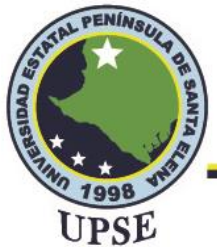

# **Facultad de Sistemas y Telecomunicaciones**

Telecomunicaciones

### **ANEXOS**

*Anexo 1. Prueba de conexión de equipos Ubiquiti.*

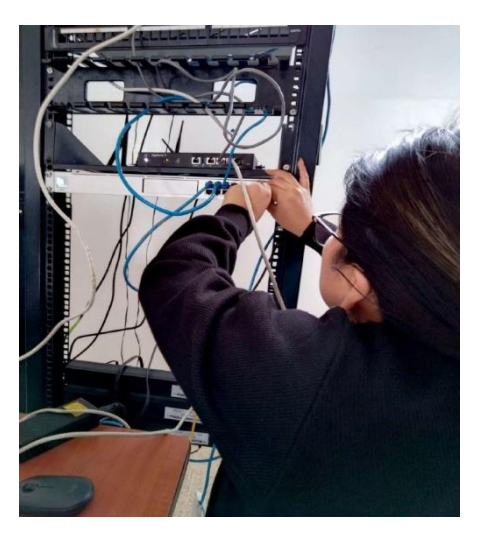

*Anexo 2. Ponchado de cables UTP.*

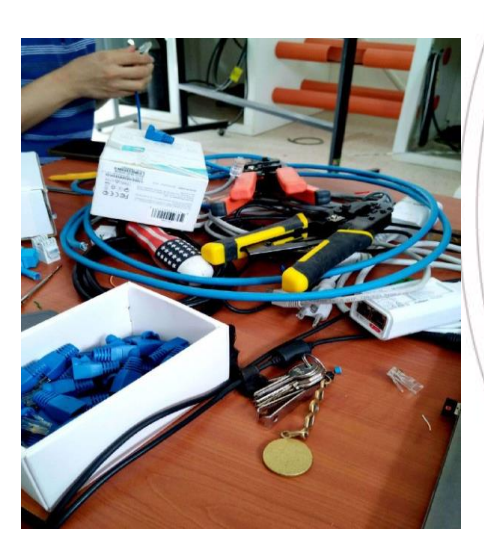

*Anexo 3. Conexión de puntos de acceso.*

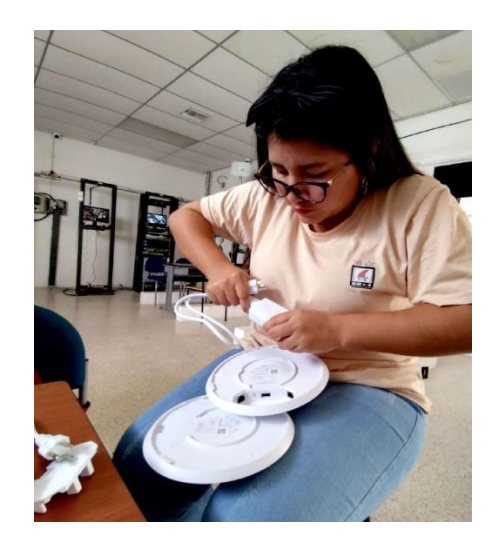

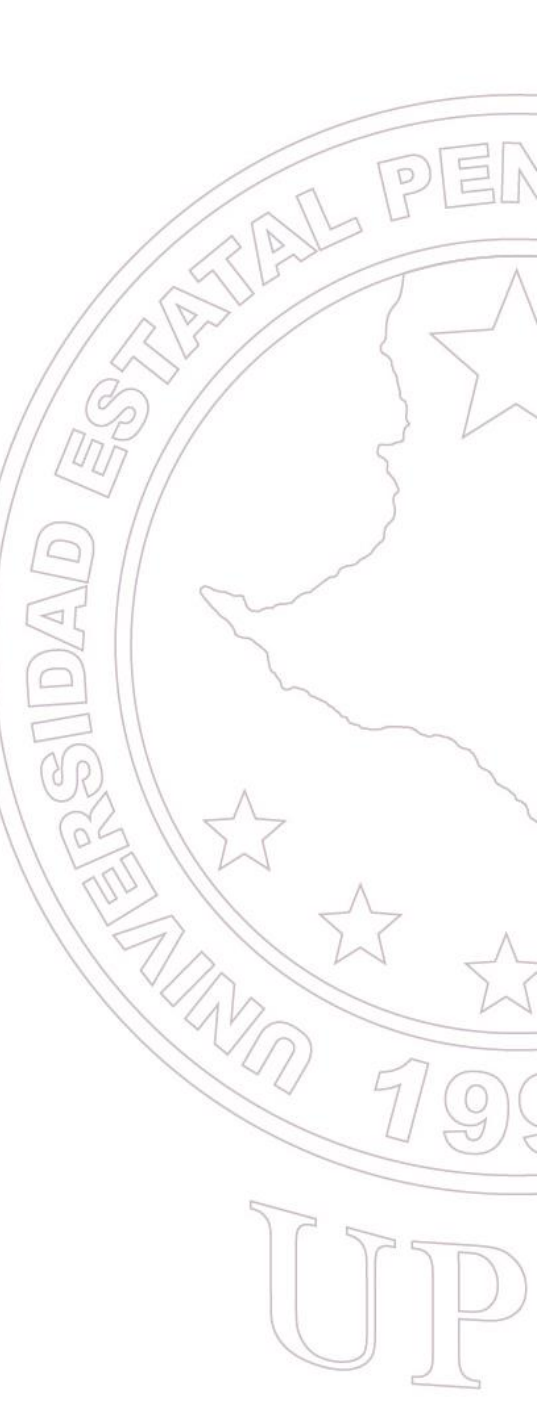

Dirección: Campus matriz, La Libertad - prov. Santa Elena - Ecuador Código Postal: 240204 - Teléfono: (04) 781732 ext 131 www.upse.edu.ec

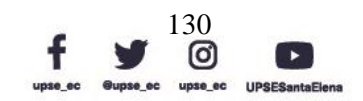

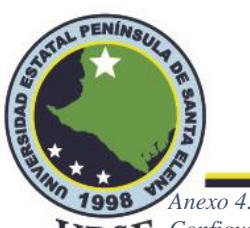

### **Facultad de Sistemas y Telecomunicaciones** Telecomunicaciones

*Configuración de puntos de acceso.*

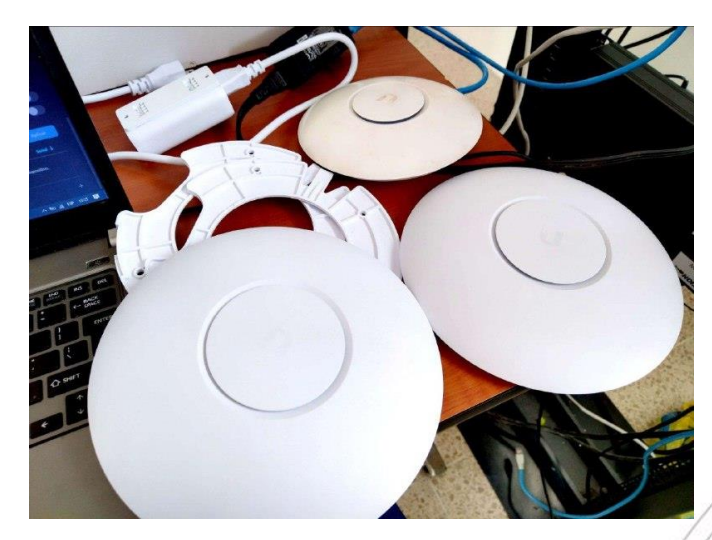

*Anexo 5. MAC de PC 1.*

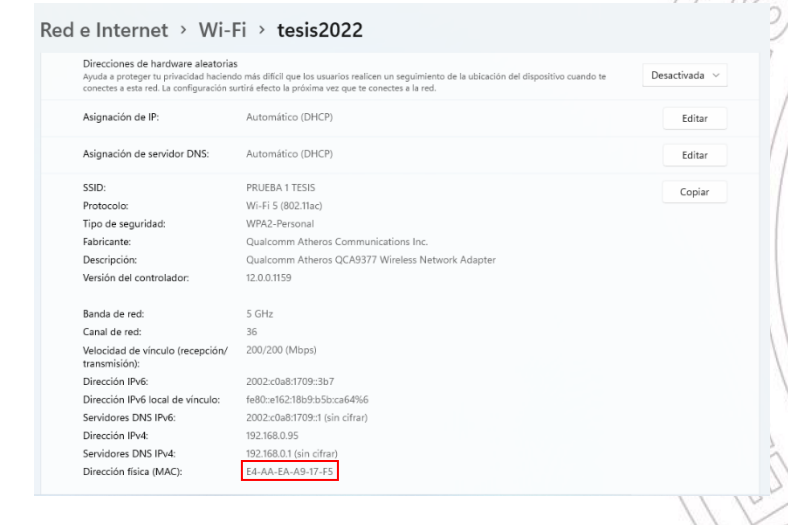

#### *Anexo 6. MAC de PC 2.*

#### $\leftarrow$  Configuración ⋒ PRUEBA 1 TESIS Propiedades SSID: PRUEBA 1 TESIS Protocolo: Wi-Fi 4 (802.11n) Tipo de seguridad: WPA2-Persona Banda de red: 2.4 GHz Canal de red: .<br>144/72 (Mbps) Velocidad de vínculo (recepción/<br>transmisión): 2002:c0a8:1709::51d Dirección IPv6: Dirección IPv6 local de vínculo fe80::50c4:9621:572a:e85e%18 Servidores DNS IPv6: 2002:c0a8:1709::1<br>2002:c0a8:1709::1 Dirección IPv4:<br>Servidores DNS IPv4: 192.168.0.112 192.168.0.1 Fabricante: Broadcom Broadcom<br>Broadcom BCM43142 802.11 bgn<br>Wi-Fi M.2 Adapter Descripción: Versión del controlador:  $7.35.352.0$  68-14-01-B9-CA-E1 Dirección física (MAC):  $Copiar$

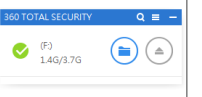

Dirección: Campus matriz, La Libertad - prov. Santa Elena - Ecuador Código Postal: 240204 - Teléfono: (04) 781732 ext 131 www.upse.edu.ec

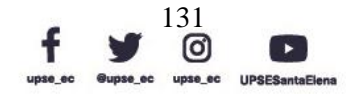

Archives

AL PER

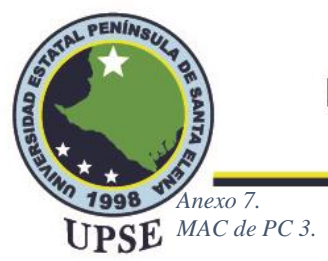

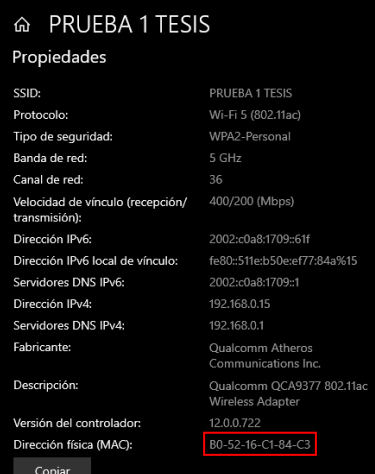

#### *Anexo 8. MAC de PC 4.*

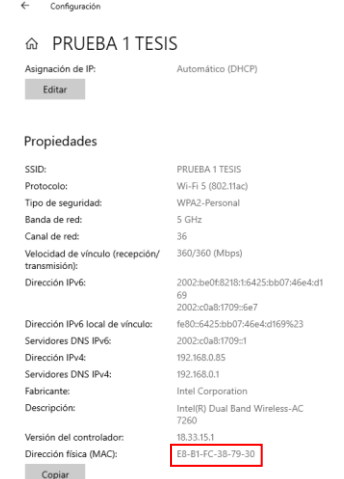

#### *Anexo 9.*

*Equipos Ubiquiti en rack del laboratorio de telecomunicaciones.*

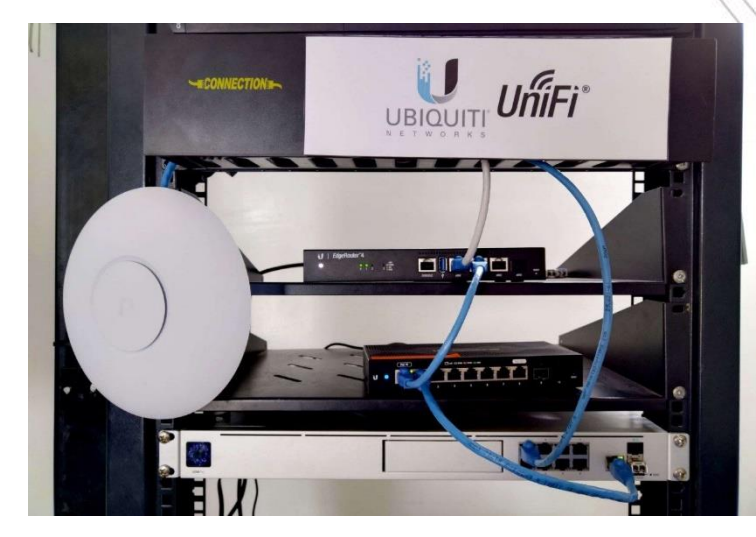

Dirección: Campus matriz, La Libertad - prov. Santa Elena - Ecuador Código Postal: 240204 - Teléfono: (04) 781732 ext 131 www.upse.edu.ec

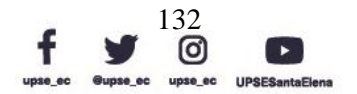

 $\left\langle \widehat{\gamma}\right\rangle$ 

AL PE